## Universidad Nacional Pedro Henríquez Ureña Facultad de Ciencias y Tecnología Escuela de Informática

Aplicación móvil para la automatización del Sistema de Atención a Emergencias 9-1-1

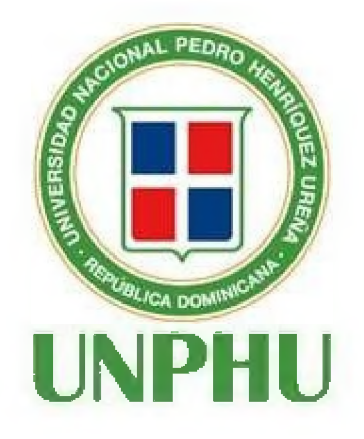

Trabajo de Grado presentada por Wendalis Andreina Frías Cuevas Fátima Santiago Vásquez Sánchez

para la obtención del grado Ingeniero en Sistemas Computacionales

Santo Domingo, D.N.

2023

## **AGRADECIMIENTOS**

#### **A Dios:**

Por permitirme desarrollar este proyecto para culminar la carrera y explotar el potencial de este y poder implementarlo a nivel nacional.

#### **A mi Compañero de Tesis Santiago Vásquez:**

Por aceptarme como su compañera en este proyecto ambicioso de desarrollar una aplicación que puede cambiar o apoyar el 9-1-1, a pesar de los obstáculos que se presentaron en el camino, mantuvo conmigo la comunicación y dio el 100% para que esto sea realidad.

#### **A nuestro Asesor Ambiorix Liriano:**

Por la paciencia y guía que este nos brindó al momento de desarrollar este tema, poniendo así, una disponibilidad en todo lo que necesitábamos para desglosar esto.

#### **A mi futuro esposo Euris Hernández:**

Por ayudarme a realizar la investigación de este proyecto, recopilando los datos que requerí para desarrollar este proyecto y teniendo la templanza necesaria para llevar este proceso a mi lado.

#### **A mis Padres y Hermanos:**

Por darme el apoyo incondicional que necesitaba para culminar esto al igual que brindarme sus opiniones con respecto al desarrollo del trabajo.

#### **A mí misma:**

Por demostrarme que puedo dar más de mis límites y que a pesar de los retos que se puedan presentar en la vida, sé que tengo la capacidad de trabajar y aprender cualquier cosa que se me pueda presentar en el camino.

#### **A Dios:**

Por ayudarme en todo el proceso de desarrollar como programador esta aplicación, con ideas, soluciones cuando se me presentaban errores en el código, por entregarme en mis manos mi proyecto más grande, por haberme dado la idea innovadora de este tema a través de mi madre, que preocupada en ayudarme a encontrar un buen tema me dijo un día piensa algo que necesite mejorar y ahí nació la idea de realizar mi tesis para el 9 1-1.

#### **A mi madre y hermano:**

Por impulsarme a dar lo mejor de mí, pero sobre todo por siempre recordarme que en Dios tendría todo para realizar este proyecto innovador y cumplir el objetivo propuesto.

#### **A mi amada futura esposa Juliza Espinosa:**

Por creer siempre en el potencial que Dios ha puesto en mí, por orar conmigo para que Dios me ayudará a desarrollar este proyecto con éxito, también por recordarme que Dios me ayudará a resolver el error que se me mostraba en distintos momentos del proceso, por las ideas creativas en los diseños y colores de interfaces, por estar ahí conmigo en todo el proceso dándome ánimo cuando todo parecía difícil de lograr.

#### **A mi Compañera de Tesis Wendalis Frías:**

Por aceptar ser mi compañera, por haber realizado su parte al 100% teniendo un desempeño impecable con un trabajo bien organizado.

#### **A Wendy, Rodrigo y Franklin:**

Por su apoyo incondicional, sus buenas ideas y motivación a mantener la fe.

#### **A nuestro Asesor Ambiorix Liriano:**

Por ser mi modelo a seguir como programador, con sus ideas y conocimientos, por su asesoría y total disponibilidad.

## **RESUMEN**

Actualmente, la solicitud a través del sistema de atención de emergencias 9-1-1 solo cuenta con un canal de atención al cliente, lo que en ocasiones genera frustración en el usuario al no tener una respuesta inmediata, o el mismo que llama para reportar una incidencia no proporciona a la institución la información adecuada para hacer más efectivo el proceso de solicitud. Por esta razón, se tomó la iniciativa de automatizar algunos de los procesos utilizados en el Sistema de Servicios.

El objetivo de este proyecto es desarrollar una aplicación que permita reportes del usuario con interacción directa con el operador en una plataforma web exclusiva para la atención al ciudadano, incluyendo servicios para protegerlo (Alerta silenciosa) y eficientizar el tiempo de respuesta al compartir la geolocalización del solicitante.

## **ABSTRACT**

Currently, the request through the 9-1-1 emergency assistance system only has one customer service channel, which sometimes generates frustration in the user by not having an immediate response or the same one who calls to report. An incident does not provide the institution with adequate information to make the application process more effective. For this reason, the initiative was taken to automate some of the processes used in the Service System.

The main purpose of this project is to develop an application that allows reporting from the user, leading direct interaction with the operator through an exclusive web platform for citizen service, this including services for citizen protection (Silent Alert) and efficiency. when sharing the applicant's geolocation.

## **INDICE DE ILUSTRACIONES**

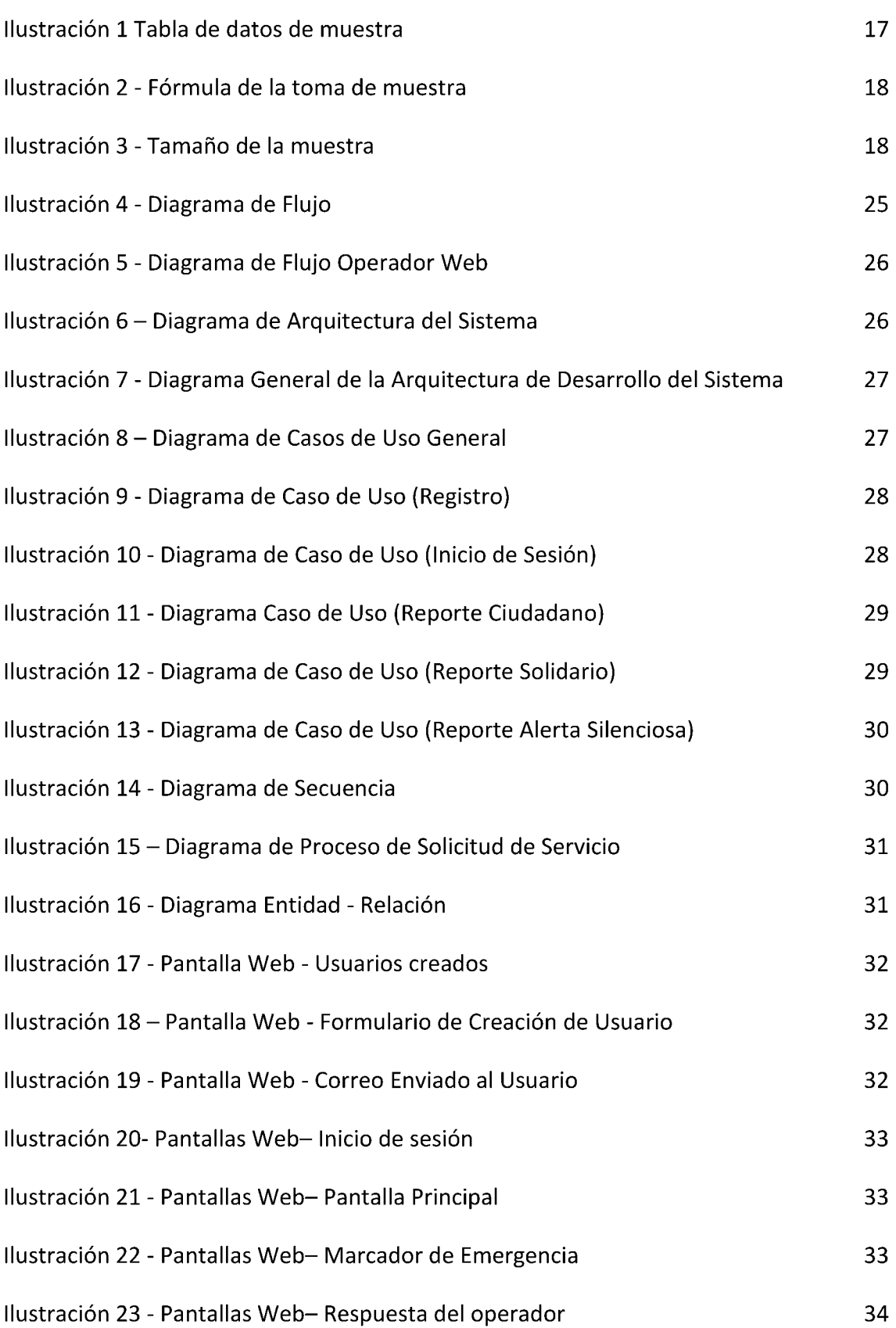

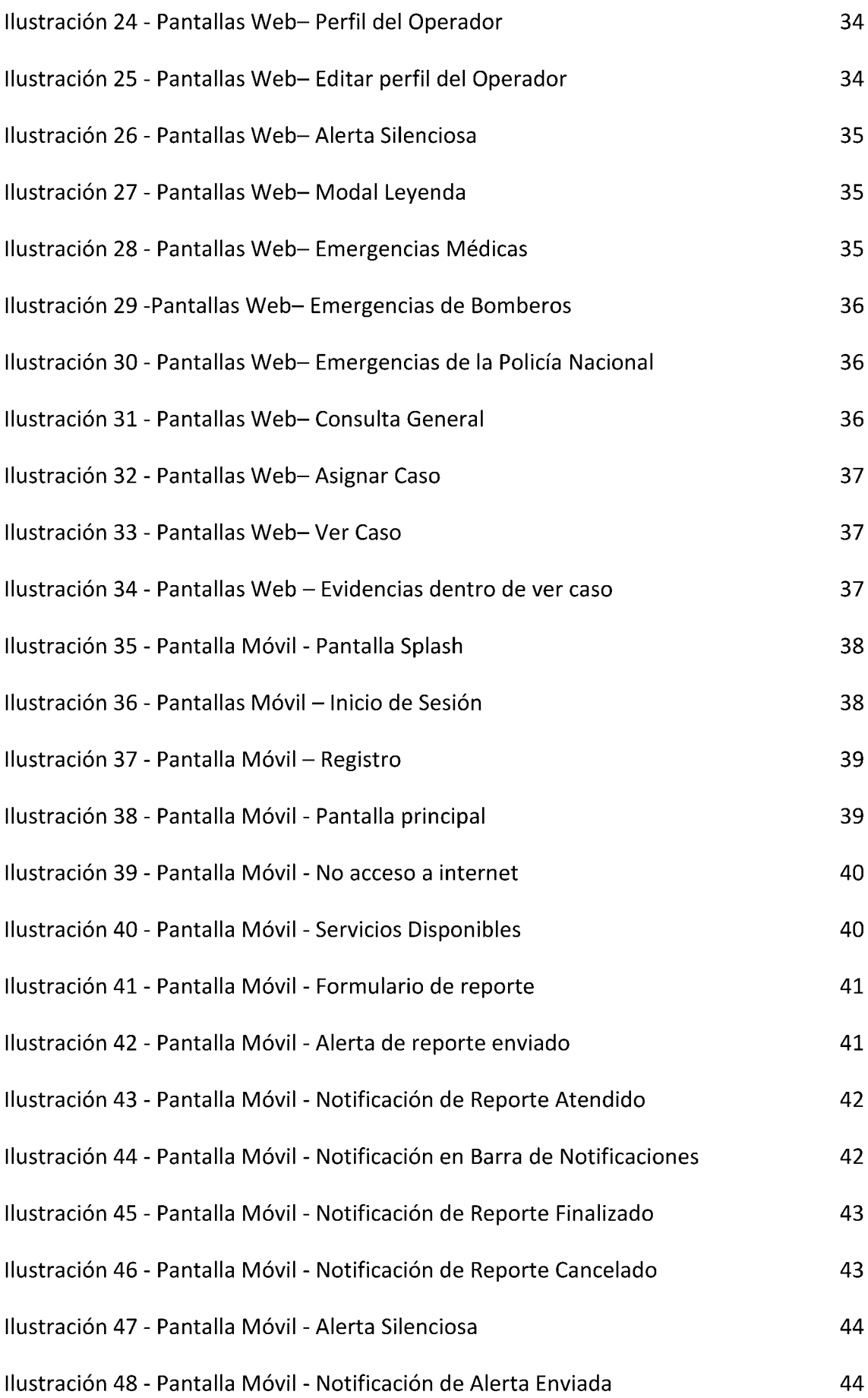

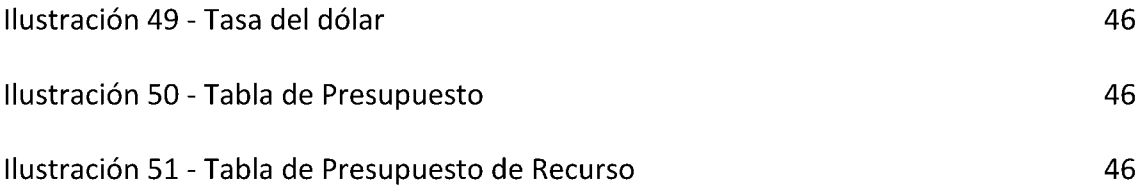

# ÍNDICE

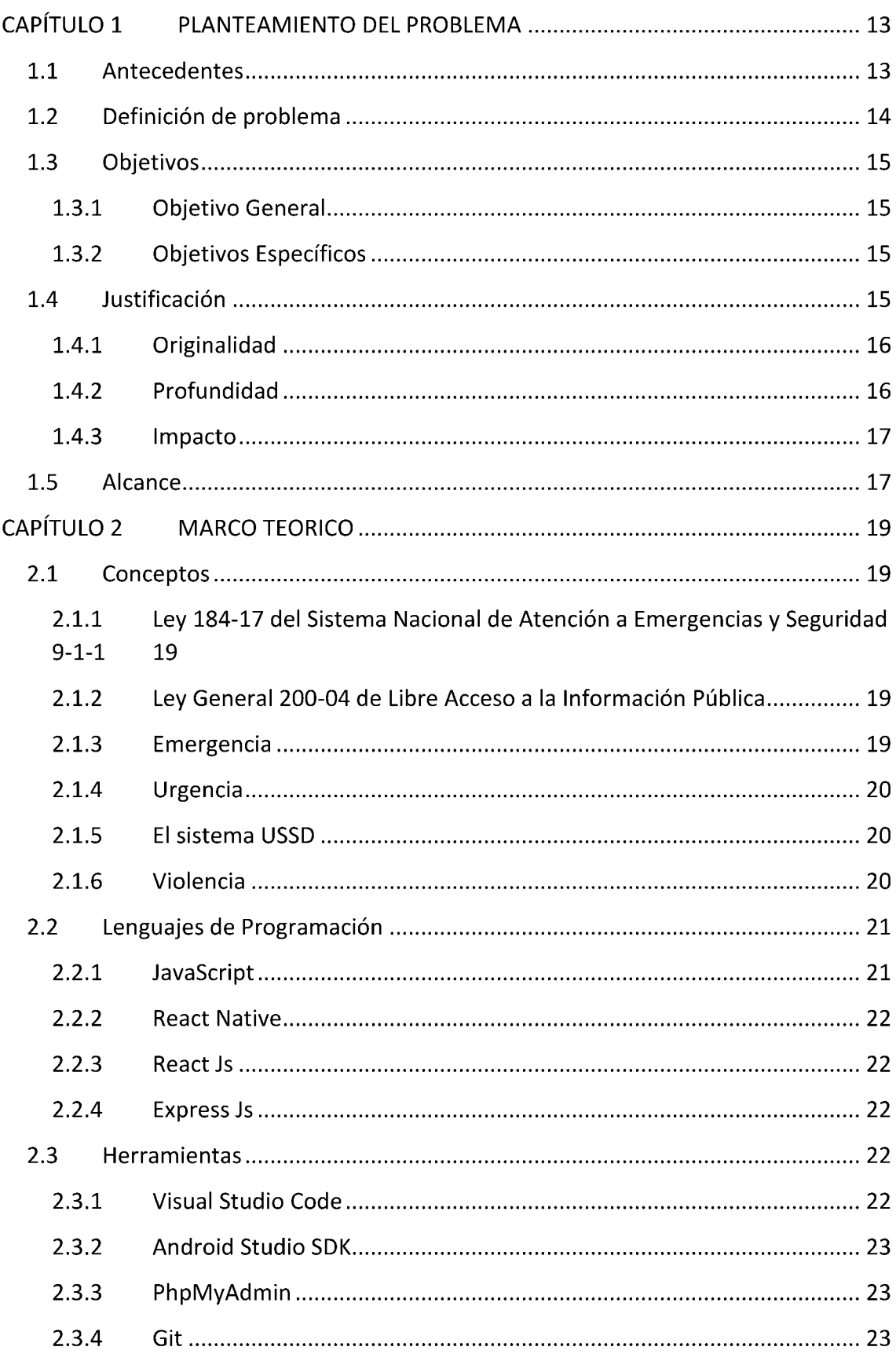

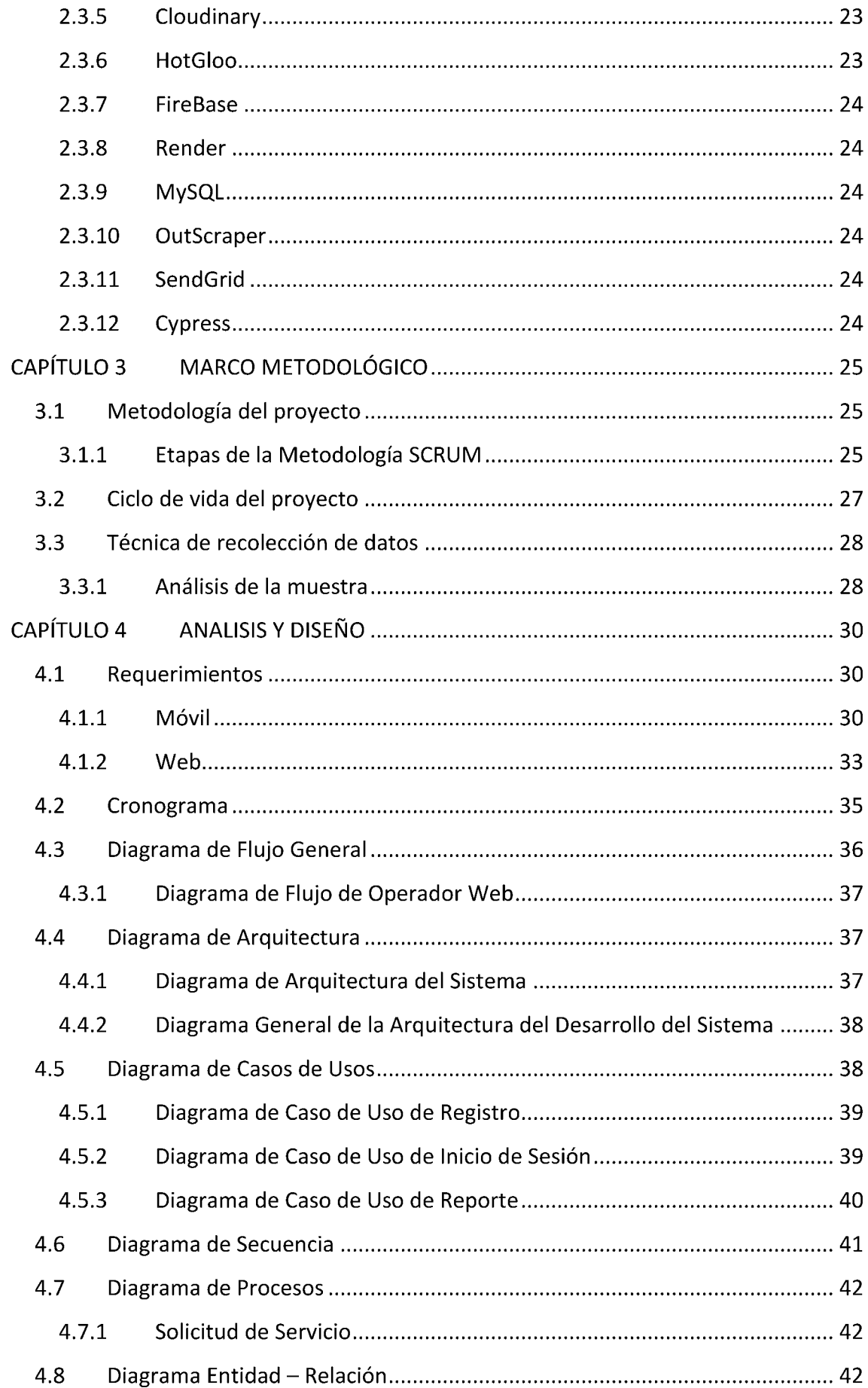

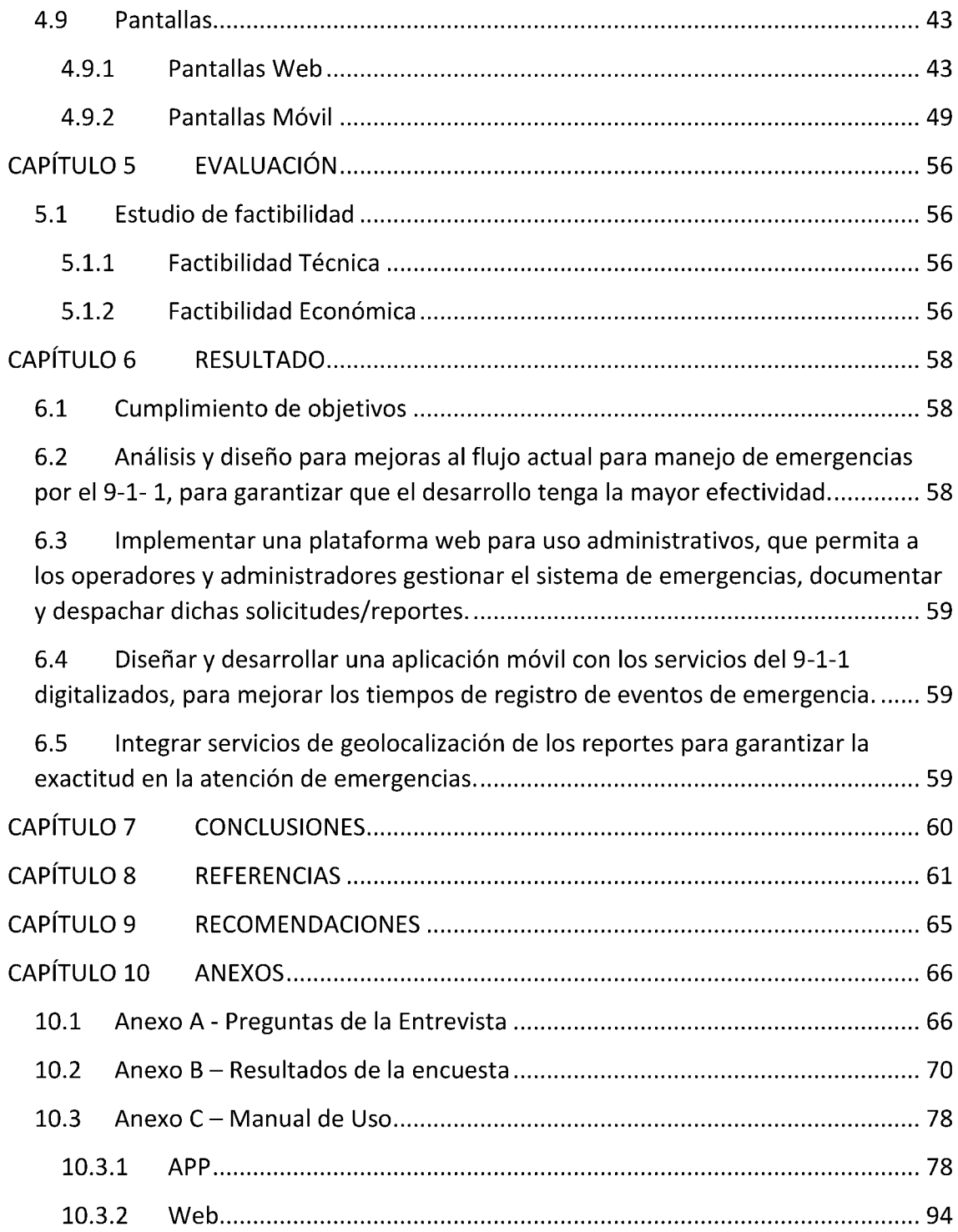

## **INTRODUCCION**

El Sistema Nacional de Atención a Emergencias y Seguridad (9-1-1) es una institución gubernamental que se enfoca en brindar asistencia a los ciudadanos, residentes, visitantes y todo aquel que se encuentre en territorio de la República Dominicana, ante sucesos que puedan requerir asistencia inmediata, ya sea de Seguridad o Servicio Médico.

Esta fue fundada en enero del 2013, momento en el que se realizaron los levantamientos pertinentes, y fue puesta en marcha en 2014. Entre los servicios que ofrece la institución están: Asistencia Médica, Asistencia Policial, Asistencia contra Incendios y Asistencia Vial.

Actualmente la atención brindada solo se realiza vía telefónica, y tiene que cumplir con protocolos extensos, para que la gestión de emergencias en la atención del usuario pudiera ser efectiva. Por tanto, este proyecto se basa en realizar un medio de comunicación y asistencia con el propósito de automatizar los procesos que se requieren para dar atención al usuario, estableciendo así la diferencia como parámetro principal entre Urgencia y Emergencia dentro de esta aplicación.

La aplicación constará de una interfaz gráfica, dinámica e intuitiva para los usuarios y tendrá como objetivo optimizar el tiempo de respuesta y la velocidad de asistencia.

## <span id="page-12-0"></span>**CAPÍTULO 1 PLANTEAMIENTO DEL PROBLEMA**

#### <span id="page-12-1"></span>**1.1 Antecedentes**

En 1987 Larry Wall antes de que internet se convirtiera en accesible para el público general, desarrolló las primeras aplicaciones web. Estas fueron las bases de las aplicaciones móviles para satisfacer las necesidades de los usuarios de manera más eficiente con las llegadas de los dispositivos móviles o portátiles, los mismos con el tiempo se han vuelto indispensables ya que contiene aplicaciones móviles que son herramientas casi indispensables para cumplir las tareas diarias de los usuarios.

En contexto, con lo anterior podemos decir que las aplicaciones móviles son herramientas que satisfacen las necesidades de los usuarios. La seguridad ciudadana no es la excepción de las necesidades básicas y la evolución de aplicaciones móviles a partir de 1997 con el juego de Snake en el dispositivo Nokia 6110 y después con los sistemas operativos móviles; desarrolladores, empresarios y especialistas en seguridad ciudadana pensaron en el entretenimiento y en Apps que apoyen los ciudadanos en ese ámbito. En los markets de Apps durante mucho tiempo surgieron una variedad, pero ninguna es concreta alrededor del mundo.

En vista del factor de seguridad ciudadana los sistemas del 9-1-1 alrededor del mundo desarrollaron aplicaciones web muy funcionales a partir del 2008, y a su vez aplicaciones móviles que sirvieran como auxiliares de éstas en dispositivos móviles.

Por consiguiente, en república dominicana no fue la excepción, también puso en marcha el sistema de emergencia 9-1-1, ya antes existían más de 40 números telefónicos para reportar emergencias, al no contar con protocolos medibles y establecidos, miles de emergencia se quedaban sin ser atendidas anualmente.

Antes de la implementación del sistema 9-1-1, los servicios de emergencia en la República Dominicana eran atendidos por varias agencias, incluyendo la Policía Nacional, los bomberos y los servicios médicos de emergencia. Cada una de estas

agencias tenía su propio número de teléfono para recibir llamadas de emergencia, lo que a menudo generaba confusión y retrasos en la respuesta.

Para mejorar la eficiencia y la coordinación de los servicios de emergencia, se llevó a cabo una modernización del sistema de comunicaciones en el país, con la instalación de nuevas centrales telefónicas y la integración de todas las agencias de emergencia en una sola red.

Además, se implementaron sistemas de seguimiento y localización geográfica de las llamadas de emergencia, para poder identificar de manera más precisa la ubicación de las personas que solicitan ayuda. Esto se logró mediante la instalación de dispositivos de GPS en los vehículos de los servicios de emergencia y en los teléfonos móviles de los ciudadanos.

Todo este trabajo preparó el terreno para la implementación del sistema 911 en la República Dominicana en 2011, que se convirtió en una herramienta tecnológica esencial para la atención de emergencias en el país. El sistema utiliza tecnología de última generación, incluyendo centrales telefónicas digitales y software especializado para la gestión de emergencias, lo que permite una respuesta más rápida y eficiente a las llamadas de emergencia.

### <span id="page-13-0"></span>**1.2 Definición de problema**

El Sistema Nacional de Atención a Emergencias y Seguridad 9-1-1 es una institución enfocada en brindar asistencia a los sucesos que requieren tratamiento inmediato para asistir a la sociedad ante cualquier situación con respecto a la salud y la seguridad de los ciudadanos.

Actualmente en República Dominicana, se utiliza un sistema para el reporte de emergencias y urgencias del país, el cual se enfoca en la recepción de llamadas sin costo alguno, permitiendo así el levantamiento de las situaciones que puedan presentarse en los distintos sectores del país con el fin de la unificación y agilización de las respuestas de las entidades castrenses del mismo.

El único canal de comunicación para el sistema 9-1-1 es vía telefónica. Si se presenta el evento de que las solicitudes de atención superen la capacidad de las líneas telefónicas y la cantidad de personal capaz de atender, se corre riesgo de saturar dichas líneas y que se acumulen solicitudes de atención cuya criticidad se desconoce, pudiendo resultar en pérdidas humanas y materiales. Adicionalmente no se identifica una categorización como urgencia o emergencia, previo a que el primer operador/receptor CAD establezca comunicación con el usuario informador.

### <span id="page-14-1"></span><span id="page-14-0"></span>**1.3 Objetivos**

#### **1.3.1 Objetivo General**

Desarrollar una aplicación móvil que permita la automatización del Sistema de Atención a Emergencias 9-1-1, con el fin de mejorar la eficiencia en la gestión de las solicitudes y reportes de emergencias por parte de los operadores y administradores, y garantizar una atención oportuna y eficaz a la ciudadanía en situaciones de riesgo y emergencia.

#### <span id="page-14-2"></span>**1.3.2 Objetivos Específicos**

- 1. Analizar y diseñar mejoras al flujo actual para manejo de emergencias por el 9 1- 1, para garantizar que el desarrollo tenga la mayor efectividad.
- 2. Implementar una plataforma web para uso administrativos, que permita a los operadores y administradores gestionar el sistema de emergencias, documentar y despachar dichas solicitudes/reportes.
- 3. Diseñar y desarrollar una aplicación móvil con los servicios del 9-1-1 digitalizados, para mejorar los tiempos de registro de eventos de emergencia.
- 4. Integrar servicios de geolocalización de los reportes para garantizar la exactitud en la atención de emergencias.

### <span id="page-14-3"></span>**1.4 Justificación**

Actualmente, el sistema nacional de emergencias 9-1-1 se basa en la asistencia telefónica para recibir y procesar emergencias, lo que puede generar retrasos en la atención que el ciudadano requiere, no tiene precisión en la ubicación y causa dificultad para el seguimiento de los casos presentados.

Dicho esto, una aplicación móvil que permita automatizar el proceso de recepción para solicitudes de emergencias, mediante la utilización de tecnologías avanzadas como GPS. Una aplicación móvil conectada a una plataforma web brinda una mejor atención al ciudadano.

Así mismo, la aplicación móvil integra servicios adicionales como la identificación del ciudadano y su historial médico, lo que permite a los equipos de emergencias tener información necesaria para tomar decisiones que ayudan en algunas situaciones.

Por lo tanto, se busca mejorar la eficiencia y optimizar el servicio de atención al ciudadano en situaciones de emergencias para salvar vidas y minimizar los riesgos en casos críticos.

#### <span id="page-15-0"></span>**1.4.1 Originalidad**

El proyecto consta de un sin número de variedades que puedan facilitar las necesidades del ciudadano, tales como:

- Un botón de alerta silenciosa para reportar casos de violencia, tales como: violencia infantil, violencia intrafamiliar y violencia contra la mujer, ya que en la actualidad se reportan marcando 809-200-1202.
- Reconocimiento biométrico para inicio de sesión al ingresar en el aplicativo vía los controles del dispositivo/smartphone.

#### <span id="page-15-1"></span>**1.4.2 Profundidad**

Se realizó una evaluación del sistema actual del 9-1-1, identificando las mejoras para ofrecer una asistencia óptima. Este es un sistema automatizado que mejora la eficiencia y efectividad del sistema que funciona, siendo así, una aplicación móvil que estará conectada a una plataforma web donde los operadores del 9-1-1 visualizarán los reportes de emergencias suministrados por los usuarios y/o afectados junto a sus datos personales y su ubicación en tiempo real. Esta aplicación ofrece una atención más rápida a la emergencia que presente el usuario para preservar la vida del afectado. La misma es compatible para Android e IOS.

#### <span id="page-16-0"></span>**1.4.3 Impacto**

La aplicación proporciona una interfaz gráfica amigable que beneficia al usuario final (informante), con la posibilidad de recibir en tiempo real para cada situación que se le presente, también consta de un botón de alerta que permite notificar al operador del 9-1-1 que el usuario está en presencia de peligro, compartiendo así, la ubicación del mismo en tiempo real, sin necesidad de levantar un reporte ya que da a entender que está en una emergencia y que ésta es tan delicada que requiere de una alerta silenciosa, la situación como tal sería un caso de violencia de cualquier índole donde la vida de la persona está en un alto riesgo.

De igual forma, con esta aplicación se incorpora el reporte en línea de atención a la violencia intrafamiliar no solo contra la mujer sino también contra las niñas y niños o adolescentes, esto a través del uso de la aplicación móvil. En este reporte podemos incorporar las evidencias audio visuales como imágenes, audios o videos, donde se muestren los resultados del abuso al que el usuario fue sometido. Hoy esta funcionalidad se usa llamando a la línea telefónica 809-200-1202.

#### <span id="page-16-1"></span>**1.5 Alcance**

Este proyecto estará enfocado en la optimización del tiempo de respuesta a los usuarios ante las eventualidades que se puedan presentar en la cotidianidad del ciudadano, con base en las emergencias y urgencias reportadas.

Este proyecto incluye una aplicación para Android y iOS dirigida al público en general. Además, cuenta con una plataforma web destinada a las tareas administrativas y operativas relacionadas con los accidentes. Para el funcionamiento del sistema, se utilizará una base de datos diseñada en PhPMyAdmin, un API desarrollado en JavaScript y una interfaz gráfica en React Native.

En otra instancia, el mismo será desarrollado como prototipo, con la limitante de no ser para uso de personas discapacitadas (es decir, Invidentes y Sordo - Mudos), también tomando solo en cuenta la localidad del Distrito Nacional, brindando así, los servicios de las instituciones importantes que su principal objetivo es el bienestar y seguridad del ciudadano, estas son:

- Emergencias Médicas
- Policía Nacional
- Bomberos
- Ministerio de la Mujer
- Procuraduría General

De igual manera, el prototipo tendrá funcionalidades como:

- Transmitir la ubicación en tiempo real al usar dicha aplicación.
- Botón de alerta con el fin de brindar una asistencia rápida y eficaz ante cualquier evento de peligro que no permita al usuario levantar un reporte de este al momento.
- Recolección de evidencia en tiempo real al levantar un reporte urgente o urgente.
- Redireccionamiento a llamada del 9-1-1 cuando el usuario está sin conexión a internet.

## <span id="page-18-0"></span>**CAPÍTULO 2 MARCO TEORICO**

En algunos países existen aplicaciones móviles vinculadas al sistema nacional de emergencias de dichos países, las cuales permiten a los ciudadanos usar servicios asociados a emergencias que se presentan en la vida cotidiana. En el caso de República Dominicana no existe una aplicación para estos fines y, por consiguiente, tampoco una ley de estado que pueda regular la misma.

#### <span id="page-18-2"></span><span id="page-18-1"></span>**2.1 Conceptos**

#### **2.1.1 Ley 184-17 del Sistema Nacional de Atención a Emergencias y Seguridad 9-1-1**

"Ley No. 184-17 que establece el Sistema Nacional de Atención a Emergencias y Seguridad 9-1-1. Deroga las leyes Nos. 102-13 y 140-13. G. O. No. 10889 del 28 de julio de 2017. "

"Ley 140-13: Establece el Sistema Nacional de Atención a Emergencias y Seguridad 9-1 1 como número único de contacto a nivel nacional para la recepción de reportes de emergencias, tramitación y atención de éstas.

Base Legal – Reglamento de Aplicación de la Ley 184-17 (Decreto 293-20)" (Policia Nacional, n.d.)

#### <span id="page-18-3"></span>**2.1.2 Ley General 200-04 de Libre Acceso a la Información Pública**

*"*Establece el derecho de los ciudadanos a acceder a las informaciones registradas en todo tipo de documentos (escritos, grabados, ópticos, electrónicos, imágenes, etc.); incluyendo a las entidades del Estado y aquellas donde éste tiene participación." (Sistema Nacional de Atención a Emergencias y Seguridad 9-1-1, n.d.)

#### <span id="page-18-4"></span>**2.1.3 Emergencia**

"Una emergencia es toda situación urgente o de catástrofe, que comprometa la vida, libertad, seguridad o integridad de las personas o la de sus bienes, que exija objetivamente un auxilio inmediato." (Sistema Nacional de Atención a Emergencias y Seguridad 9-1-1, n.d.)

#### <span id="page-19-0"></span>**2.1.4 Urgencia**

"Una urgencia es un suceso imprevisto que debe ser atendido con prisa, pero que no necesariamente pone en peligro la integridad de la persona o sus bienes." (Sistema Nacional de Atención a Emergencias y Seguridad 9-1-1, n.d.)

#### <span id="page-19-1"></span>**2.1.5 El sistema USSD**

"El protocolo USSD (Unstructured Supplementary Service Data) es un sistema global de comunicaciones móviles que permite enviar mensajes de texto. Su funcionamiento y finalidad son similares a los de los SMS, pero tiene algunas diferencias notables, como que puede utilizarse en cualquier tipo de teléfono o aplicación de mensajería."" (Sutherland, 2021)

#### <span id="page-19-2"></span>**2.1.6 Violencia**

"Violencia es todo acto, acción u omisión que produzca daño o sufrimiento físico, sexual, psicológico, verbal, o económico a una persona; puede ocurrir en público o en privado. Las situaciones violentas ocurren cada vez que una persona impone su poder sobre otra vulnerando sus derechos. Entre los tipos de violencias, están:

• Física: son todas las agresiones que atentan contra el cuerpo de una persona, ya sea a través de golpes, lanzamiento de objetos, encierro, sacudidas o estrujones, entre otras conductas que puedan ocasionar daños físicos.

• De género: son los actos violentos contra una persona debido a su sexo o preferencia sexual. En muchos casos, son actos que se ejercen contra las mujeres y están relacionados con el control que algunos hombres creen tener sobre ellas, generalmente, aprovechándose de condiciones de indefensión, desigualdad y poder."

(Profamilia, n.d.)

#### *2.1.6.1 Violencia contra la mujer*

"Es todo acto de violencia de género que resulte, o pueda tener como resultado un daño físico, sexual o psicológico para la mujer, inclusive las amenazas de tales actos, la coacción o la privación arbitraria de libertad, tanto si se producen en la vida pública como en la privada." (Organización Panamericana de la Salud, n.d.)

#### *2.1.6.2 Violencia Intrafamiliar*

"Es el tipo de violencia que ocurre entre miembros de una familia, y que puede tener lugar en el entorno doméstico o fuera de él." (Significados, n.d.)

#### *2.1.6.3 Violencia Infantil*

"La violencia contra los niños incluye la violencia física, sexual y emocional, así como el abandono y la explotación de menores de 18 años. La violencia contra las niñas y los niños puede ocurrir en el hogar y en la comunidad. Puede ser perpetrada por cuidadores, compañeros o extraños." (Organización Panamericana de la Salud, n.d.)

#### *2.1.6.4 Alerta*

"El término alerta hace referencia a una situación de vigilancia o atención. Un estado o una señal de alerta es un aviso para que se extremen las precauciones o se incremente la vigilancia." ([Definición.de](Definici%25c3%25b3n.de), n.d.)

### <span id="page-20-1"></span><span id="page-20-0"></span>**2.2 Lenguajes de Programación**

#### **2.2.1 JavaScript**

"JavaScript es un lenguaje de programación utilizado para crear páginas web dinámicas e interactivas. Este lenguaje es utilizado para la creación de interfaces interactivas, creación de aplicaciones, conexiones a bases de datos.

Entre sus características están:

- Es un lenguaje de multiplataformas.
- Se puede ejecutar con asincronía.
- Permite trabajar con JSON y conectarse a bases de datos.
- Interpretado y orientado a objeto.
- Cuenta con una gran cantidad de librerías y frameworks."

<span id="page-21-0"></span>(Ortiz, 2023)

#### **2.2.2 React Native**

React Native es un framework de JavaScript utilizado para la creación de aplicaciones móviles tanto para IOS como para Android.

Entre sus características, están:

- Funcionalidad Nativa
- Actualizaciones Instantáneas (Para desarrollo y/o test)
- Sencilla ruta de aprendizaje

#### <span id="page-21-1"></span>**2.2.3 React Js**

"React JS es una de las librerías más populares de JavaScript para el desarrollo de aplicaciones móviles y web. Creada por Facebook, React contiene una colección de fragmentos de código JavaScript reutilizables utilizados para crear interfaces de usuario (UI) llamadas componentes." (A., 2023)

#### <span id="page-21-2"></span>**2.2.4 Express Js**

"Express.js, a veces también llamado «Express», es un framework de backend Node.js minimalista, rápido y similar a Sinatra, que proporciona características y herramientas robustas para desarrollar aplicaciones de backend escalables.

El framework proporciona un conjunto de herramientas para aplicaciones web, peticiones y respuestas HTTP, enrutamiento y middleware para construir y desplegar aplicaciones a gran escala y preparadas para la empresa." (Kinsta, 2022)

### <span id="page-21-4"></span><span id="page-21-3"></span>**2.3 Herramientas**

#### **2.3.1 Visual Studio Code**

Visual Studio Code es un editor de código fuente, libre y multiplataforma creado por Microsoft, utilizado para realizar soportes de depuración, de igual forma, contiene extensiones que permiten la escritura y ejecución de códigos en cualquier lenguaje de programación. Este editor está disponible para Windows, Linux y MacOS.

Éste se obtiene gratis, ya que es de código abierto, lo que permite personalizarlo.

Entre sus características están:

- Multiplataforma
- Uso de control de Versiones
- <span id="page-22-0"></span>• Extensiones

#### **2.3.2 Android Studio SDK**

Android Studio es un entorno de desarrollo integrado utilizado para el desarrollo de aplicaciones Android.

#### <span id="page-22-1"></span>**2.3.3 PhpMyAdmin**

PhpMyAdmin es una herramienta de software libre escrita en PHP, destinada a manejar la administración de MySQL a través de la Web.

#### <span id="page-22-2"></span>**2.3.4 Git**

Git es un sistema de control de versiones distribuido gratuito y de código abierto diseñado para manejar todo, desde proyectos pequeños hasta proyectos muy grandes, con rapidez y eficiencia.

#### <span id="page-22-3"></span>**2.3.5 Cloudinary**

Cloudinary es una plataforma en la nube que ofrece servicios de almacenamiento y manipulación de imágenes y videos.

#### <span id="page-22-4"></span>**2.3.6 HotGloo**

"HotGloo es una herramienta de esquematización y prototipo UX (diseño de experiencia de usuarios) diseñada para construir diseños de página para internet, móviles y aparatos electrónicos adaptables al cuerpo (wearables)". ( (HotGloo, n.d.)

#### <span id="page-23-0"></span>**2.3.7 FireBase**

FireBase es una plataforma de desarrollo de aplicaciones que ayuda a la compilación y desarrollo de aplicaciones y juegos.

#### <span id="page-23-1"></span>**2.3.8 Render**

"Render es una nube unificada para crear y ejecutar todas sus aplicaciones y sitios web con certificados TLS gratuitos, una CDN global, protección DDoS, redes privadas e implementaciones automáticas desde Git." (Render, n.d.)

#### <span id="page-23-2"></span>**2.3.9 MySQL**

"El software MySQL ofrece un servidor de base de datos SQL (lenguaje de consulta estructurado) muy rápido, multiproceso, multiusuario y robusto. MySQL Server está diseñado para sistemas de producción de carga pesada y de misión crítica, así como para integrarse en software de implementación masiva." (MySQL, n.d.)

#### <span id="page-23-3"></span>**2.3.10 OutScraper**

"Outscraper proporciona datos rápidos y fiables sobre las ubicaciones de Google Maps, en una interfaz sencilla e intuitiva. La plataforma tiene funciones avanzadas, pero es fácil de usar." (Vinatoru, n.d.)

#### <span id="page-23-4"></span>**2.3.11 SendGrid**

"SendGrid es una plataforma basada en la nube, pensada para resolver el desafío de la entrega de correo electrónico. Es capaz de proporcionar y administrar un servidor de correo electrónico con el nombre de tu empresa, lo que genera una mayor confianza en los receptores de tus comunicaciones." (Garcia, 2023)

#### <span id="page-23-5"></span>**2.3.12 Cypress**

"Cypress es una herramienta de testing de última generación construida para la web moderna.

Esta nos permite escribir todo tipo de tests: End to end, de integración, unitarios, en fin, Cypress puede probar cualquier cosa que funcione en un navegador." (Rondon, 2019)

# <span id="page-24-0"></span>**CAPÍTULO 3 MARCO METODOLÓGICO**

## <span id="page-24-1"></span>**3.1 Metodología del proyecto**

La metodología utilizada para realizar este proyecto es la metodología ágil Scrum, ya que permite la entrega parcial de proyectos, realizando ceremonias tras los tiempos establecidos, considerando la duración de un Sprint (de 1 a 4 semanas) para realizar un proyecto de calidad sin afectar la colaboración del equipo.

Este tipo de metodología está compuesto de un equipo de trabajo poco convencional, debido que a pesar de las funciones no contiene un orden jerárquico exacto, entre ellos se puede mencionar:

- *Product Owner:* Es el encargado de priorizar los objetivos del proyecto a desarrollar, gestionando así, la maximización de este y sirviendo como puente entre el cliente y los desarrolladores.
- *Serum Màster:* Es la persona encargada de respaldar y llevar a cabo el cumplimiento de la metodología agile, facilitando así los recursos necesarios para cumplir con las metas propuestas.
- *Developers:* Son los encargados del desarrollo y pruebas del proyecto a realizar.

#### <span id="page-24-2"></span>**3.1.1 Etapas de la Metodología SCRUM**

La metodología Scrum se enfoca en la realización de ceremonias que llevan a cabo el flujo y cumplimiento del objetivo principal, tomando así, el desglose del proyecto en tareas logrables.

Entre eventos que se llevan a cabo durante el desarrollo del proyecto están:

• *Sprint Planning*: En este evento se hacer revisión del backlog priorizado por el product owner, con el fin de preparar las tareas que el equipo de desarrollo va a trabajar durante el sprint. En esta ceremonia participa el equipo Scrum completo ya que el equipo hace el compromiso de cumplimiento de las asignaciones colocadas en el sprint.

La duración de esta ceremonia depende del tiempo en que dure el sprint planificado, debido que el mismo debe tener el doble del tiempo (en horas) que el sprint (en semanas), es decir, si el sprint tiene un tiempo de 2 semanas, el planning no debe durar más de 4 horas.

• *Sprint Review:* En este evento se muestra el cumplimiento de los objetivos colocados en el sprint culminado. Al igual que el planning, el equipo scrum completo participa de esta ceremonia incluyendo al cliente.

El tiempo de duración de este es dependiendo el tiempo del sprint, es decir, si el sprint tiene una duración de 2 semanas, el review lleva una duración de 2 horas, ya que el mismo se define 1 hora por semana de duración del sprint culminado.

• *Sprint Retrospective:* En esta ceremonia se evalúan los logros, puntos de mejoras o cambios que se observaron durante el desarrollo del sprint culminado. En este participan el equipo scrum completo.

Durante esta ceremonia se llevan a cabo algunas preguntas para la recolección de información, brindándole así al equipo un ambiente libre para expresarse, entre las cuestionantes están:

- 1. ¿Qué salió bien en el último sprint?
- 2. ¿Qué no salió tan bien?
- 3. ¿Qué podríamos hacer de manera diferente para mejorar?
- *Sprint:* En este evento se desarrollan las metas colocadas durante el sprint planning, dándole así al equipo el enfoque necesario para entregar el proyecto. Éste tiene un tiempo estimado de 1 a 4 semanas en el cual participa el equipo scrum completo.
- *Scrum Daily:* "Este evento es la oportunidad del equipo de reunirse, celebrar los logros recientes, definir un plan para el trabajo del día e identificar cualquier obstáculo. Durante esta ceremonia, el equipo de desarrollo se encarga de responder brevemente las siguientes preguntas:
- 1. ¿Qué hiciste ayer?
- 2. ¿Qué harás hoy?
- 3. ¿Existen obstáculos en el camino?

La duración de esta es de 15 minutos y participa el scrum máster con el equipo de desarrollo." (Lance, 2023)

### <span id="page-26-0"></span>**3.2 Ciclo de vida del proyecto**

#### *1. Planificación*

Durante el proceso de investigación para el desglose del trabajo de grado, se identificó una forma de mejorar el flujo de reporte del Sistema de Atención 9-1-1, con el fin de integrar a la institución a la automatización de sus procesos, brindándoles así a los ciudadanos otra opción para realizar las solicitudes de atención al usuario.

En el análisis de este, se obtuvo como idea principal desarrollar una aplicación móvil de fácil uso, agregando así servicios y funcionalidades útiles para el ciudadano, de igual forma, una página web para la recepción de los reportes e interacción del operador con el ciudadano.

#### *2. Ejecución*

Para la ejecución de este proyecto, se tomó la metodología Scrum, creando asísprint de 4 semanas para cumplir con los objetivos de este. Este tuvo inicio con la instalación de las herramientas descritas en el **Capítulo 2 – Marco Teórico, Sección 2.3, Herramientas.**

En esta etapa se explica el proceso que se llevó a cabo para el desarrollo total de la aplicación, lo cual esta fue desarrollada en el editor de código Visual Code para el entorno Móvil y Web. En el móvil se integró React native mientras que para la Web React js, ambas se programaron con el lenguaje Javascript.

Se configuraron con las variables de entorno las siguientes herramientas:

• MySql

- Cloudinary
- FireBase

Con estas variables se conectó para que el servidor diera las respuestas ante la solicitud de estas herramientas utilizadas, tras tener todo debidamente configurado el desarrollo se inició con los diseños de las interfaces, seguido de configuraciones de navegación entre pantallas y la lógica de cada pantalla que origina esta aplicación.

*3. Cierre*

Para el cierre de este proyecto, se realizará un lanzamiento vía Google Play (Para dispositivos Android) y App Store (Para dispositivos IOS) para que esta pueda estar disponible para el público sin costo alguno.

De igual forma, la página Web se estará colocando en un servidor para su uso, tomando en cuenta que este solo es de uso para la institución.

### <span id="page-27-1"></span><span id="page-27-0"></span>**3.3 Técnica de recolección de datos**

#### **3.3.1 Análisis de la muestra**

Para este proceso se utilizó una calculadora virtual para la obtención del tamaño de la muestra requeridas para estos fines con los siguientes datos:

| Tamaño Poblacional   150,000 |     |
|------------------------------|-----|
| Nivel de Confianza           | 95% |
| Margen de error              | 5%  |

*Ilustración 1 Tabla de datos de muestra*

La fórmula por utilizar para la obtención de los resultados es la Ecuación de Población Infinita, la cual es planteada de la siguiente forma:

$$
N = \frac{Z^2 * P * (1 - P)}{D^2}
$$

*Ilustración 2 - Fórmula de la toma de muestra*

Donde:

• N = Es el tamaño de la población.

- Z = Es conocido como nivel de confianza.
- P = Es la proporción aproximada del fenómeno en estudio en la población de referencia. (Aguilar-Barojas, 2005)
- D = Es el nivel de precisión absoluta.

Tomando en cuenta el significado de las variables en la fórmula a utilizar, se puede obtener como resultado el siguiente valor.

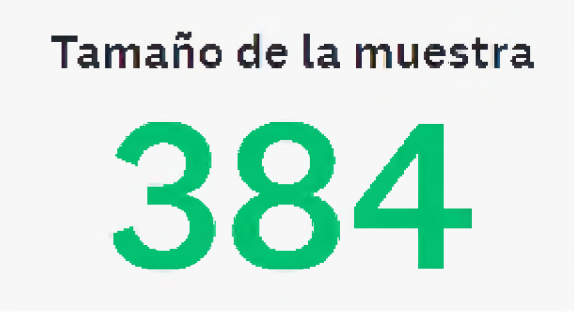

*Ilustración 3 - Tamaño de la muestra*

# <span id="page-29-0"></span>**CAPÍTULO 4 ANALISIS Y DISEÑO**

### <span id="page-29-1"></span>**4.1 Requerimientos**

En este proyecto se describen las funcionalidades del prototipo para la automatización del sistema nacional de emergencia 9-1-1, que se plantea en el **Capítulo 1** - P**lanteamiento del Problema**.

#### <span id="page-29-2"></span>**4.1.1 Móvil**

1. Requerimiento Funcionales

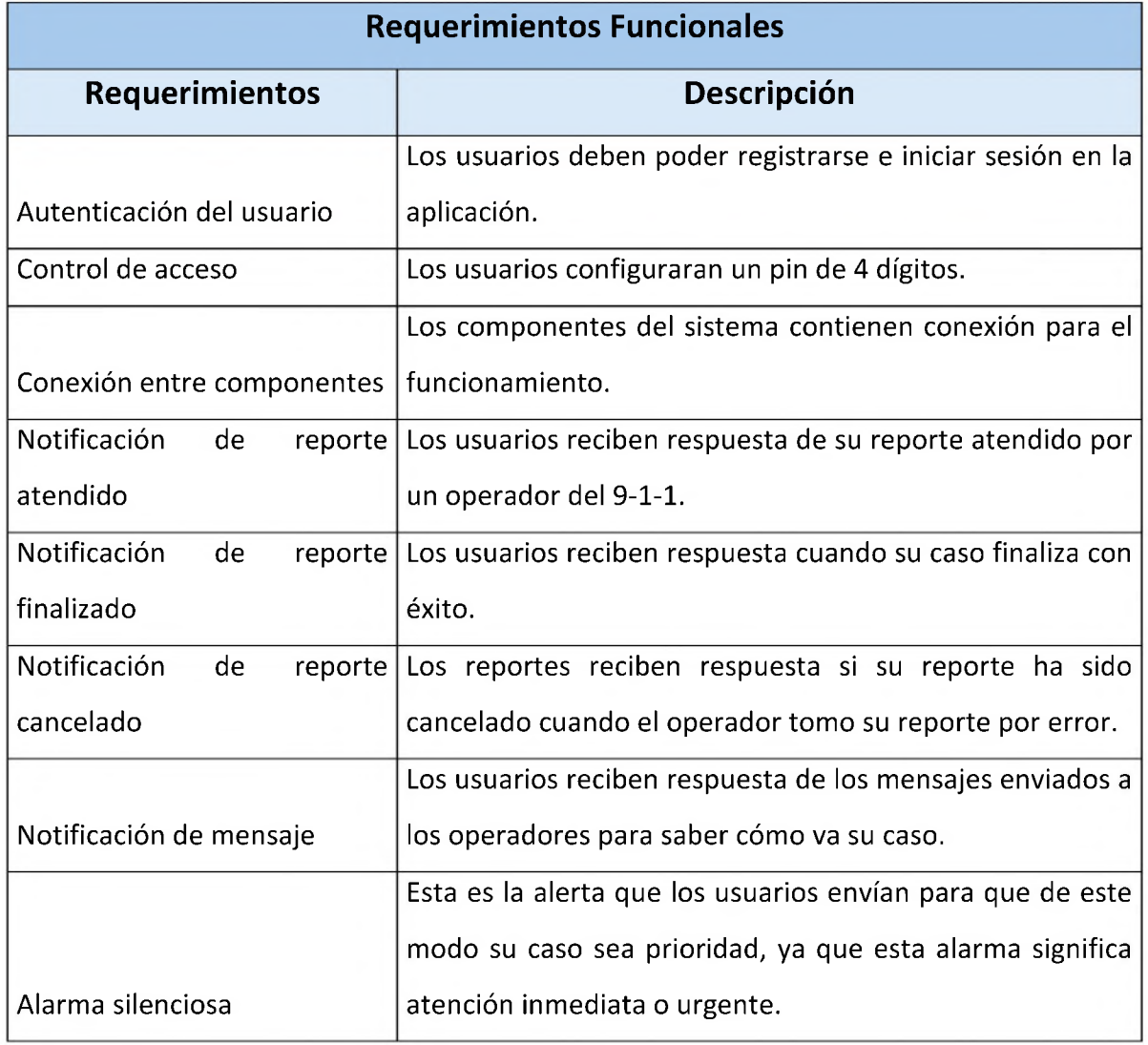

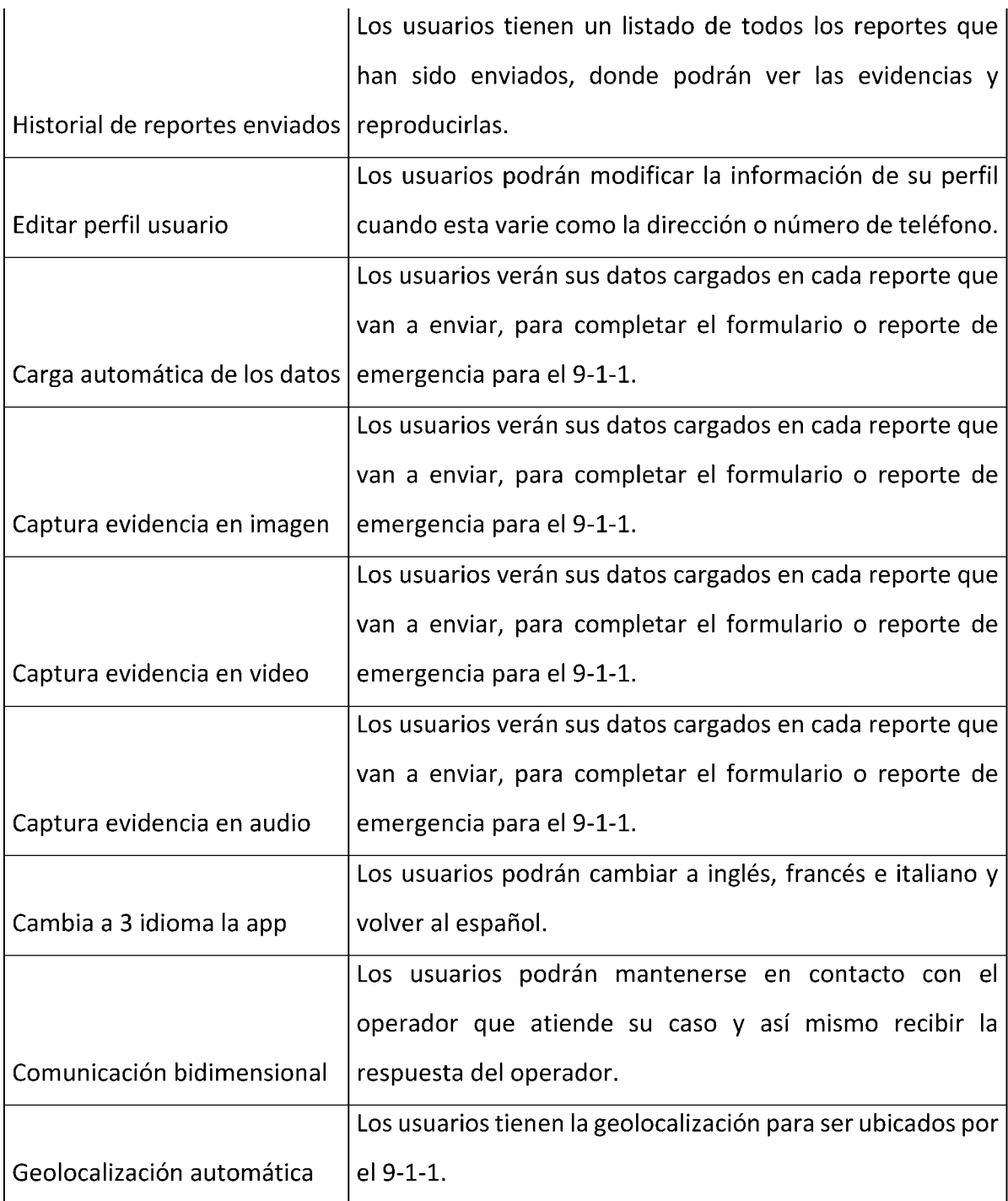

### 2. Requerimiento No Funcionales

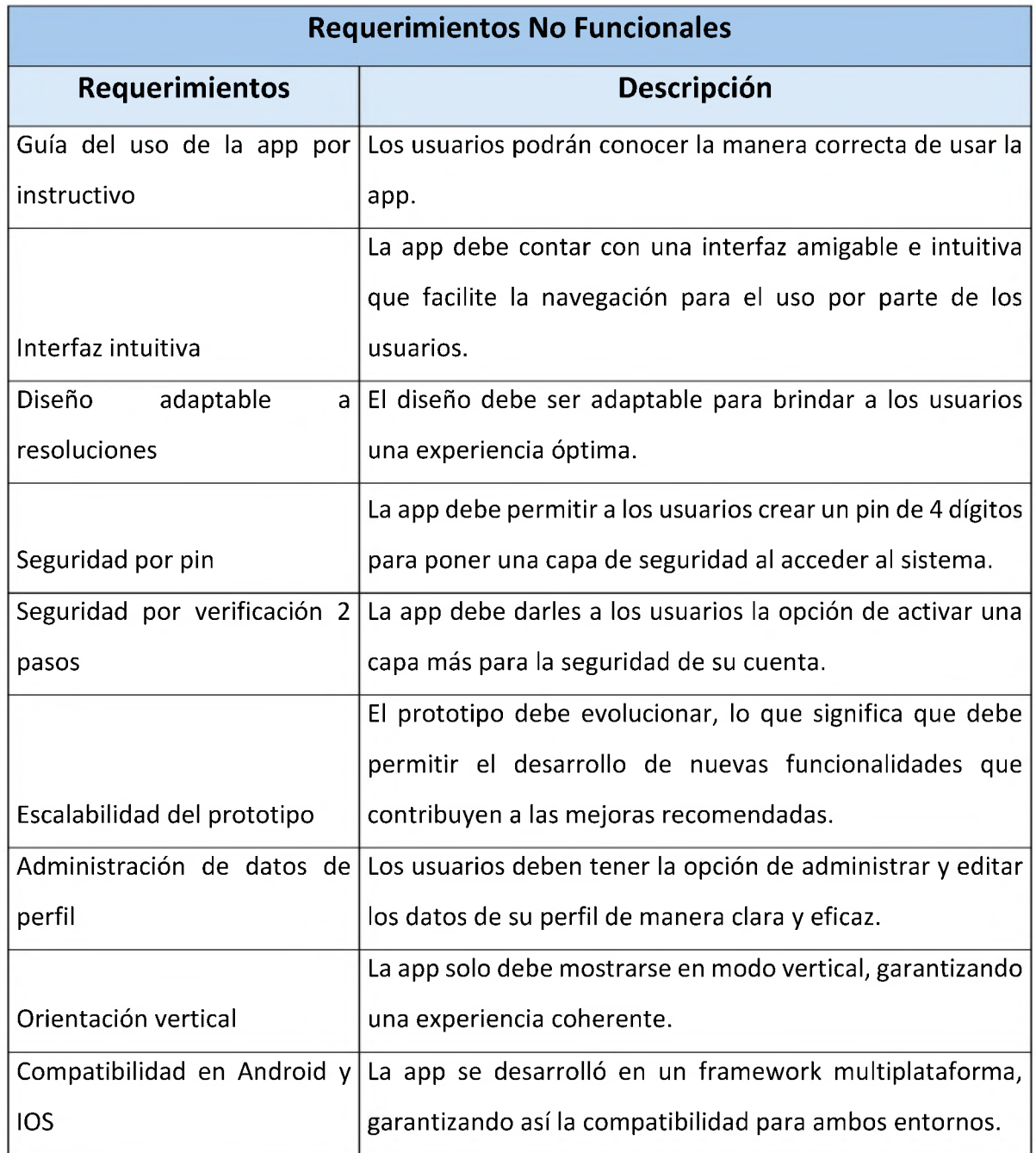

### **4.1.2 Web**

#### 1. Requerimientos Funcionales

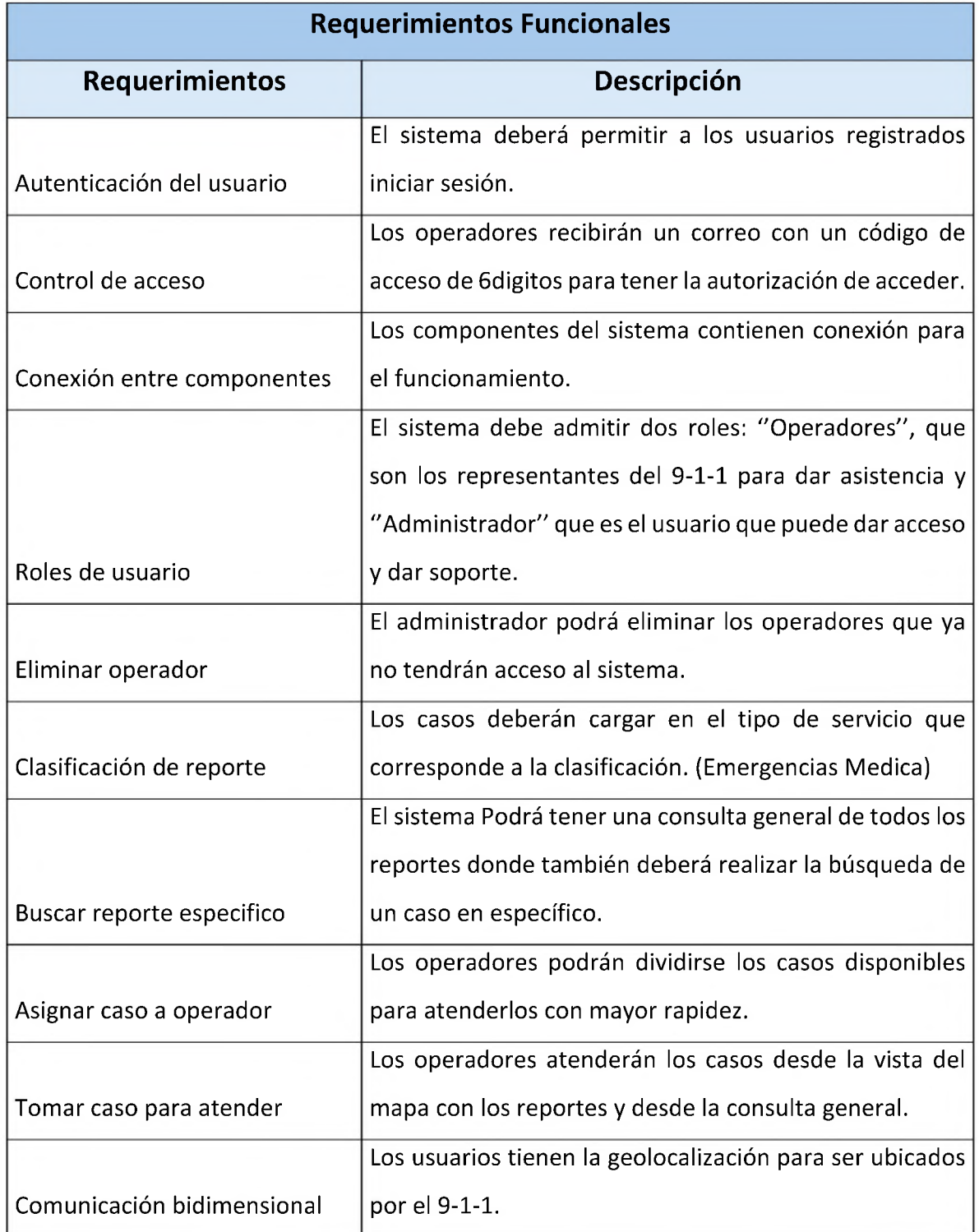

2. Requerimientos No Funcionales

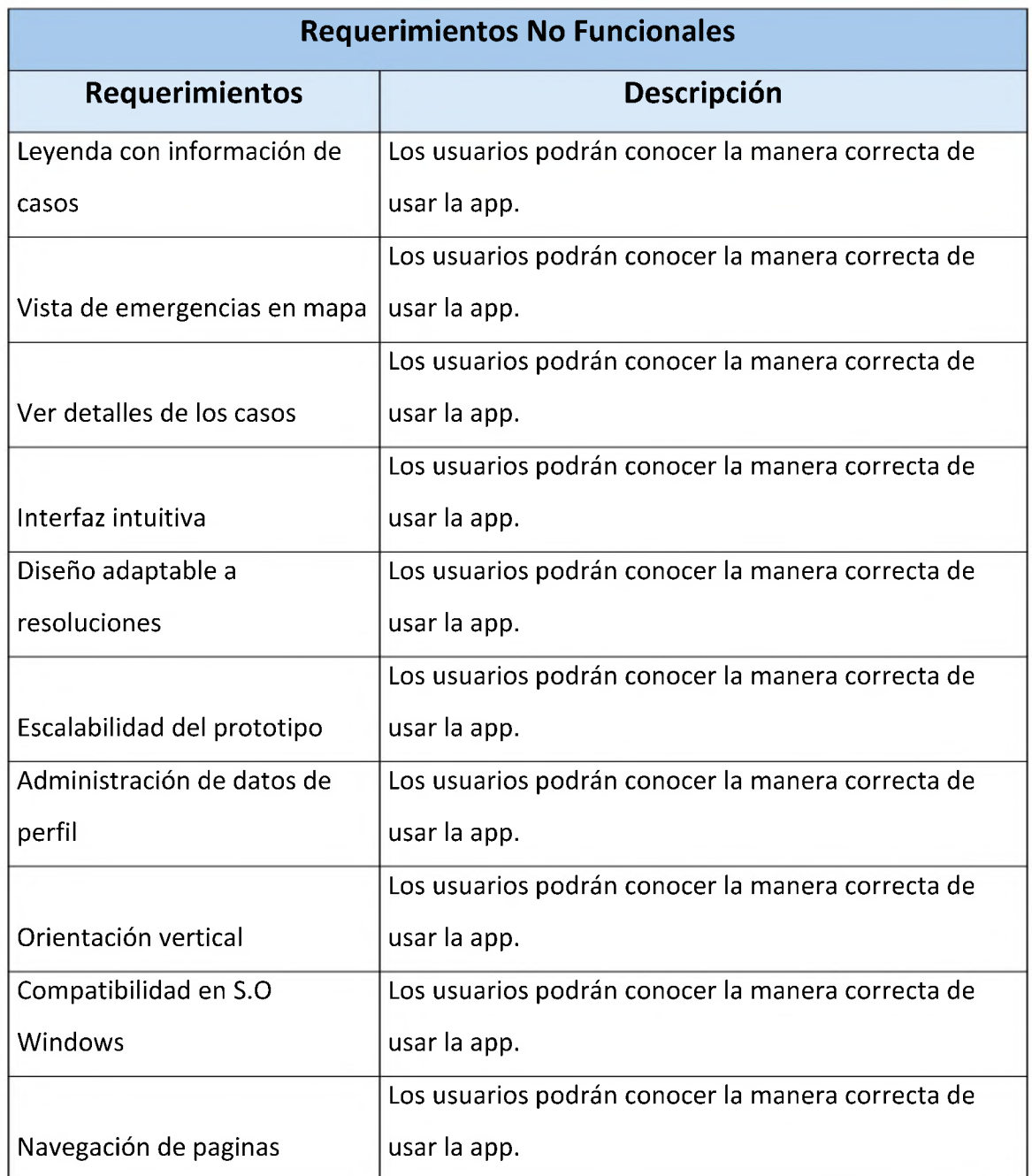

## **4.2 Cronograma**

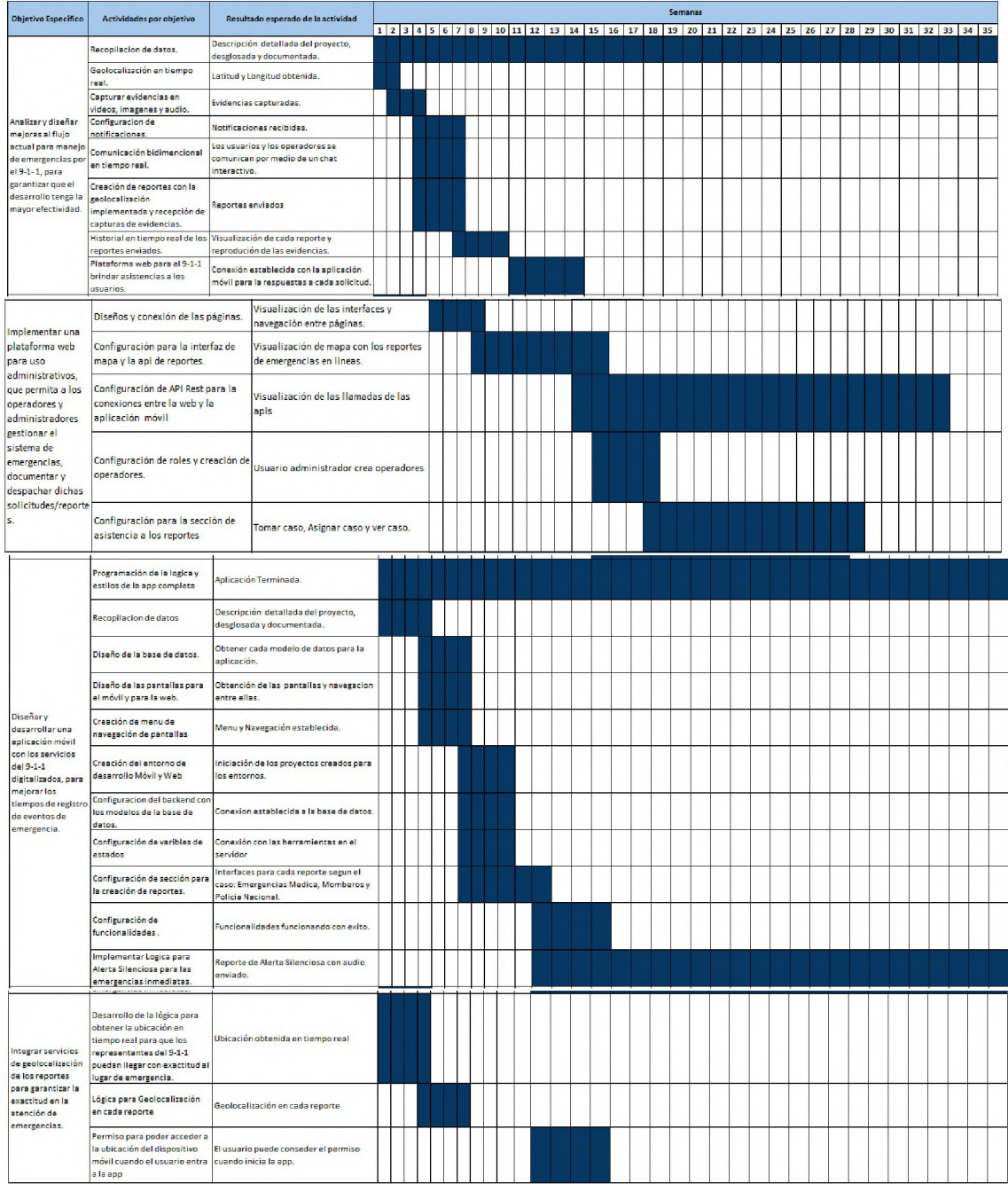

## <span id="page-35-0"></span>**4.3 Diagrama de Flujo General**

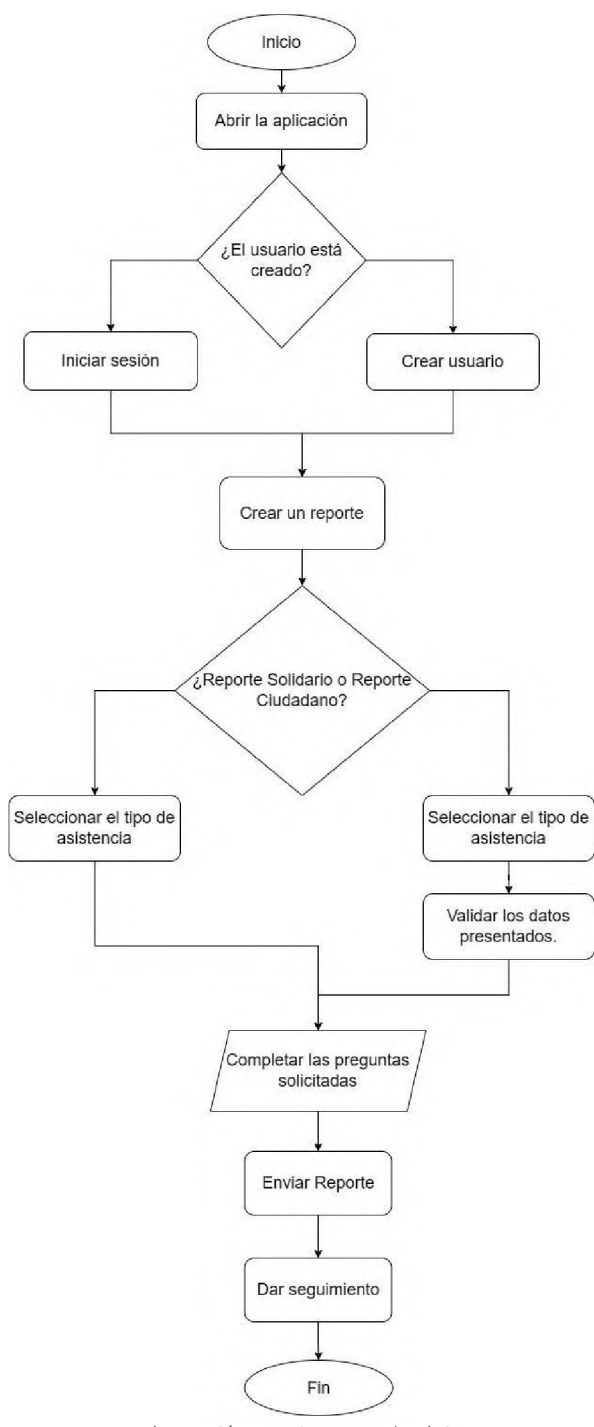

*Ilustración 4 - Diagrama de Flujo*
#### **4.3.1 Diagrama de Flujo de Operador Web**

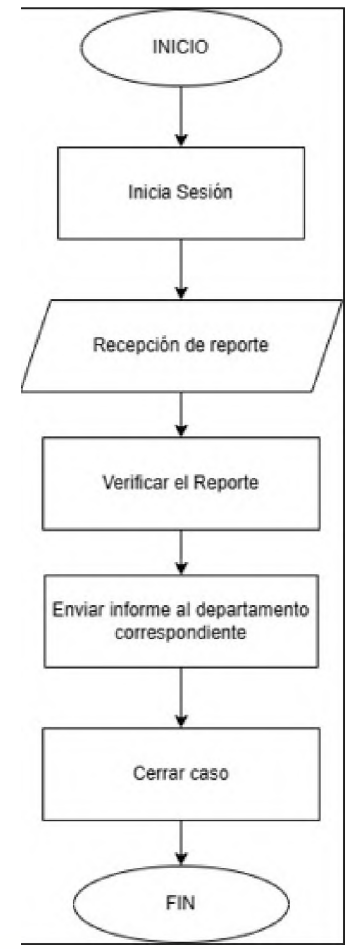

*Ilustración 5 - Diagrama de Flujo Operador Web*

### **4.4 Diagrama de Arquitectura**

#### **4.4.1 Diagrama de Arquitectura del Sistema**

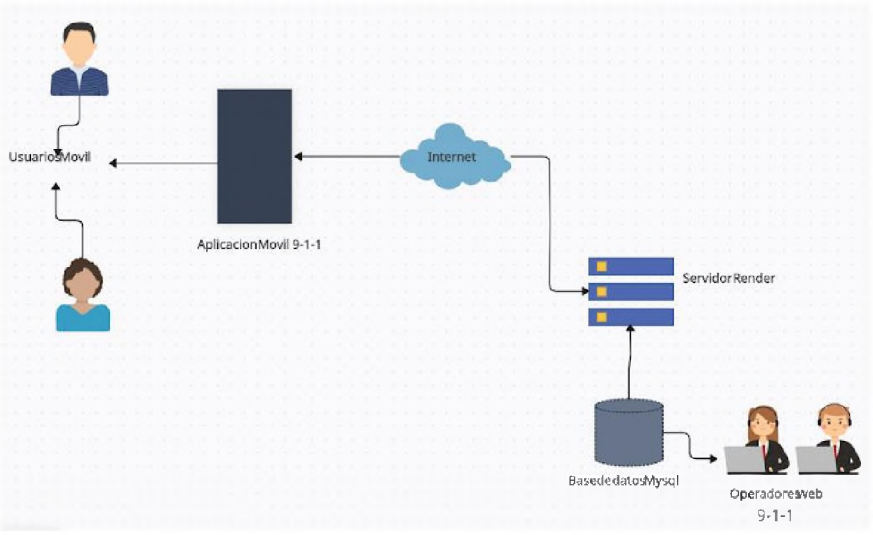

*Ilustración 6 – Diagrama de Arquitectura del Sistema*

#### **4.4.2 Diagrama General de la Arquitectura del Desarrollo del Sistema**

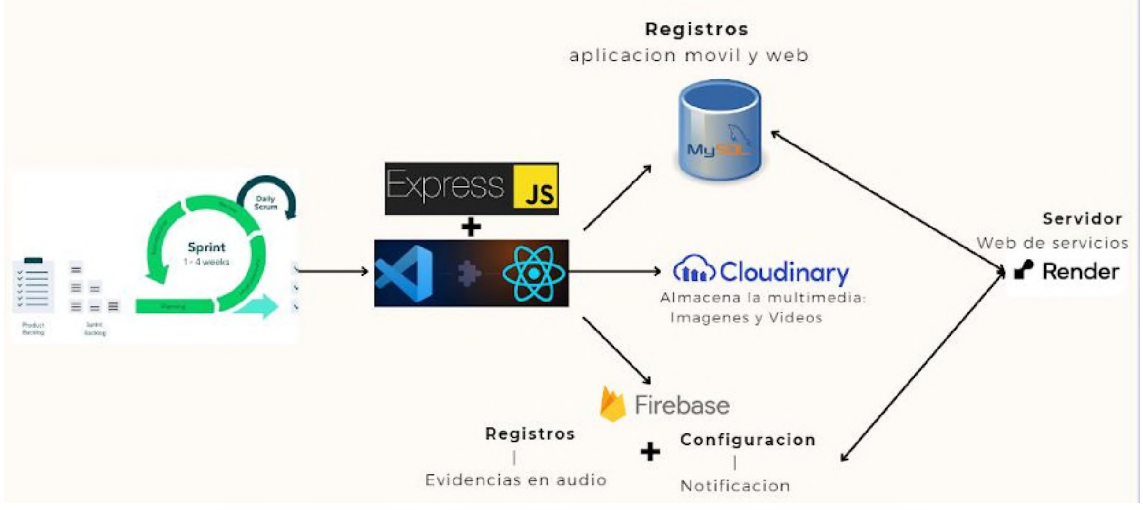

*Ilustración 7 - Diagrama General de la Arquitectura de Desarrollo del Sistema*

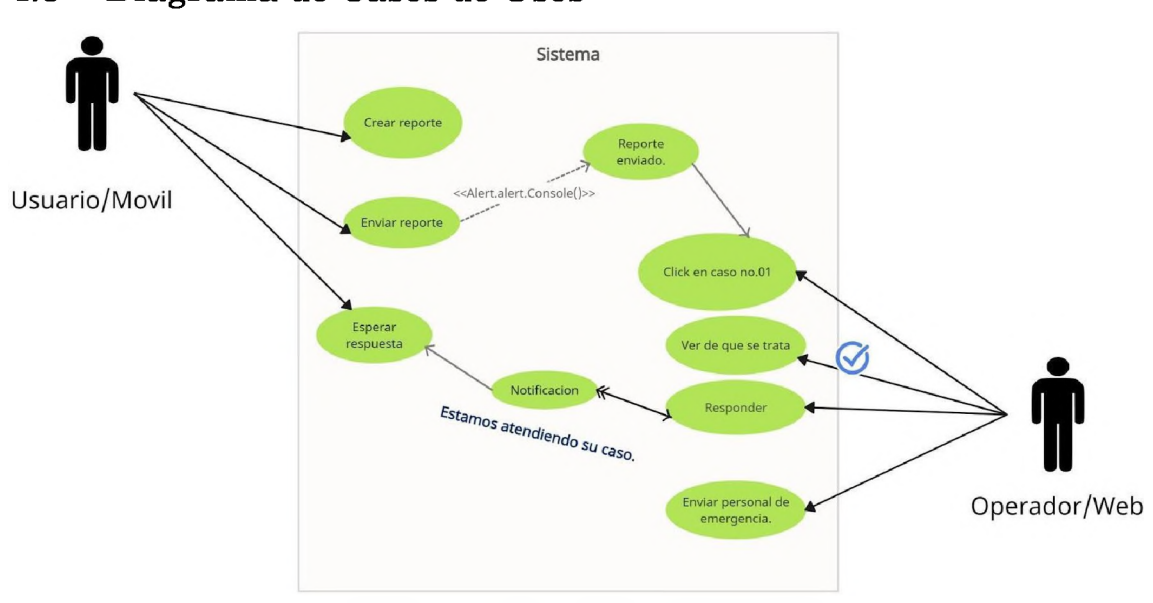

### **4.5 Diagrama de Casos de Usos**

*Ilustración 8 – Diagrama de Casos de Uso General*

#### **4.5.1 Diagrama de Caso de Uso de Registro**

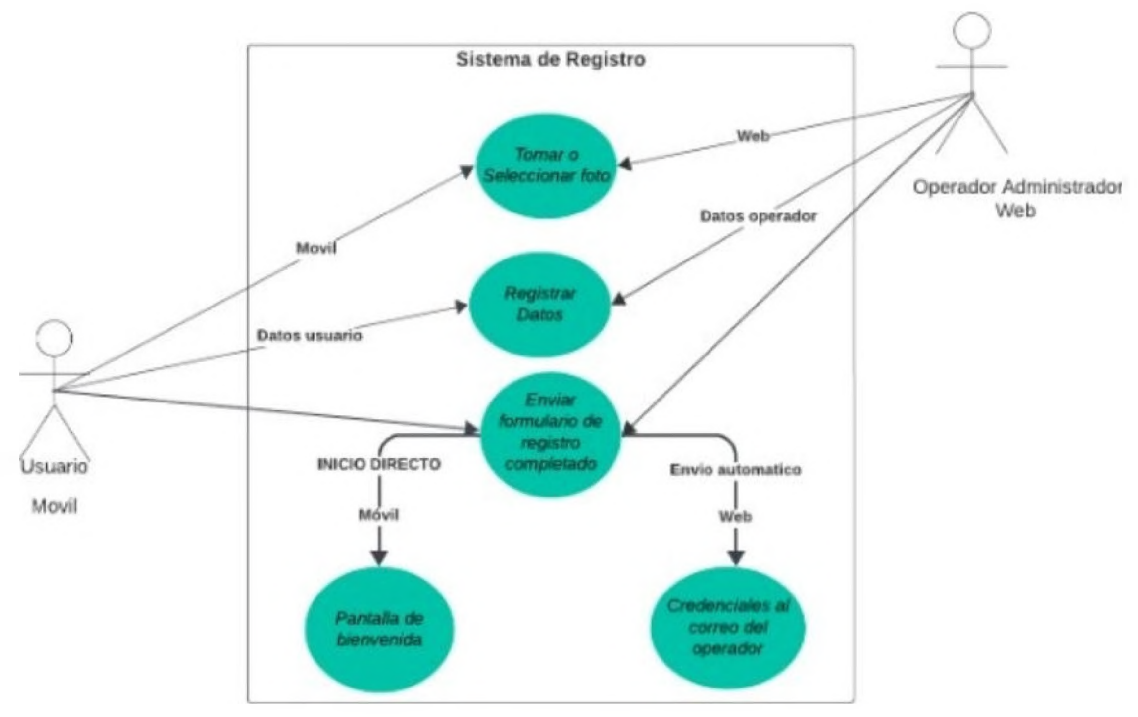

*Ilustración 9 - Diagrama de Caso de Uso (Registro)*

#### **4.5.2 Diagrama de Caso de Uso de Inicio de Sesión**

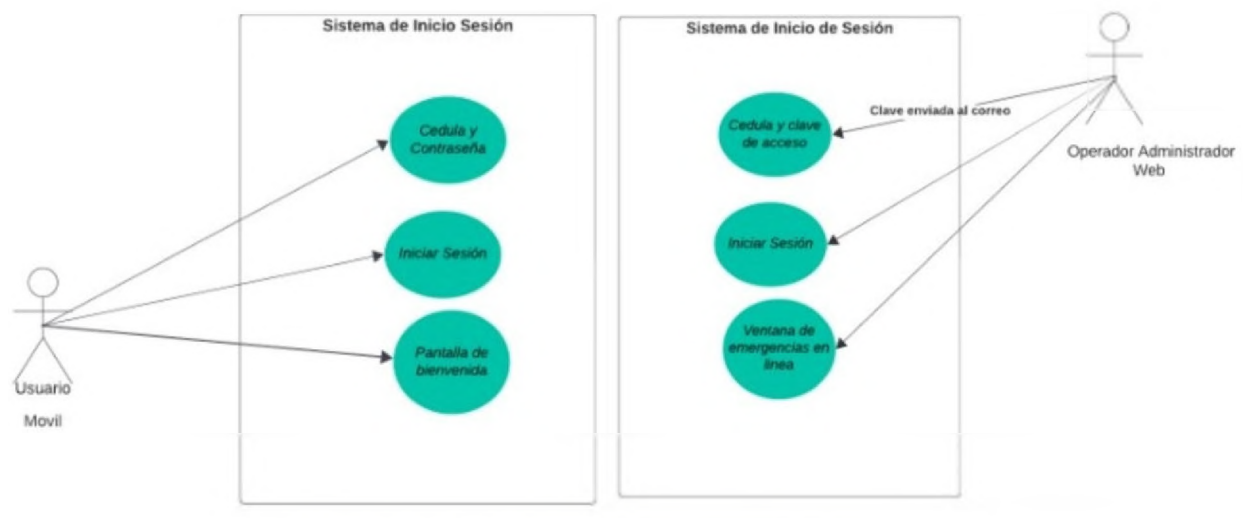

*Ilustración 10 - Diagrama de Caso de Uso (Inicio de Sesión)*

#### **4.5.3 Diagrama de Caso de Uso de Reporte**

#### *4.5.3.1 Reporte Ciudadano*

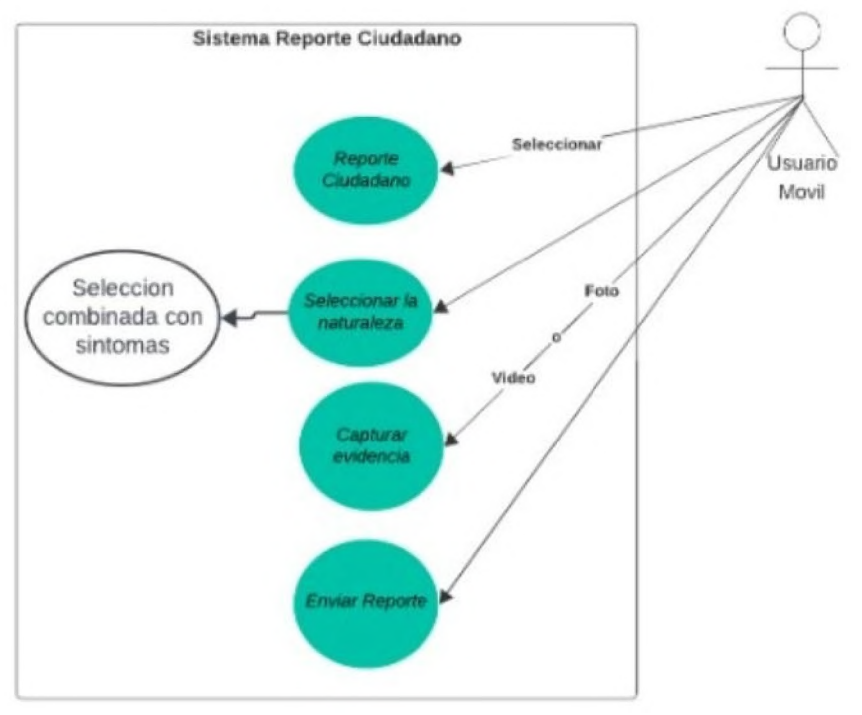

*Ilustración 11 - Diagrama Caso de Uso (Reporte Ciudadano)*

#### *4.5.3.2 Reporte Solidario*

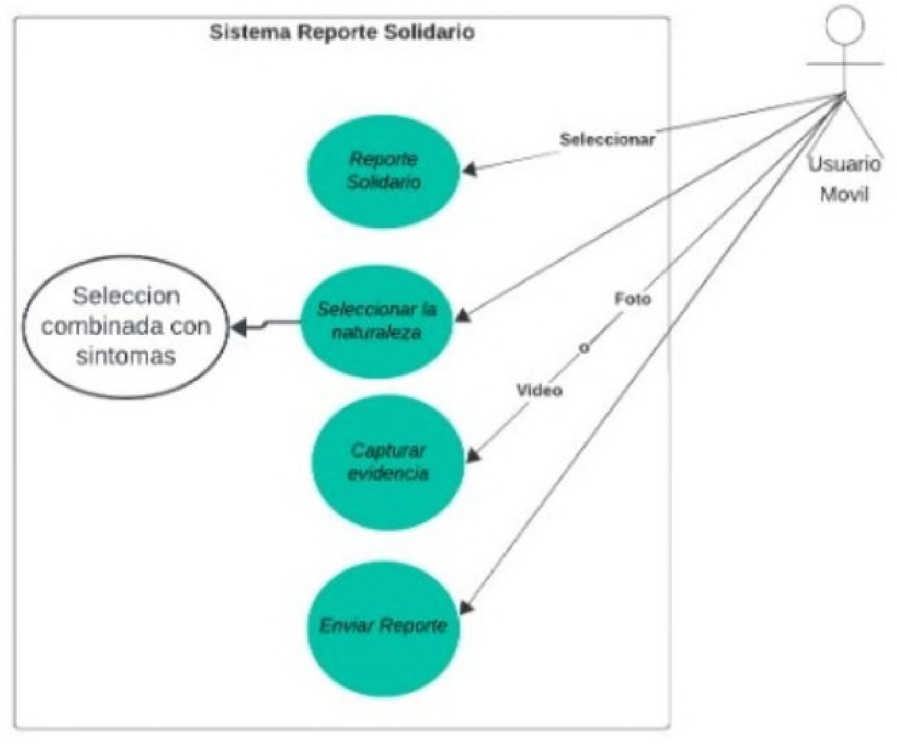

*Ilustración 12 - Diagrama de Caso de Uso (Reporte Solidario)*

#### *4.5.3.3 Reporte Alerta Silenciosa*

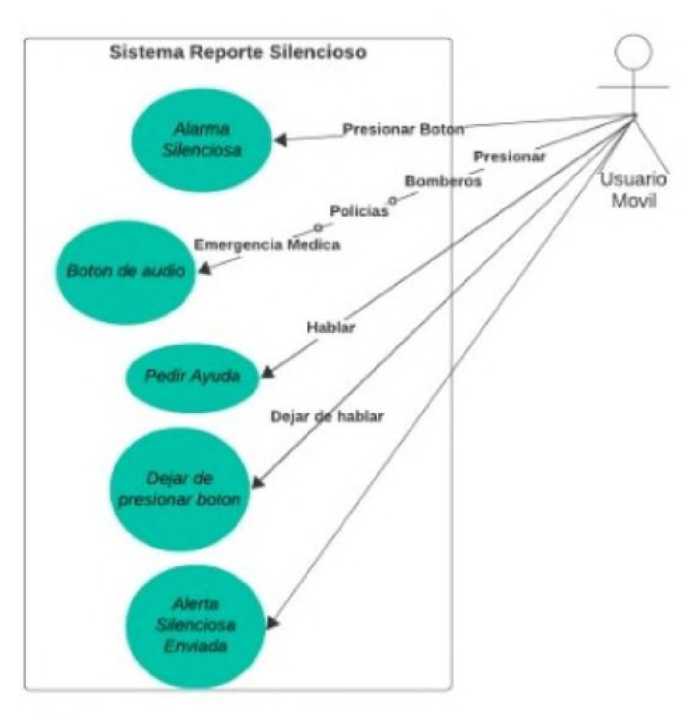

*Ilustración 13 - Diagrama de Caso de Uso (Reporte Alerta Silenciosa)*

#### **4.6 Diagrama de Secuencia**

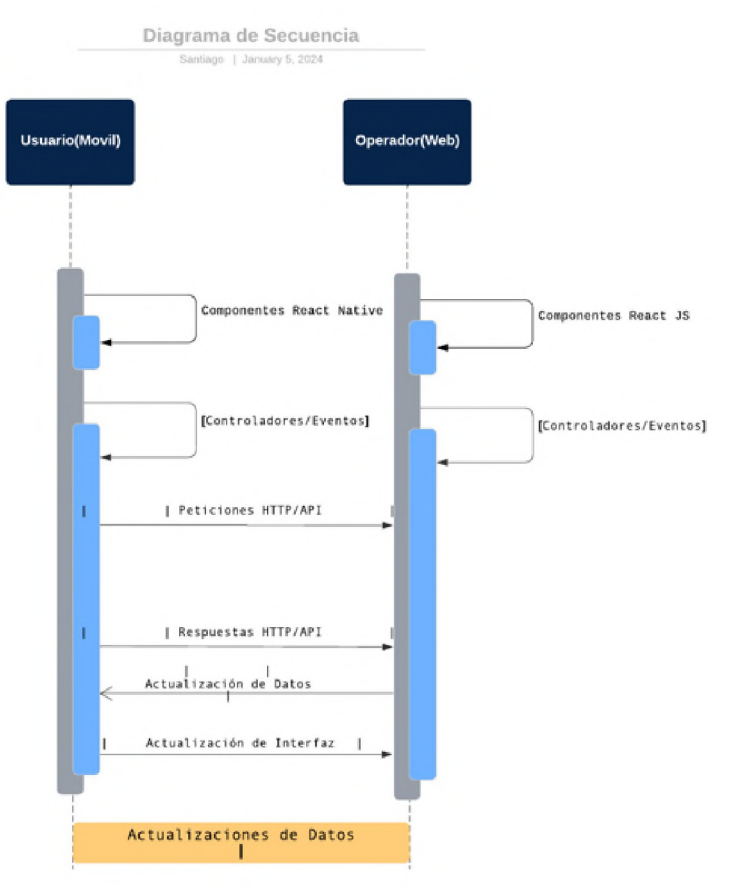

*Ilustración 14 - Diagrama de Secuencia*

#### **4.7 Diagrama de Procesos**

#### **4.7.1 Solicitud de Servicio**

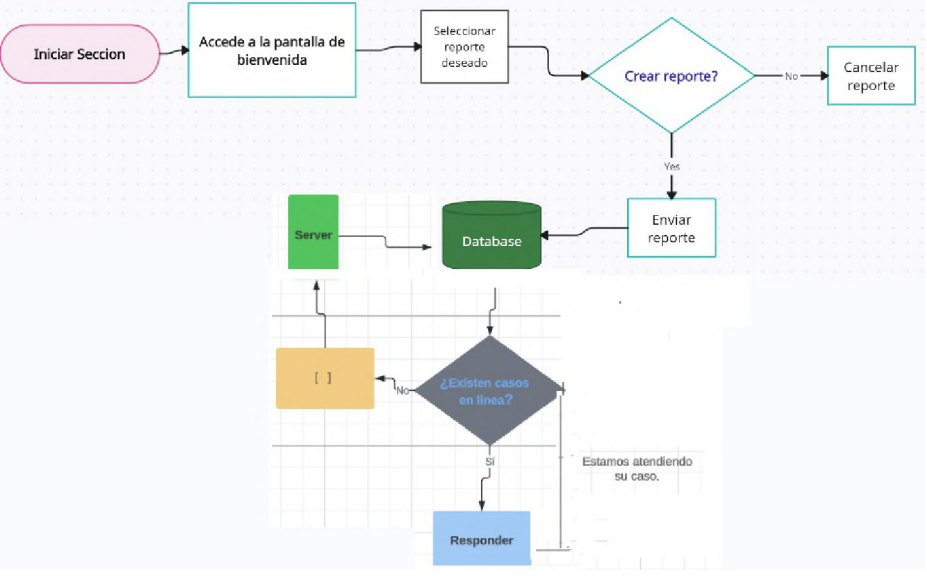

*Ilustración 15 – Diagrama de Proceso de Solicitud de Servicio*

### **4.8 Diagrama Entidad – Relación**

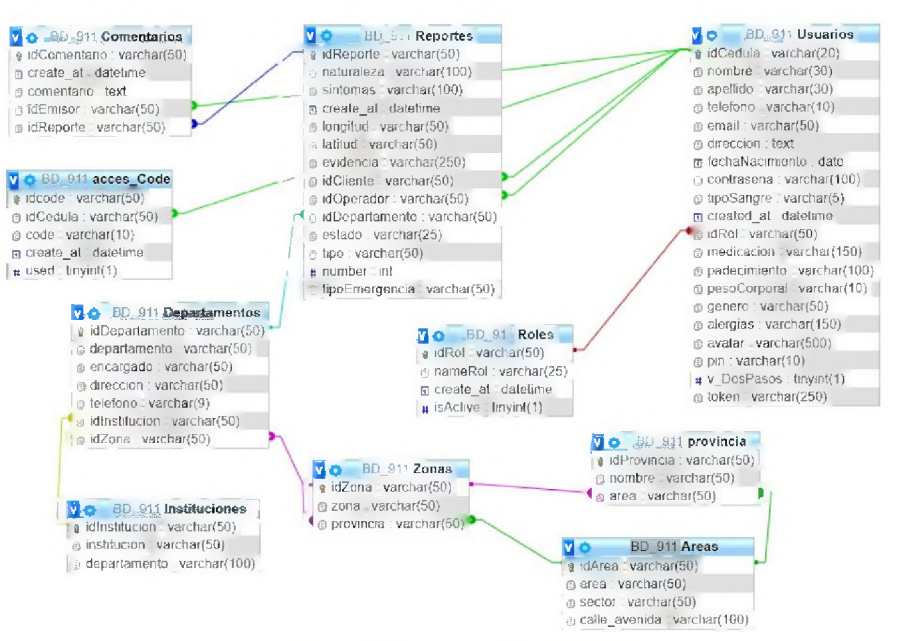

*Ilustración 16 - Diagrama Entidad - Relación*

### **4.9 Pantallas**

#### **4.9.1 Pantallas Web**

#### *4.9.1.1 Administrador*

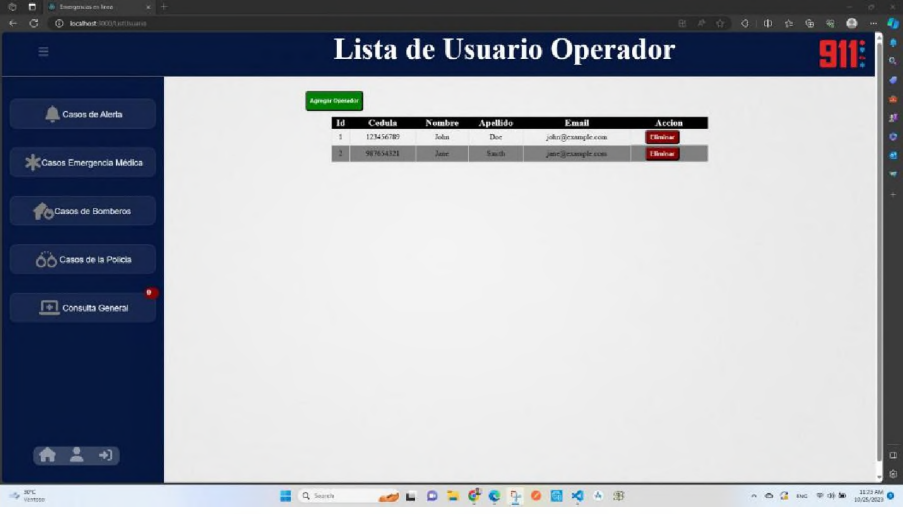

*Ilustración 17 - Pantalla Web - Usuarios creados*

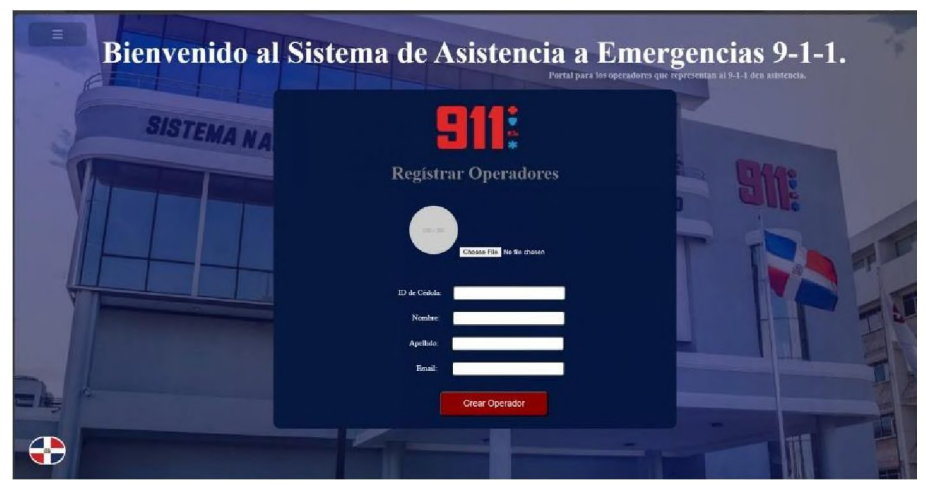

*Ilustración 18 – Pantalla Web - Formulario de Creación de Usuario*

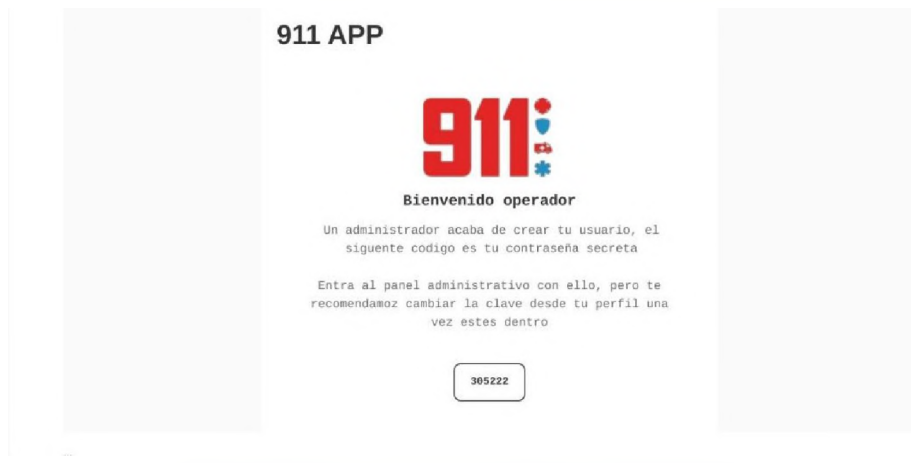

*Ilustración 19 - Pantalla Web - Correo Enviado al Usuario*

#### *4.9.1.2 Usuario*

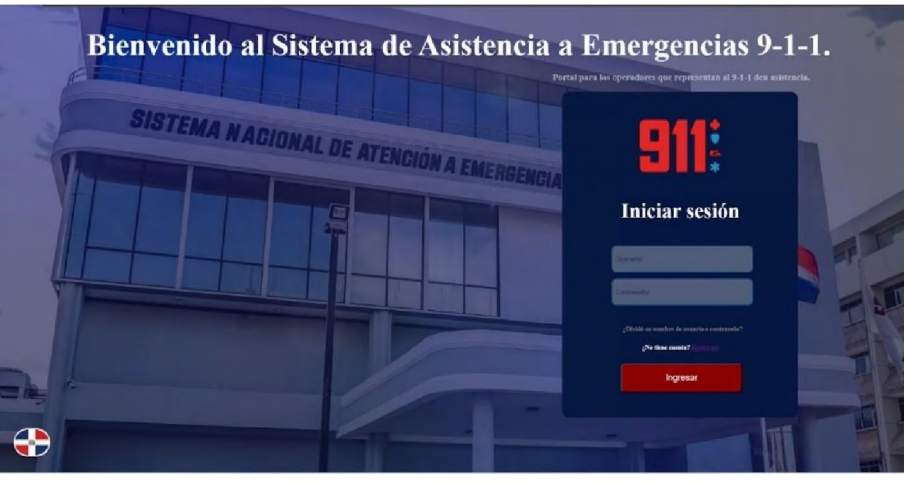

*Ilustración 20- Pantallas Web– Inicio de sesión*

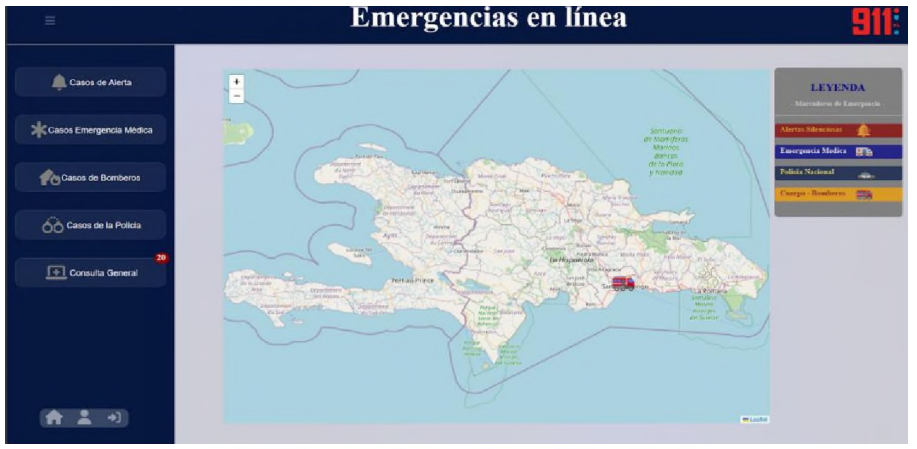

*Ilustración 21 - Pantallas Web– Pantalla Principal*

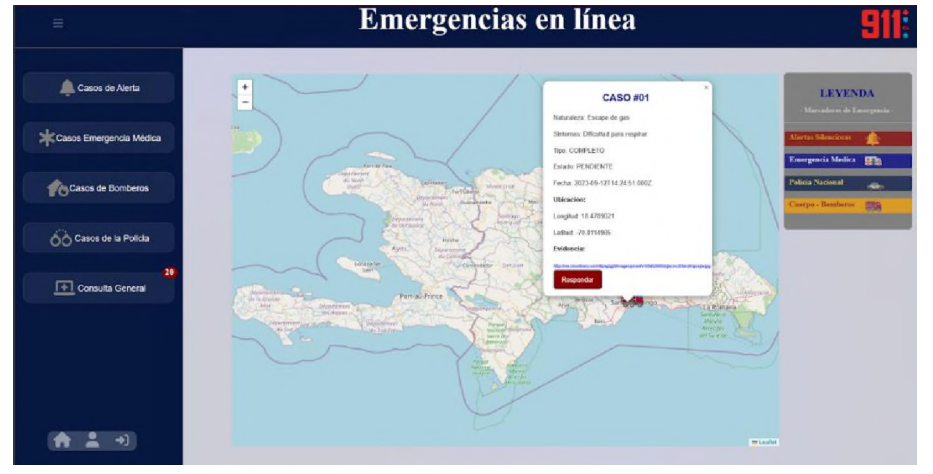

*Ilustración 22 - Pantallas Web– Marcador de Emergencia*

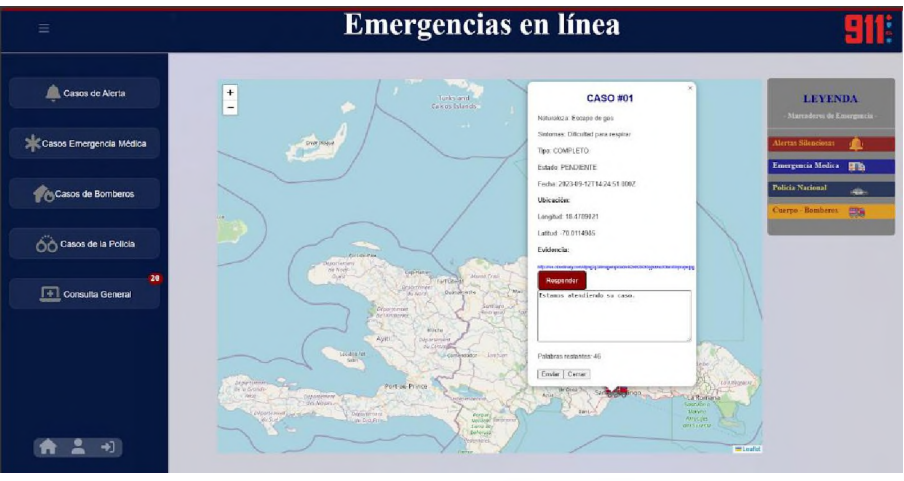

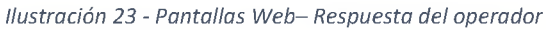

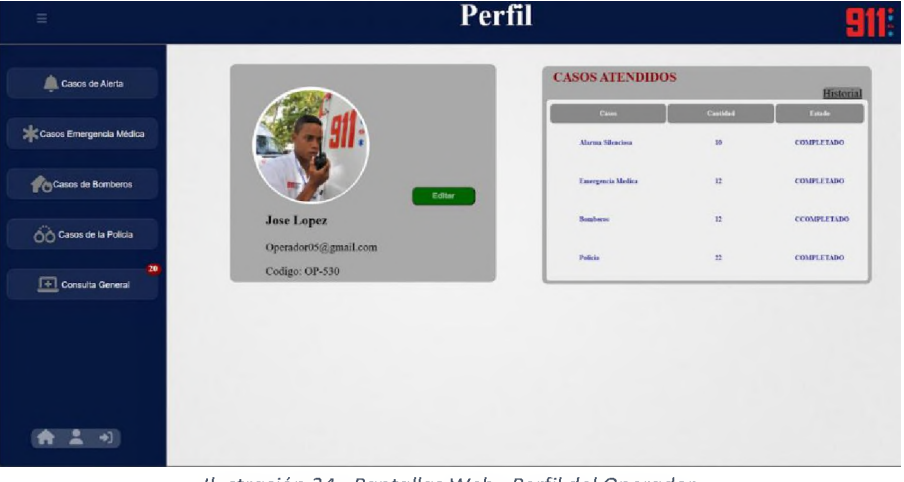

*Ilustración 24 - Pantallas Web– Perfil del Operador*

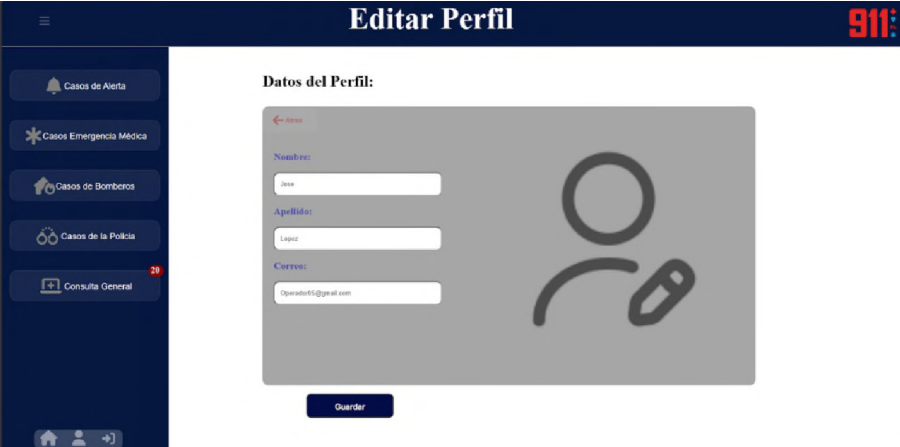

*Ilustración 25 - Pantallas Web– Editar perfil del Operador*

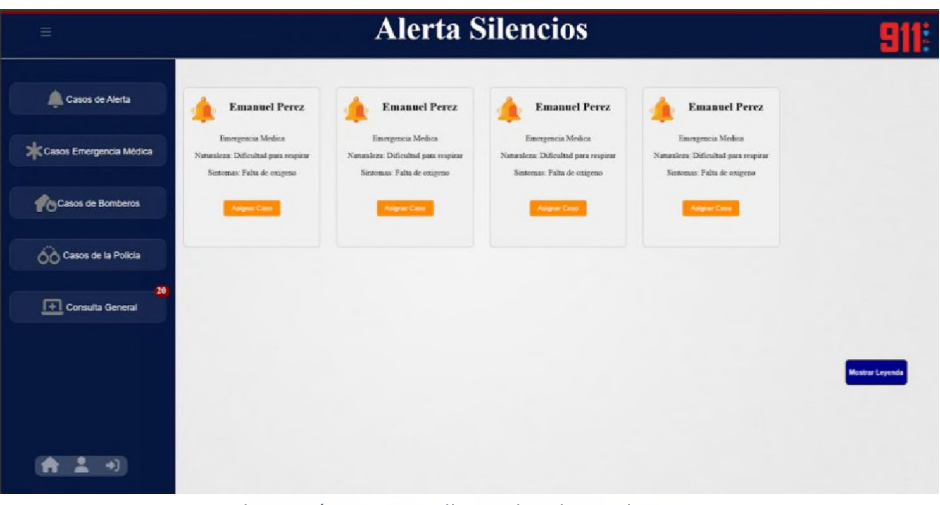

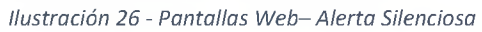

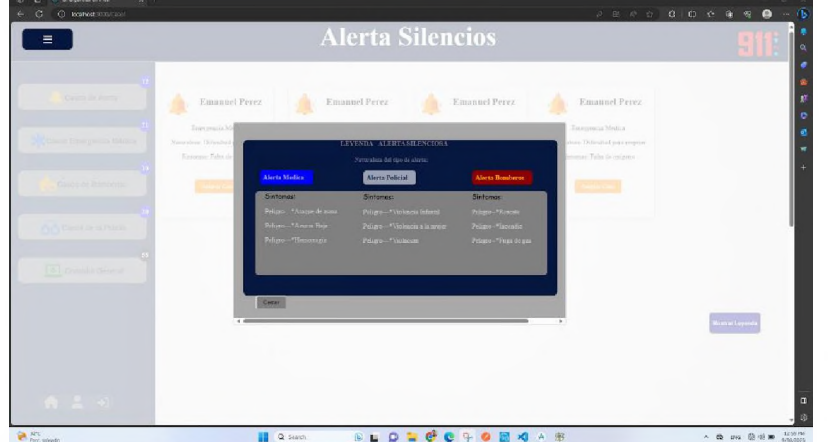

*Ilustración 27 - Pantallas Web– Modal Leyenda*

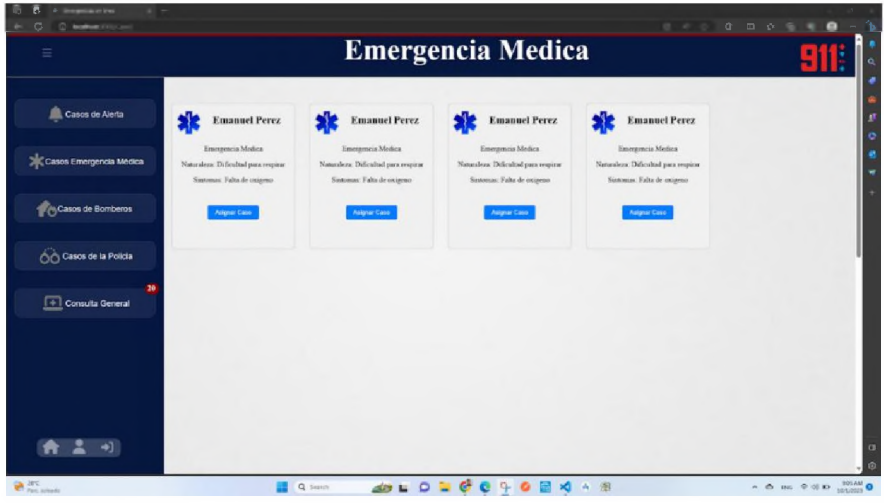

*Ilustración 28 - Pantallas Web– Emergencias Médicas*

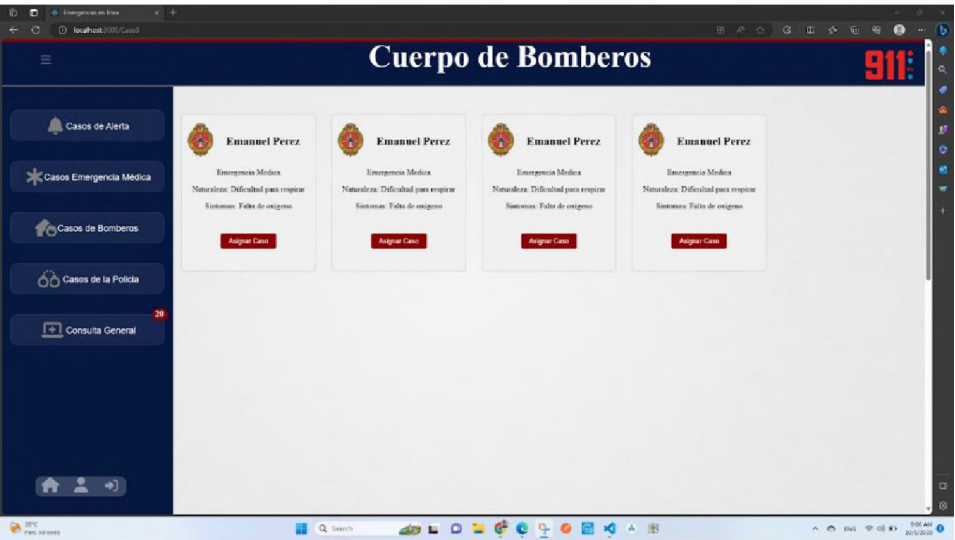

*Ilustración 29 -Pantallas Web– Emergencias de Bomberos*

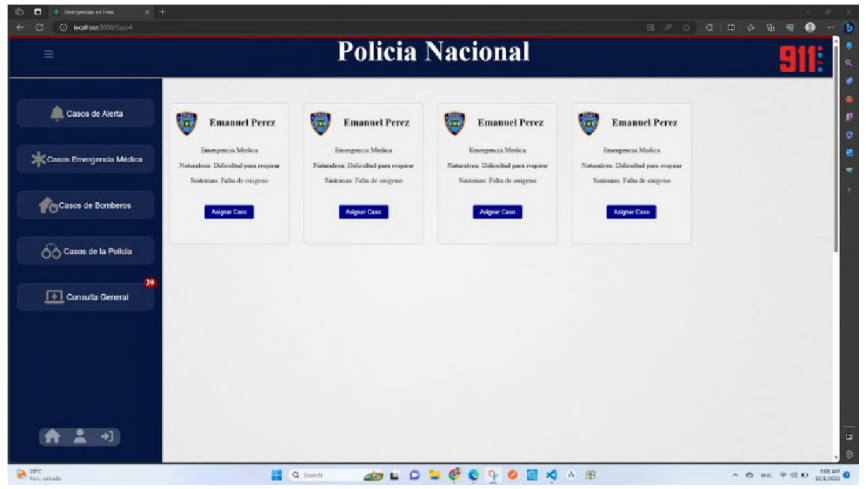

*Ilustración 30 - Pantallas Web– Emergencias de la Policía Nacional*

| Ξ                                    | <b>Consultar Caso</b>     |                |                  |                   |                   |                         |                                                                                                    |  |
|--------------------------------------|---------------------------|----------------|------------------|-------------------|-------------------|-------------------------|----------------------------------------------------------------------------------------------------|--|
| $\bullet$<br>Casos de Alerta         | Q Buscar                  |                |                  |                   |                   |                         |                                                                                                    |  |
|                                      | Naturaleza                | Sintomas.      | Estado           | <b>Alorta</b>     | Facha             | Operador                | Acción<br>$\frac{\Theta}{\sqrt{n}}$                                                                                                    |  |
| $\bullet$<br>Casos Emergencia Médica | Herida                    | Hemoragia      | <b>PENDIENTE</b> | <b>CIUDADANO</b>  | 03/10/2023, 04:48 |                         | $\frac{1}{1000}$<br>Asignal                                                                                                    |  |
| $\bullet$                            | Crimen on curto           | Ninguno        | <b>PENDIENTE</b> | <b>SOLIDARIO</b>  | 03/10/2023 04:48  |                         | $\frac{1}{\sqrt{n}}$<br>Asignar<br>Tomar                                                                                                    |  |
| Casos de Bomberos                    |                           |                |                  |                   |                   |                         | $\begin{tabular}{ c c c c } \hline \multicolumn{1}{ c }{\multicolumn{1}{c }{\multicolumn{1}{c }{$ |  |
| $\bullet$<br>CO Casos de la Policia  | Alerta Emergencia Medica  | <b>PELIGRO</b> | <b>PENDIENTE</b> | <b>SILENCIOSO</b> | 03/10/2023, 04:48 |                         |                                                                                                    |  |
| п                                    | Alerta Policia Nacional   | <b>PELIGRO</b> | <b>PENDIENTE</b> | <b>SILENCIOSO</b> | 03/10/2023, 04:48 |                         | Asignal Ver<br>$rac{1}{100000}$                                                                                                    |  |
| Consulta General                     | Alerta Cuerpo de Bomberos | PELIGRO        | <b>PENDIENTE</b> | <b>SILENCIOSO</b> | 03/10/2023.04:48  |                         | Tomas Asignar Ver                                                                                                    |  |
| $+1$                                 |                           |                |                  |                   | Rows per page:    | $1-5$ of $10$<br>$\sim$ | $\leftarrow$ >                                                                                                    |  |
|                                      |                           |                |                  |                   |                   |                         |                                                                                                    |  |
|                                      |                           |                |                  |                   |                   |                         |                                                                                                    |  |
|                                      |                           |                |                  |                   |                   |                         |                                                                                                    |  |
|                                      |                           |                |                  |                   |                   |                         |                                                                                                    |  |

*Ilustración 31 - Pantallas Web– Consulta General*

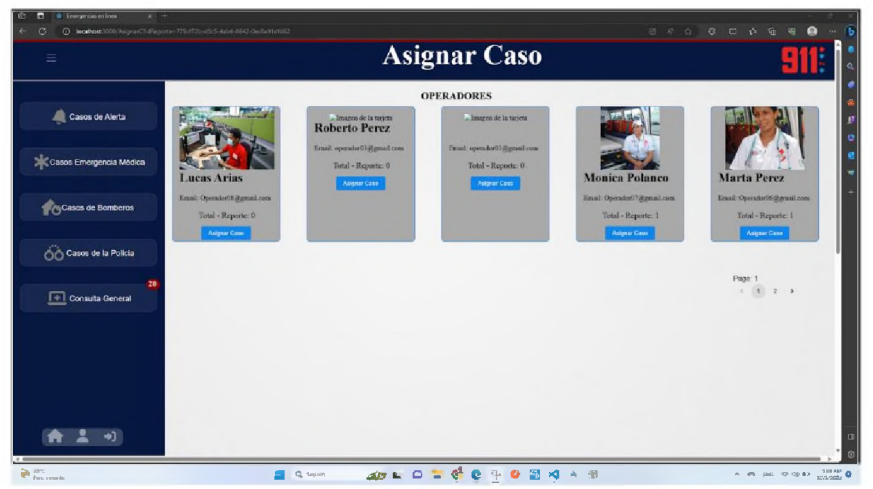

#### *Ilustración 32 - Pantallas Web– Asignar Caso*

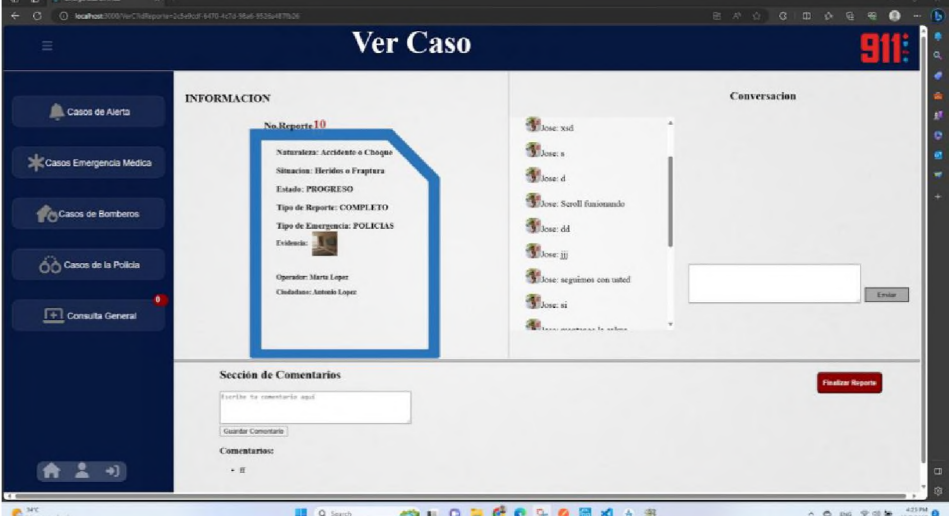

*Ilustración 33 - Pantallas Web– Ver Caso*

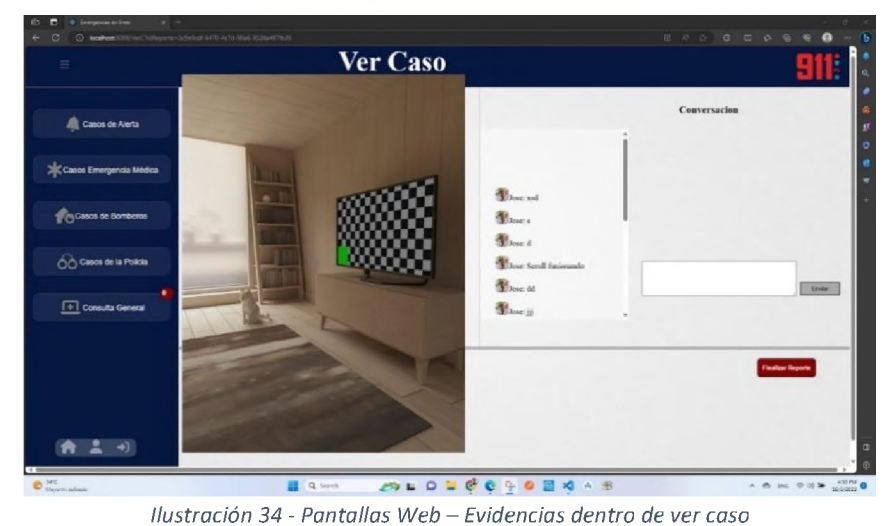

#### **4.9.2 Pantallas Móvil**

*4.9.2.1 Inicio de Sesión*

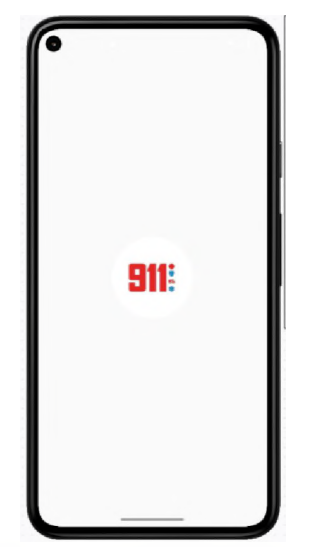

*Ilustración 35 - Pantalla Móvil - Pantalla Splash*

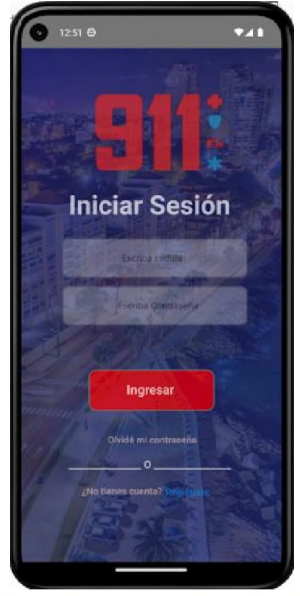

*Ilustración 36 - Pantallas Móvil – Inicio de Sesión*

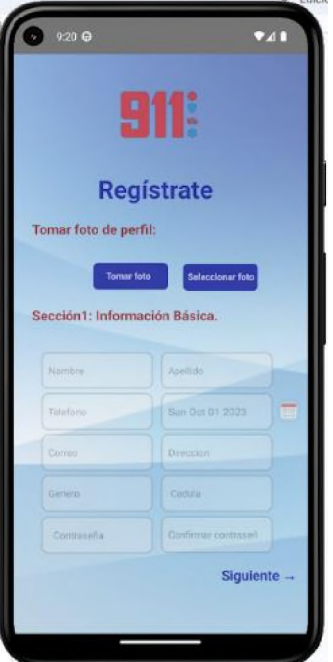

*Ilustración 37 - Pantalla Móvil – Registro*

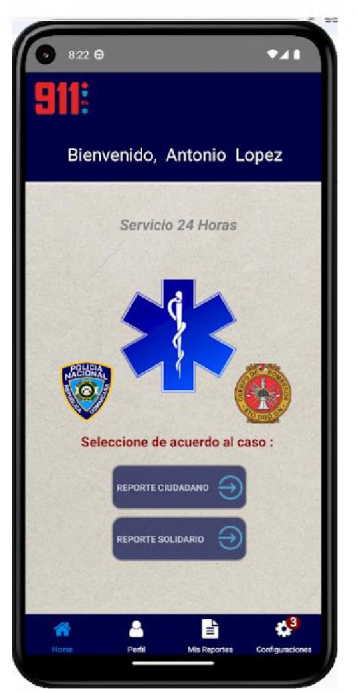

*Ilustración 38 - Pantalla Móvil - Pantalla principal*

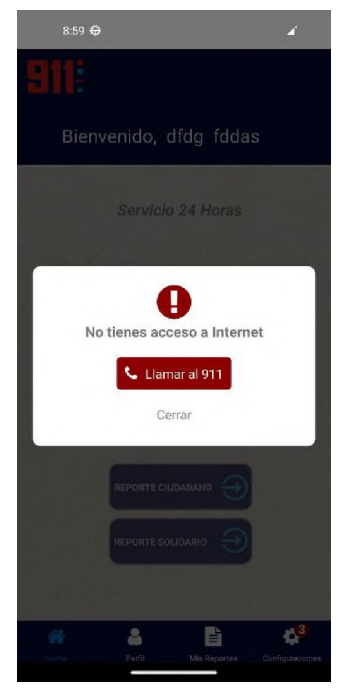

*Ilustración 39 - Pantalla Móvil - No acceso a internet*

*4.9.2.2 Reportes*

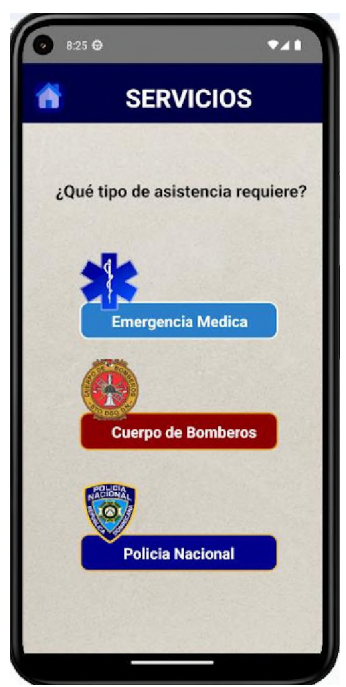

*Ilustración 40 - Pantalla Móvil - Servicios Disponibles*

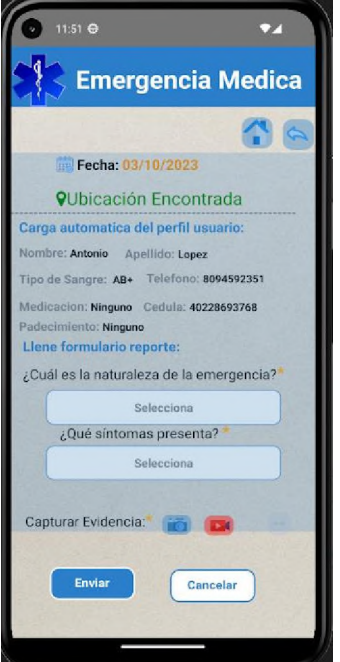

*Ilustración 41 - Pantalla Móvil - Formulario de reporte*

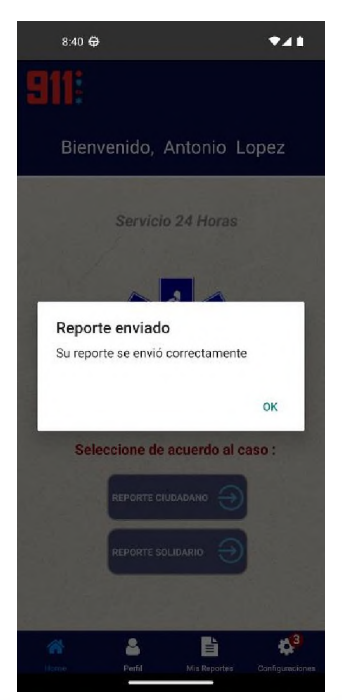

*Ilustración 42 - Pantalla Móvil - Alerta de reporte enviado*

#### *4.9.2.3 Notificaciones*

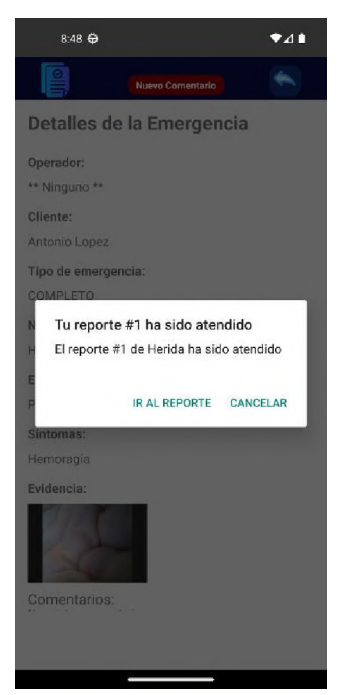

*Ilustración 43 - Pantalla Móvil - Notificación de Reporte Atendido*

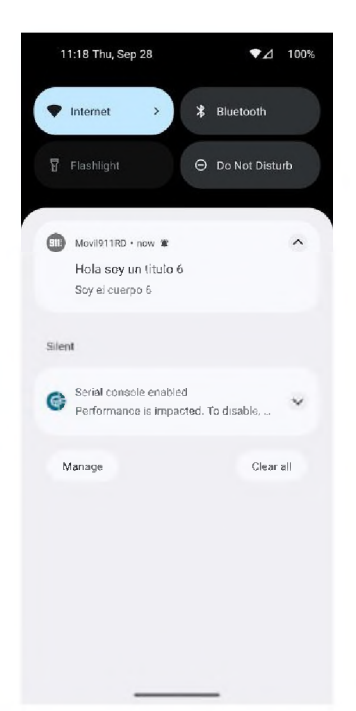

*Ilustración 44 - Pantalla Móvil - Notificación en Barra de Notificaciones*

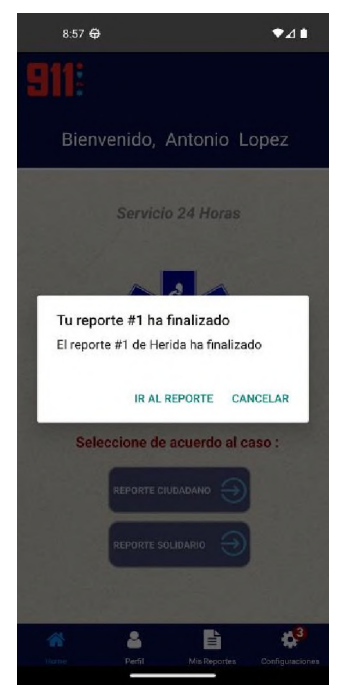

*Ilustración 45 - Pantalla Móvil - Notificación de Reporte Finalizado*

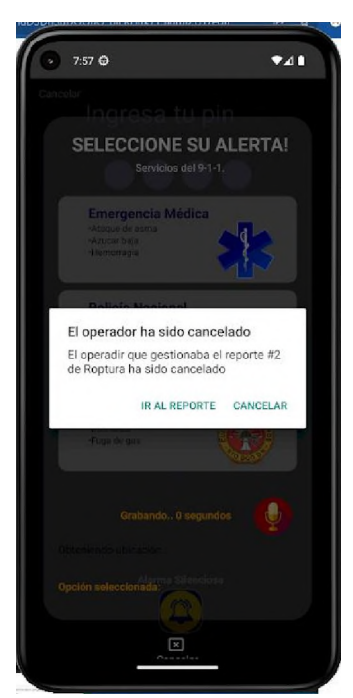

*Ilustración 46 - Pantalla Móvil - Notificación de Reporte Cancelado*

#### *4.9.2.4 Alerta Silenciosa*

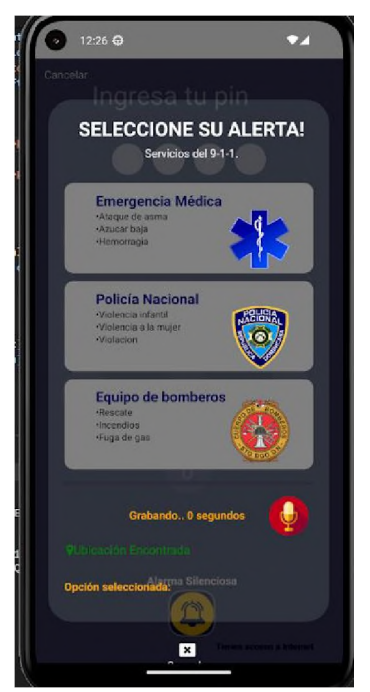

*Ilustración 47 - Pantalla Móvil - Alerta Silenciosa*

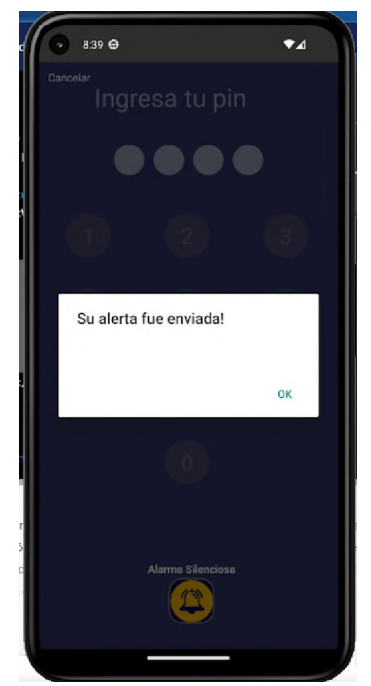

*Ilustración 48 - Pantalla Móvil - Notificación de Alerta Enviada*

# **CAPÍTULO 5 EVALUACIÓN**

### **5.1 Estudio de factibilidad**

En esta sección se estará detallando el estudio de factibilidad realizado para la aplicación del Sistema de Atención 9-1-1, lo cual este abarcará:

- Factibilidad Técnica
- Factibilidad Económica

#### **5.1.1 Factibilidad Técnica**

Este proyecto se compone de dos componentes esenciales: una aplicación móvil desarrollada en React Native y una página web. La aplicación móvil, diseñada para optimizar la eficiencia en la presentación de reportes y solicitudes por parte de los usuarios, esta aplicación se distingue por su rapidez y eficacia, minimizando el tiempo de respuesta requerido durante la realización de un reporte y mejorando así la experiencia del usuario final.

Por otra parte, la página web proporciona un canal efectivo para la recepción e interacción de los reportes presentados por los usuarios, facilitando la gestión operativa por parte de los operadores de la institución.

#### **5.1.2 Factibilidad Económica**

Para el estudio económico de este desarrollo se realizó un estudio detallado de las herramientas utilizadas para su creación desglosando así los costos y tiempos de uso de este.

Durante el desarrollo de este proyecto fue tomado en cuenta un presupuesto en base a las herramientas, tiempo y recursos (Developers) a utilizar, por tal motivo el mismo puede variar dependiendo lo ya mencionado y tomando en cuenta el valor del dólar en la actualidad.

Según (Banco Central de la República Dominicana, 2023), para el 16 de octubre del 2023,

el dólar se encuentra con los siguientes valores:

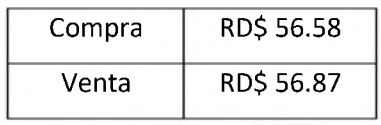

*Ilustración 49 - Tasa del dólar*

En base a la tasa cambiaria mostrada anteriormente se puede expresar:

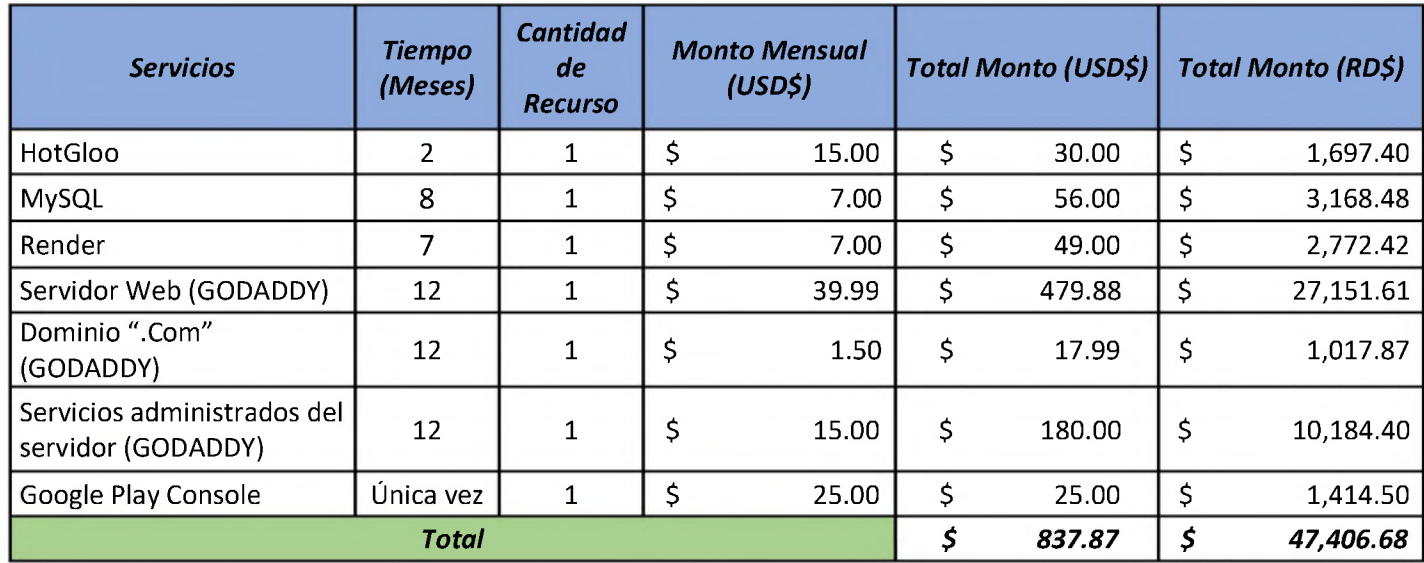

*Ilustración 50 - Tabla de Presupuesto*

Para el desarrollo de este fueron tomados dos recursos tanto para la Web como para la Aplicación. El cobro de estos fueron USD\$ 25.00 la hora, las cuales trabajaron 6 horas laborables diarias.

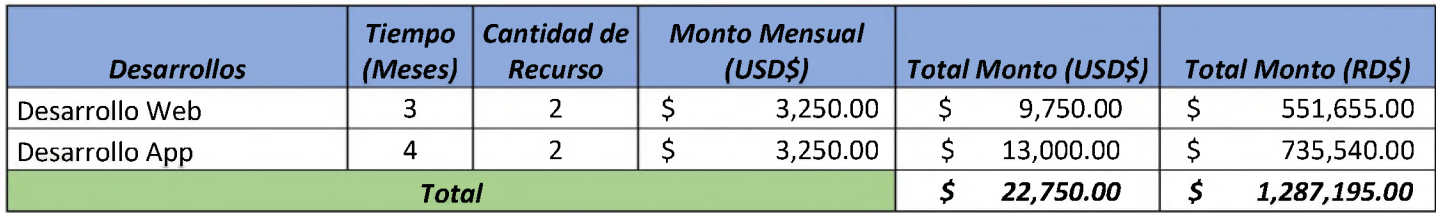

*Ilustración 51 - Tabla de Presupuesto de Recurso*

# **CAPÍTULO 6 RESULTADO**

### **6.1 Cumplimiento de objetivos**

En esta sección estarán plasmados los resultados de los objetivos generales y específicos desarrollados en este proyecto, dando como evidencia el cumplimiento de estos, brindando así las oportunidades de mejoras presentadas en este trabajo de grado.

## **6.2 Análisis y diseño para mejoras al flujo actual para manejo de emergencias por el 9-1- 1, para garantizar que el desarrollo tenga la mayor efectividad.**

Para mejorar el flujo actual en el Sistema de Atención del 9-1-1 se realizó un análisis dentro y fuera de la institución para recolectar la información de las necesidades que se están presentando actualmente en el país.

Por estas necesidades del usuario o cliente solicitante, se desarrolló una aplicación disponible para Android y IOS que permite reportar emergencias con procesos rutinarios automatizados para facilitar y eficientizar el servicio ofrecido. De igual forma, se agregó un sistema de alerta silenciosa para los casos en que el usuario se encuentre en situación comprometedora que no pueda reportar de forma detallada.

Para la institución, se desarrolló una página Web que permite la recepción y la atención inmediata de los reportes realizados vía la aplicación, el cual los operadores asignados a trabajar con esta sección puedan eficientizar los tiempos de respuesta a los usuarios teniendo así una interacción escrita con los usuarios dependiendo el nivel del caso reportado sin obviar el método tradicional del reporte de emergencias.

**6.3 Implementar una plataforma web para uso administrativos, que permita a los operadores y administradores gestionar el sistema de emergencias, documentar y despachar dichas solicitudes/reportes.**

Para tener mayor conexión con la referencia de los reportes, se desarrolló la implementación de una extensión web para el control y eficientizar los reportes realizados vía la aplicación de este proyecto.

Ésta consta de un acceso restringido para los usuarios operadores, teniendo como control un usuario administrador que brinda los datos de acceso a esta sección del proyecto.

### **6.4 Diseñar y desarrollar una aplicación móvil con los servicios del 9-1-1 digitalizados, para mejorar los tiempos de registro de eventos de emergencia.**

Para esto se realizó una aplicación desarrollada en React Native y un conjunto de herramientas desglosadas en el **Capítulo 2 – Marco Teórico, Sección 2.3, Herramientas.** Con dos tipos de reportes para solicitar los tipos de servicios principales del Sistema de atención 9-1-1.

### **6.5 Integrar servicios de geolocalización de los reportes para garantizar la exactitud en la atención de emergencias.**

Actualmente, la localización de los usuarios ha mostrado instabilidad en la institución y al dar el servicio con las unidades de atención, ya que en múltiples ocasiones el usuario no sabe dónde está ubicado al momento de la solicitud del servicio.

Para esto se implementó un sistema de geolocalización que permite adquirir la ubicación (latitud y longitud) del usuario solicitante en tiempo, ofreciendo así la accesibilidad y facilidad del servicio al momento de ser enviada la unidad requerida.

## **CAPÍTULO 7 CONCLUSIONES**

Con este proyecto buscamos brindarle a los ciudadanos una opción automatizada de los procesos del Sistema de atención del 9-1-1, desarrollando así una aplicación disponible para Android y IOS con el fin de realizar reportes de situaciones que no requieran el protocolo de los casos de emergencias de alto nivel ( Accidentes de auto sin heridos en gravedad, Casos de violencia, etcétera), ofreciendo una página web exclusiva para estos reportes realizados, teniendo así, interacción con los operadores de manera escrita y ofreciendo así una información clara y exacta de la situación reportada, utilizando así situaciones que se muestran en el día a día, tales como:

- La geolocalización en tiempo real al operador para así brindar el servicio de brigada o unidad de atención de forma efectiva y eficaz.
- Alerta Silenciosa, donde el usuario que esté en una situación de peligro el cual no pueda realizar el reporte de forma detallada, pueda enviar evidencia del escenario que presenta y la ubicación exacta de donde se encuentra de forma discreta para así tener una atención rápida ante la situación.

Este proyecto generó un reto para el equipo, ya que la recopilación de información ante esta institución a pesar de las gestiones no fue factible debido a los protocolos que esta presenta al momento de mostrar los procesos en la atención del ciudadano. Esto se debe al manejo de información que utiliza la institución, lo que lleva a procesos de seguridad que en su defecto suelen durar meses para su interacción.

Sin embargo, esto no fue un obstáculo al desarrollar esta aplicación, ya que se basó en la información suministrada en la página de la institución y las necesidades del ciudadano.

No obstante, por el alcance, el proyecto presenta múltiples puntos de mejoras que está detallado en el **Capítulo 9 – Recomendaciones** que facilitaran no solo el flujo de los procesos sino la atención ante la adición de otros servicios.

## **CAPÍTULO 8 REFERENCIAS**

A., D. (29 de Junio de 2023). *Qué es React: definición, características y funcionamiento*. Obtenido de Hostinger Tutoriales: [https://www.hostinger.es/tutoriales/que-es](https://www.hostinger.es/tutoriales/que-es-react)react

Aguilar-Barojas, S. (2005). Fórmulas para el cálculo de la muestra en investigaciones de salud. Villa Hermosa, Mexico: Secretaría de Salud del Estado de Tabasco.

AITANA SOLUCIONES ERP Y CRM. (16 de Octubre de 2018). *Visual Studio Code: Funcionalidades y extensiones*. Obtenido de aitana: <https://blog.aitana.es/2018/10/16/visual-studio-code/>

Banco Central de la República Dominicana. (16 de Octubre de 2023). *Mercado Cambiario.* Obtenido de Banco Central: [https://cdn.bancentral.gov.do/documents/estadisticas/mercado](https://cdn.bancentral.gov.do/documents/estadisticas/mercado-)cambiario/documents/tasaus\_mc.pdf?v=1697492693036

Blanes, J. A. (26 de Abril de 2023). *¿Qué es React Native? Descubriendo sus principales características y funcionalidades*. Obtenido de Deloitte: [https://www2.deloitte.com/es/es/pages/technology/articles/que-es-react](https://www2.deloitte.com/es/es/pages/technology/articles/que-es-react-native.html)native.html

*[Definición.de](Definici%25c3%25b3n.de)*. (s.f.). Obtenido de Alerta - Qué es, definición y concepto: <https://definicion.de/alerta/>

Developers. (07 de Febrero de 2023). *Introducción a Android Studio*. Obtenido de Developers: <https://developer.android.com/studio/intro?hl=es-419>

Flores, F. (22 de Julio de 2022). *Qué es Visual Studio Code y qué ventajas ofrece*. Obtenido de Openwebinars: [https://openwebinars.net/blog/que-es-visual](https://openwebinars.net/blog/que-es-visual-studio-code-y-que-ventajas-ofrece/)studio-code-y-que-ventajas-ofrece/

- Garcia, F. (22 de Diciembre de 2023). *¿Qué es SendGrid y cómo funciona?* Obtenido de Cliengo: <https://blog.cliengo.com/que-es-sendgrid/>
- GetApp. (26 de Abril de 2023). *Cloudinary*. Obtenido de GetAPP: [https://www.getapp.es/software/101121/cloudinary#media](https://www.getapp.es/software/101121/cloudinary%2523media)
- Git SCM. (26 de Abril de 2023). *Git*. Obtenido de Git SCM: <https://git-scm.com/>
- Google. (26 de Abril de 2023). *FireBase*. Obtenido de FireBase: <https://firebase.google.com/?hl=es-419>

*HotGloo*. (s.f.). Obtenido de HotGloo: <https://www.hotgloo.com/>

- Jimenez, A. (18 de Junio de 2019). *React Native: ¿Qué es y para que sirve este framework de programación?* Obtenido de Openwebinars: <https://openwebinars.net/blog/react-native-que-es-para-que-sirve/>
- Kinsta. (19 de Diciembre de 2022). *¿Qué es Express.js? Todo lo que Debes Saber*. Obtenido de Kinsta: [https://kinsta.com/es/base-de-conocimiento/que-es](https://kinsta.com/es/base-de-conocimiento/que-es-express/%2523qu-es-expressjs)express/#qu-es-expressjs
- Lance, L. L. (27 de Septiembre de 2023). *METODOLOGÍAS DE GESTIÓN DE PROYECTOS*. Obtenido de The Digital Project Manager: [https://thedigitalprojectmanager.com/es/metodologias-gestion](https://thedigitalprojectmanager.com/es/metodologias-gestion-proyectos/ceremonias-scrum-simplificadas/)proyectos/ceremonias-scrum-simplificadas/
- Microsoft. (30 de Junio de 2023). *Introducción a la creación de una aplicación de escritorio con React Native para Windows*. Obtenido de Microsoft Learn: [https://learn.microsoft.com/es-es/windows/dev-environment/javascript/react](https://learn.microsoft.com/es-es/windows/dev-environment/javascript/react-native-for-windows)native-for-windows
- Ministerio de la Presidencia. (26 de Abril de 2023). *Portal de Transparencia*. Obtenido de Ministerio de la Presidencia: [https://minpre.gob.do/transparencia/proyectos-y-programas/sistema](https://minpre.gob.do/transparencia/proyectos-y-programas/sistema-nacional-de-atencion-emergencias-y-seguridad-9-1-1-de-la-republica-dominicana/)nacional-de-atencion-emergencias-y-seguridad-9-1-1-de-la-republicadominicana/

*MySQL*. (s.f.). Obtenido de MySQL: <https://www.mysql.com/>

- *Organización Panamericana de la Salud*. (s.f.). Obtenido de Violencia Contra la Mujer OPS/OMS: <https://www.paho.org/es/temas/violencia-contra-mujer>
- *Organización Panamericana de la Salud*. (s.f.). Obtenido de Violencia contra las niñas y los niños: <https://www.paho.org/es/temas/violencia-contra-ninas-ninos>
- Ortiz, M. (13 de Enero de 2023). *Javascript: ¿Qué Es Y Para Qué Sirve?* Obtenido de STRIDE: <https://stride.com.co/blog/javascript-que-es-para-que-sirve/>
- *Policia Nacional*. (s.f.). Obtenido de Ley No. 184-17: [https://www.policianacional.gob.do/wp-content/uploads/2018/01/Ley-No.-](https://www.policianacional.gob.do/wp-content/uploads/2018/01/Ley-No.-184-17-sobre-el-sistema-911.pdf) 184-17-sobre-el-sistema-911.pdf
- *Profamilia*. (s.f.). Obtenido de Qué es la Violencia: <https://profamilia.org.co/aprende/violencia-de-genero/que-es/>
- Profamilia. (26 de Abril de 2023). *Tipos de violencias*. Obtenido de Profamilia: <https://profamilia.org.co/aprende/violencia-de-genero/tipos-de-violencias/>

*Render*. (s.f.). Obtenido de Render: <https://render.com/>

- Rondon, M. (10 de Diciembre de 2019). *Cypress: ¿Qué es? ¿Por qué y cómo lo usamos en Get on Board?* Obtenido de Medium: https://medium.com/get-on-board[dev/cypress-qu%C3%A9-es-por-qu%C3%A9-y-c%C3%B3mo-lo-usamos-en-get](https://medium.com/get-on-board-dev/cypress-qu%25C3%25A9-es-por-qu%25C3%25A9-y-c%25C3%25B3mo-lo-usamos-en-get-on-board-17688b453fdc)on-board-17688b453fdc
- Santaella, J. (26 de Abril de 2022). *¿Qué es Android Studio?* Obtenido de talently: <https://talently.tech/blog/que-es-android-studio/>
- *Significados*. (s.f.). Obtenido de Qué es la violencia intrafamiliar: <https://www.significados.com/violencia-intrafamiliar/>
- *Sistema Nacional de Atención a Emergencias y Seguridad 9-1-1*. (s.f.). Obtenido de Educación Ciudadana: [https://911.gob.do/educacion\\_ciudadana/](https://911.gob.do/educacion_ciudadana/)

*Sistema Nacional de Atención a Emergencias y Seguridad 9-1-1*. (s.f.). Obtenido de Decretos: <https://911.gob.do/transparencia/base-legal/base-legal-decretos/>

Sistema Nacional de Atención a Emergencias y Seguridad 9-1-1 de la República Dominicana. (26 de Abril de 2023). *¿QUIÉNES SOMOS?* Obtenido de Sistema Nacional de Atención a Emergencias y Seguridad 9-1-1 de la República Dominicana: [https://911.gob.do/sobre\\_nosotros/](https://911.gob.do/sobre_nosotros/)

Sutherland, S. (2021 de November de 2021). *Adapt IT Telecom*. Obtenido de Que es USSD y cómo beneficia a las empresas: <https://telecoms.adaptit.tech/es/blog/what-is-ussd/>

Vinatoru, M. (s.f.). *Outscraper*. Obtenido de Outscraper: [https://outscraper.com/es/#:~:text=Outscraper%20proporciona%20datos%20r](https://outscraper.com/es/%2523:%7E:text=Outscraper%2520proporciona%2520datos%2520r) %C3%A1pidos%20y,pero%20es%20f%C3%A1cil%20de%20usar.

# **CAPÍTULO 9 RECOMENDACIONES**

En esta sección del trabajo de grado se detallarán los puntos de mejoras obtenidos en el desarrollo de este proyecto, que después pueden implementarse en el mismo.

- Integrar los servicios de las distintas instituciones o áreas que aún no se encuentran integradas en el Sistema de atención del 9-1-1, tales como: Digesett, Asistencia Vial, Anti-ruidos de la Policía Nacional, entre otros.
- Uso de la aplicación sin acceso a internet.
- Inicio de sesión por datos biométricos.
- Seguimiento por mapa de atención en curso del lado del usuario.
- Capturar más de una evidencia por reporte.
- Cambiar a diferentes idiomas. (En desarrollo)
- Lanzamiento para iPhone (IOS)--(En desarrollo)
- Adaptar la aplicación para no videntes y sordos mudos.
- Que el usuario pueda comunicarse por WhatsApp con el operador de la ambulancia, camión de bomberos o policía por medio del mapa que le mostrará el seguimiento en curso de su emergencia en tiempo real.
- Exportar historial de reportes en formato pdf y txt.
- Realizar un estudio de factibilidad para el uso de Alta Disponibilidad al momento de ser requerido.

## **CAPÍTULO 10 ANEXOS**

#### **10.1 Anexo A - Preguntas de la Entrevista**

## Encuesta App 9-1-1

 $E$ **n** esta encuesta se evaluará la factibilidad de lanzamiento de aplicación para el Sistema **HacHiul de Atención a Emergencias 9'1 -1**

1. ¿En que nango de edad está?

Marca solo un óvalo.

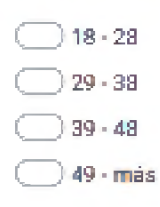

2. ¿Has utilizado en alguna ocasión tos servicios del 9-1-1?

Marca solo un óvalo.

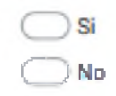

3. ¿Has utilizado alguna aplicación que le permita realizar reportes de emergencias al 9-1-1?

Marca solo un óvalo.

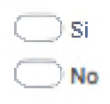

4. ¿Estarías interesado(a) en utilizar una nueva aplicación del 9-1-1 en tu dispositivo móvil para República Dominicana?

Marca *salo* un oi/aJo.

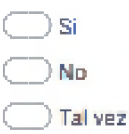

S. Del <sup>1</sup> al 10, ¿Que tan satisfecho estarla con una aplicaclún para realizar reportes de emergencia al 9-1-1? (Siendo el 10 de mayor valor)

*María* **soto un óvato.**

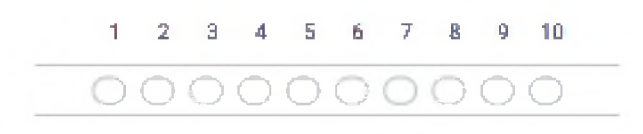

ó. ¿Qué usted prefiere en caso de reportar una emergencia al 9-1-1?

Marca solo un óvalo.

**Agolar un proceso de protocolo extenso en una llamada**

**Teneruna aplicación imvil con un proceso sencillo y eficaz**

7. Si dicha aplicación tuviera un bolón de emergencia, que al presionarlo mande ubicación exacta y el micrófono se active para escuchar en tiempo real lo que este pasando en el momento , ¿qué tanto valor de usted le darla? Del <sup>1</sup> al 10 (Siendo el 10 de mayor valor)

**iWarcfl- soto ue óvato.**

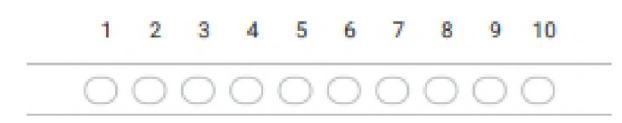

8. ¿Te sientes mas seguro sabiendo que tienes la opción de una aplicación para el 9-1-1?

Marca solo un óvalo.

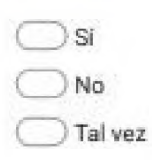

9. ¿Qué factores consideras más importantes al elegir una aplicación del 9-1-1?

**SeJeccíckia iodos Jos flue corre^cntdan.**

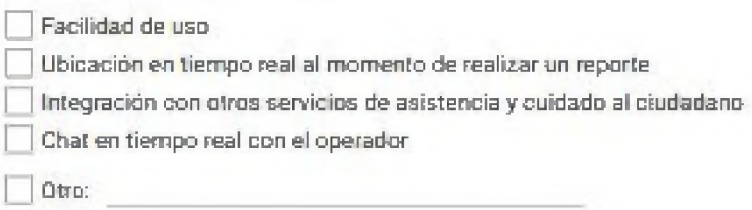

10. ¿Te gustaría tener la opción de realizar seguimiento en tiempo real del estado de tu reporte de emergencia a través de la aplicación del S-1-17

Marca solo un óvalo.

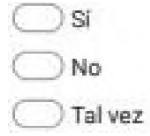

**11.** ¿Te gustaría recibir notificaciones sobre los casos reportados?

*Mares solo* un oi/alo.

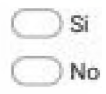

**12. ¿Qué preocupaciones barreras tendrías al ubiizaruna aplicación del 911 en lugar de llamar al múmerü tradicional?**

**Seleccioma iodos Jos <jue coirespoodan.**

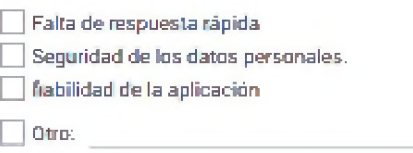

**13. ¿.Recomendarías una aplicación del 9-1-1 que sea eficiente?**

**Marca íúJ<sup>d</sup> un ói/aJo.**

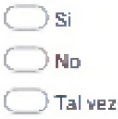

**14. ¿Estarías dispuesto^a) a proporcionar comenlarios y sugerencias para mejorar una aplicación del 9-1-1?**

**Marca solo un otaJo.**

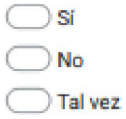

**EslecaiílBiidD na ha BdcŒcada ri aprcbadD per Google.**

**Google Formularios**

#### **10.2 Anexo B – Resultados de la encuesta**

*Pregunta #1:* ¿En qué rango de edad esta?

Conclusión: En esta pregunta se tomó en cuenta la cantidad de usuarios mayores de 18 años con el fin de validar la factibilidad de uso de la aplicación a desarrollar, llegando a la conclusión de que el rango de edad que aprueba en mayor porcentaje la utilidad de esta está entre jóvenes de 18 y 28 años.

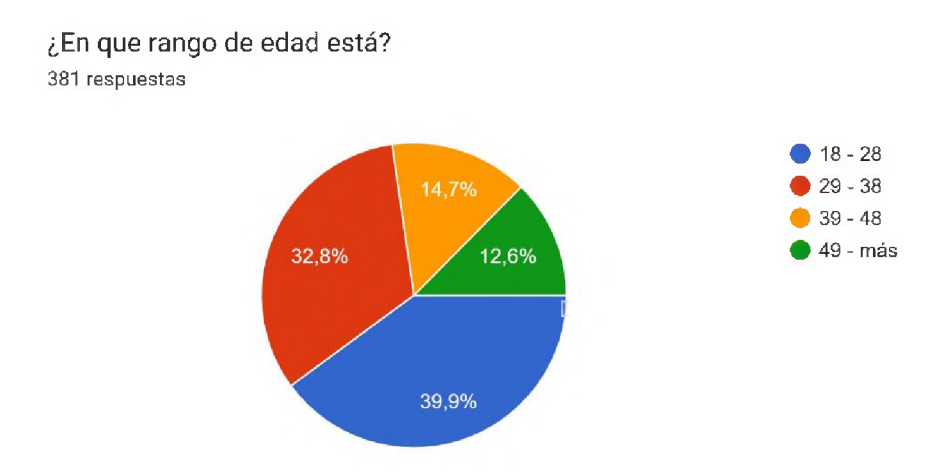

*Pregunta #2:* ¿Has utilizado en alguna ocasión los servicios del 9-1-1?

Conclusión: Para aclarar más el uso de la aplicación, se le hizo esta pregunta a la población a encuestar, ya que se permite conocer el nivel de conocimiento del flujo del sistema de atención, llegando a la conclusión de que el 58.8% de la población ha utilizado los servicios del 9-1-1.

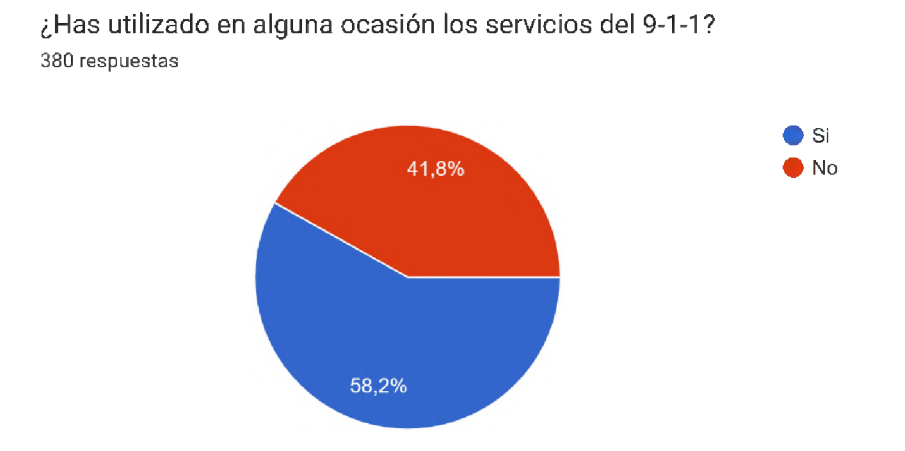

*Pregunta #3:* ¿Has utilizado alguna aplicación que le permita realizar reportes de emergencias al 9-1-1?

Conclusión: En la actualidad, República Dominicana no ha desarrollado una aplicación que permita el uso de reportes para el sistema de emergencia, sin embargo, existen ciudadanos o nativos de otros países residiendo en el país, por tal motivo fue tomada en cuenta esta pregunta, a conocimiento de que la mayoría de la población no hay utilizado una aplicación del 9-1-1.

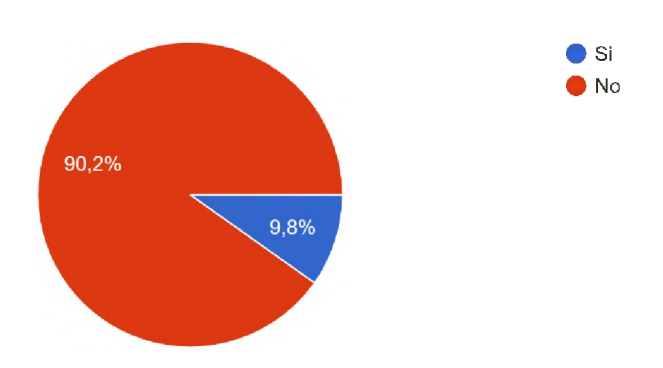

¿Has utilizado alguna aplicación que le permita realizar reportes de emergencias al 9-1-1? 377 respuestas

*Pregunta #4:* ¿Estarías interesado(a) en utilizar una nueva aplicación del 9-1-1 en tu dispositivo móvil para República Dominicana?

Conclusión: Tomando en cuenta el rango de edad predominante de la población en esta encuesta, se obtiene como conclusión que el 78.1% está interesado en manejar una aplicación para el 9-1-1.

¿Estarías interesado(a) en utilizar una nueva aplicación del 9-1-1 en tu dispositivo móvil para República Dominicana? 379 respuestas  $\bullet$  Si  $\bullet$  No **1** Tal vez 9.3%

78,1%

*Pregunta #5:* Del <sup>1</sup> al 10, ¿Que tan satisfecho estaría con una aplicación para realizar reportes de emergencia al 9-1-1? (Siendo el 10 de mayor valor)

Conclusión: el 44.3% de la población tiene interés en recibir otro método de reportes de emergencias a disposición.

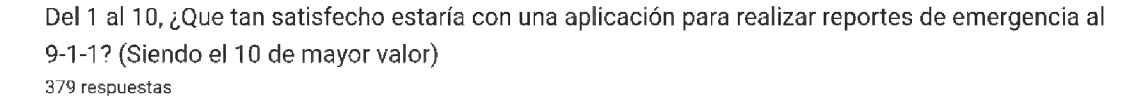

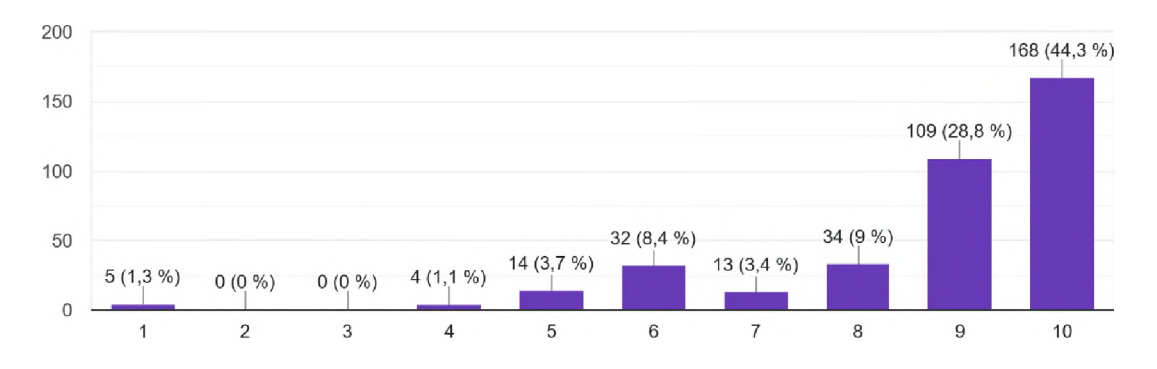

*Pregunta #6: ¿Qué prefiere si reporta una emergencia al 9-1-1*
Conclusión: Tomando en cuenta la conclusión de la pregunta anterior, se observa que el 95.2% de la población encuestada tiene un alto interés en tener una aplicación que les permita un proceso de reporte eficaz y sencillo.

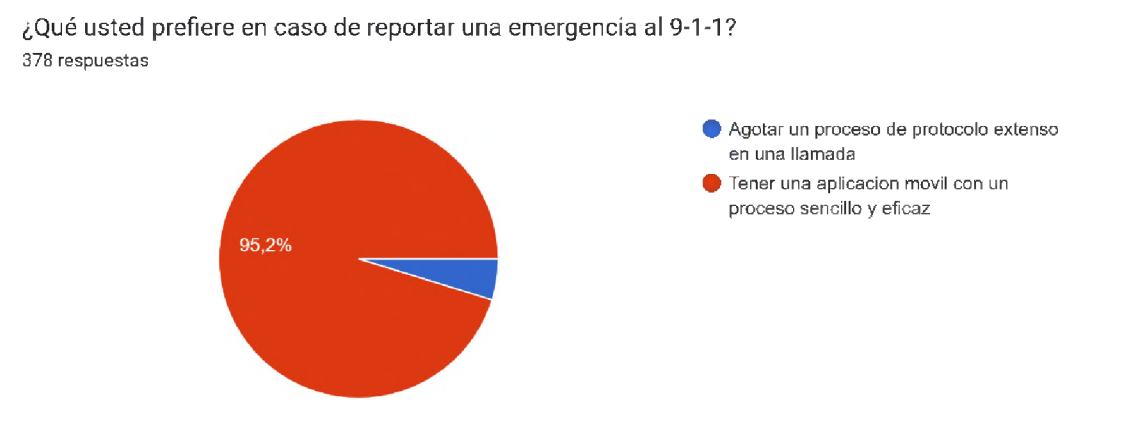

*Pregunta #7:* Si dicha aplicación tuviera un botón de emergencia, que al presionarlo mande ubicación exacta y el micrófono se active para escuchar en tiempo real lo que esté pasando en el momento, ¿qué tanto valor de usted le daría? Del 1 al 10 (Siendo el 10 de mayor valor)

Conclusión: Al conocer el alto nivel de violencia que presenta el país actualmente, la encuesta dio como resultado que el 47.6% de la población esté interesada en tener un botón de emergencia en la aplicación para cuando se sientan en peligro y no puedan llamar para reportar.

Si dicha aplicación tuviera un botón de emergencia, que al presionarlo mande ubicación exacta y elmicrófono se active para escuchar en tiempo real lo...le daría? Del <sup>1</sup> al 10 (Siendo el 10 de mayor valor) 378 respuestas

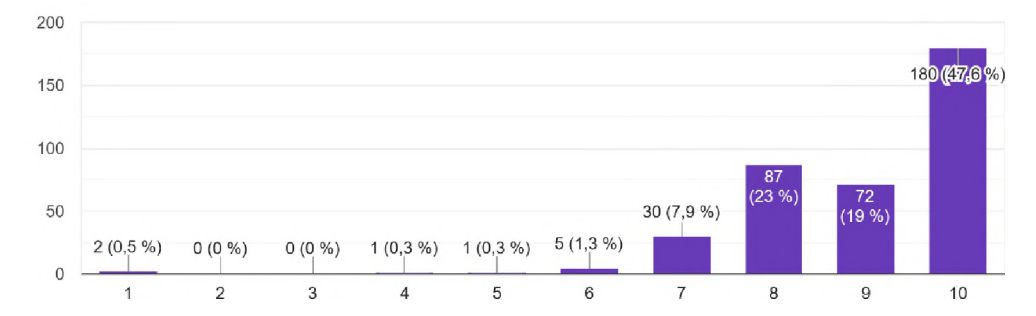

*Pregunta #8:* ¿Te sientes más seguro sabiendo que tienes la opción de una aplicación para el 9-1-1?

Conclusión: Se observa en la gráfica que el 67.5% está segura teniendo una opción fuera de llamadas para la realización de reportes.

¿Te sientes mas seguro sabiendo que tienes la opción de una aplicación para el 9-1-1? 379 respuestas

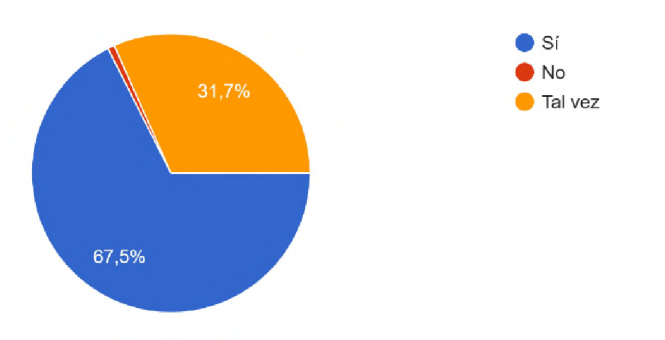

*Pregunta #9:* ¿Qué factores consideras más importantes al elegir una aplicación del 9-1-1?

Conclusión: Entre los factores más importantes que se tomaron en cuenta para esta pregunta, la más predominante fue la facilidad de uso de aplicación para los usuarios, dando así un porcentaje de 80.8%.

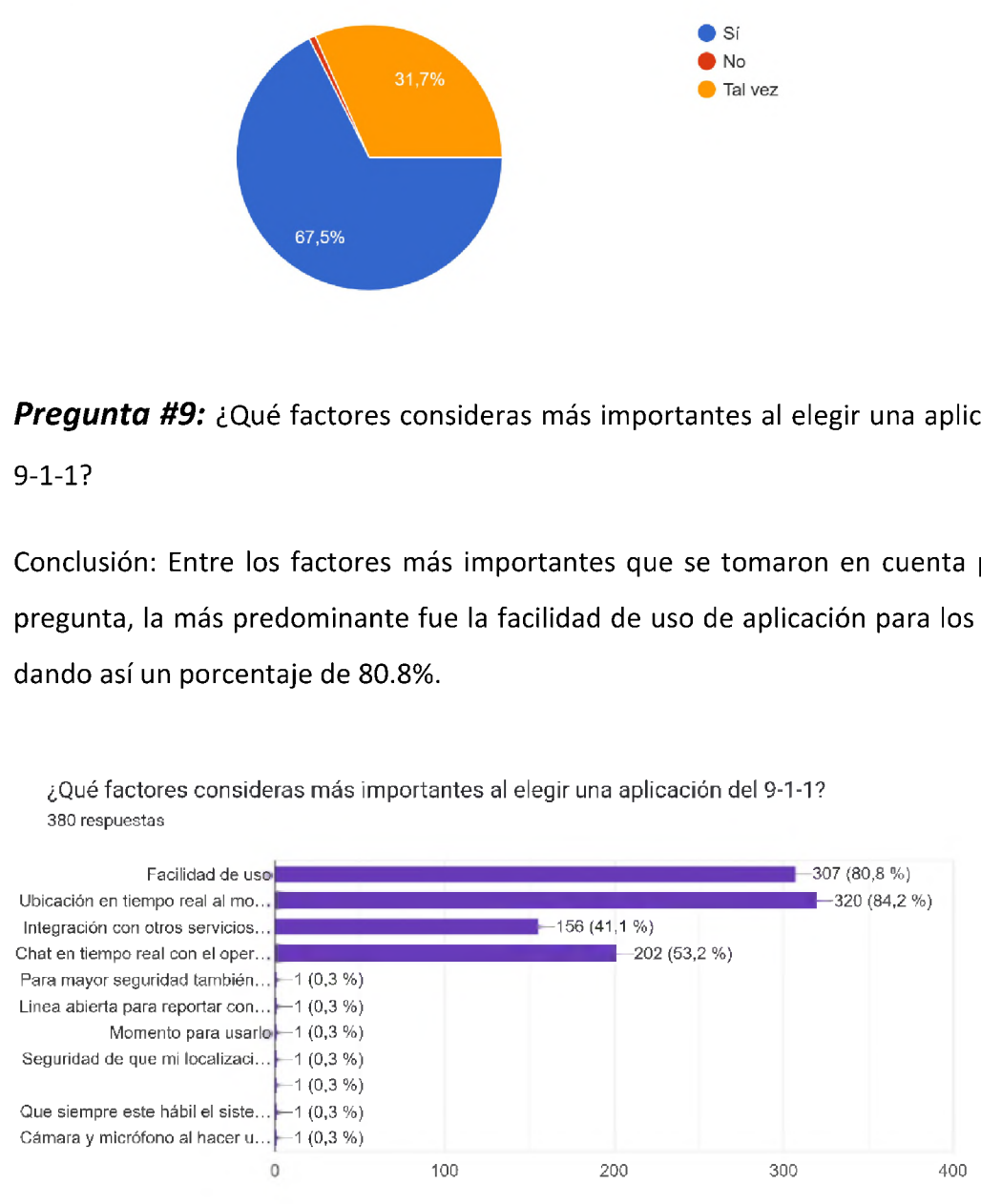

¿Qué factores consideras más importantes al elegir una aplicación del 9-1-1? 380 respuestas

# *Pregunta #10: ¿Te gustaría poder seguir en tiempo real el estado de tu reporte de emergencia con la aplicación del 9-1-1*

Conclusión: El resultado arrojado muestra que el 84.4% de la población está interesado en hacer seguimiento en tiempo real de su reporte hasta completar el servicio.

¿Te gustaría tener la opción de realizar seguimiento en tiempo real del estado de tu reporte de emergencia a través de la aplicación del 9-1-1? 379 respuestas • Sí  $\blacksquare$  No

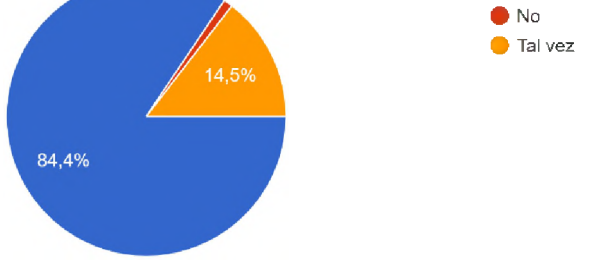

*Pregunta #11:* ¿Te gustaría recibir notificaciones sobre los casos reportados?

Conclusión: El 89.2% de la población requiere recibir notificaciones de los reportes que se encuentran abierto por el usuario.

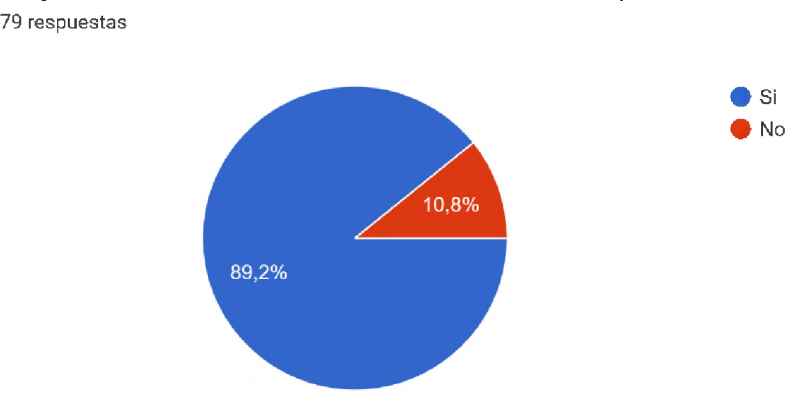

¿Te gustaría recibir notificaciones sobre los casos reportados? 379 respuestas

*Pregunta #12:* ¿Qué preocupaciones o barreras tendrías al utilizar una aplicación del 911 en lugar de llamar al número tradicional?

Conclusión: Como es de esperar, el 74.5% de la población considera como obstáculos no recibir una respuesta rápida ante su reporte, sin embargo, otra de las preocupaciones obtuvo la inquietud del 74.2% de los encuestados, y es la seguridad de sus datos personales.

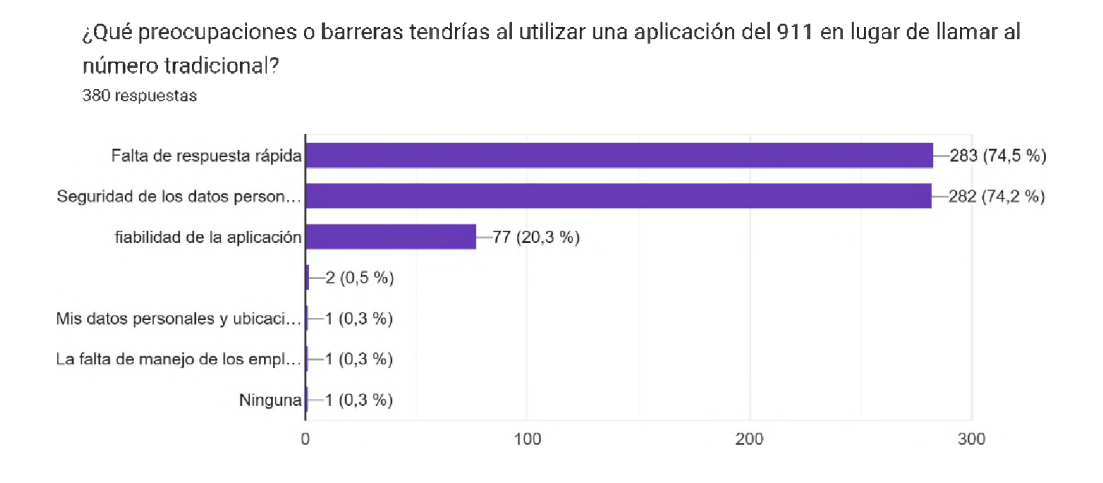

*Pregunta #13:* ¿Recomendarías una aplicación del 9-1-1 que sea eficiente?

¿Recomendarías una aplicación del 9-1-1 que sea eficiente?

Conclusión: El 85.8% de la población está dispuesta a recomendar la aplicación desarrollada.

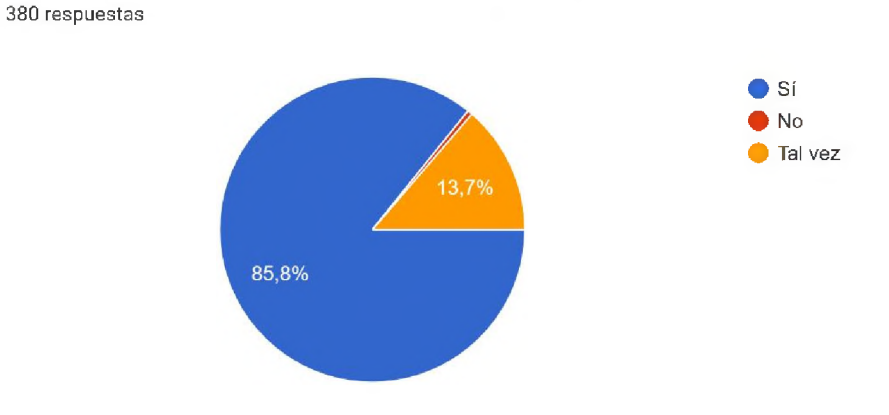

*Pregunta #14:* ¿Estarías dispuesto(a) <sup>a</sup> proporcionar comentarios y sugerencias para mejorar una aplicación del 9-1-1?

Conclusión: El 80.2% de la población está dispuesta a utilizar una versión beta de la aplicación y emitir sus comentarios al respecto.

> 12,4% 80,2%

¿Estarías dispuesto(a) a proporcionar comentarios y sugerencias para mejorar una aplicación del 9-1-1? 379 respuestas

> $\bullet$  Sí  $\bullet$  No 9 Tal vez

# **10.3 Anexo C – Manual de Uso**

El sistema de automatización de servicios del 9-1-1 consta de dos fases importantes para su funcionamiento: una aplicación móvil utilizada por el público en general (Usuario) y una web en donde solo tiene acceso la institución encargada del Sistema de Emergencia del país, en esta página se reciben los reportes del usuario mediante la aplicación móvil.

## **10.3.1 APP**

## *10.3.1.1 Instalación*

Para realizar la instalación de esta aplicación es recomendable tener autorizado en el teléfono la instalación de aplicaciones fuera del store del equipo donde se instalará, ya que la misma no se encuentra publicada.

El instalador a recibir será un apk como el presentado en la siguiente imagen, luego de esta se procede a descargar.

**app-releasejpk** APK . <sup>41</sup> MB

Se busca el mismo en las descargas del teléfono y se procede a dar click para instalar.

Al finalizar la instalación, el mismo le mostrará la pantalla splash como indicador del inicio de funcionamiento.

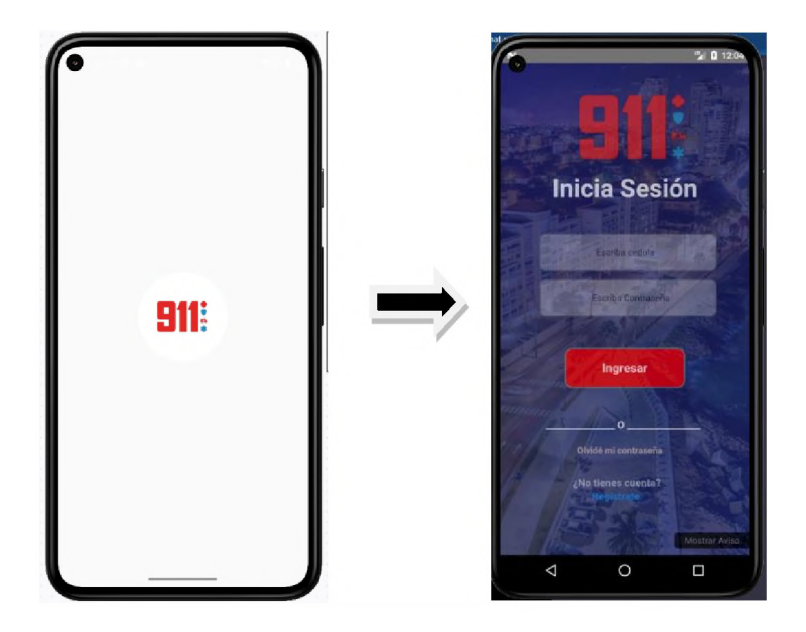

Al final de la pantalla se visualizar un botón de aviso con información despliega.

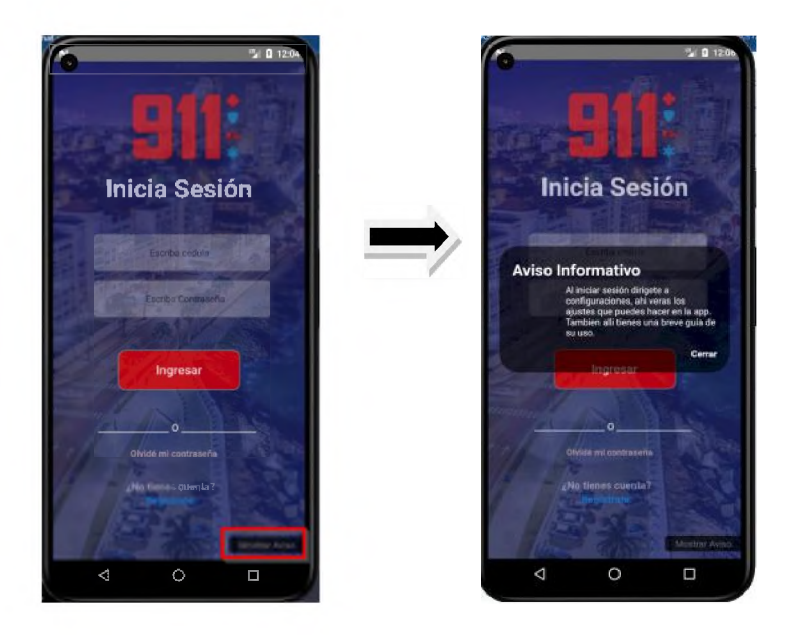

# *10.3.1.2 Registro*

Para iniciar sesión por primera vez, es necesario registrarse en el aplicativo. Para esto, es requerido dar click en *"Regístrate"* ubicado en la pantalla de login de la app, con el fin de proceder a completar los datos pertinentes de dicho proceso.

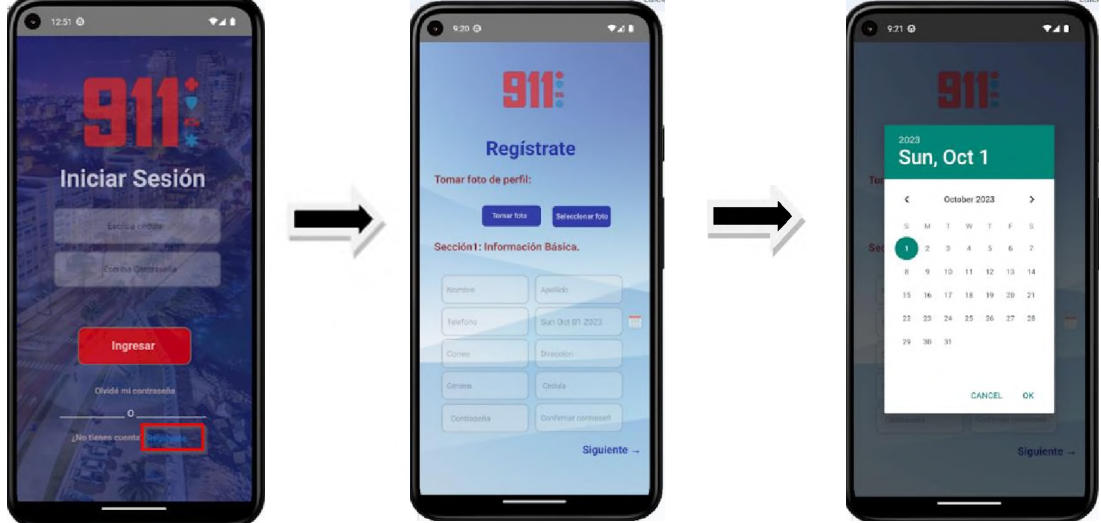

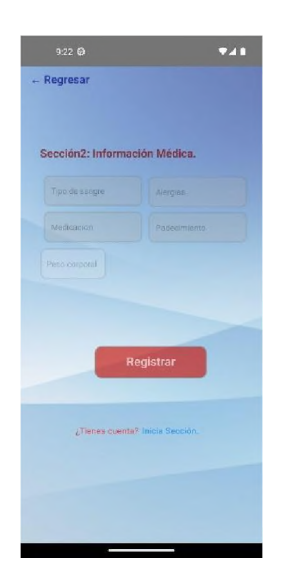

Luego de completar los datos requeridos se da click en *"Registrar",* lo cual le mostrará la pantalla principal de la aplicación.

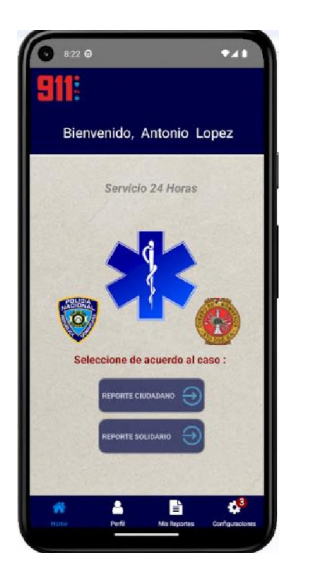

*10.3.1.3 Inicio de Sesión*

Considerando el registro del usuario, al ingresar a la aplicación nuevamente se requiere colocar la Cédula de identidad y la contraseña creada al registrar el usuario. Al insertar los datos solicitado se da click en "Ingresar" y automáticamente se mostrará la pantalla principal del aplicativo.

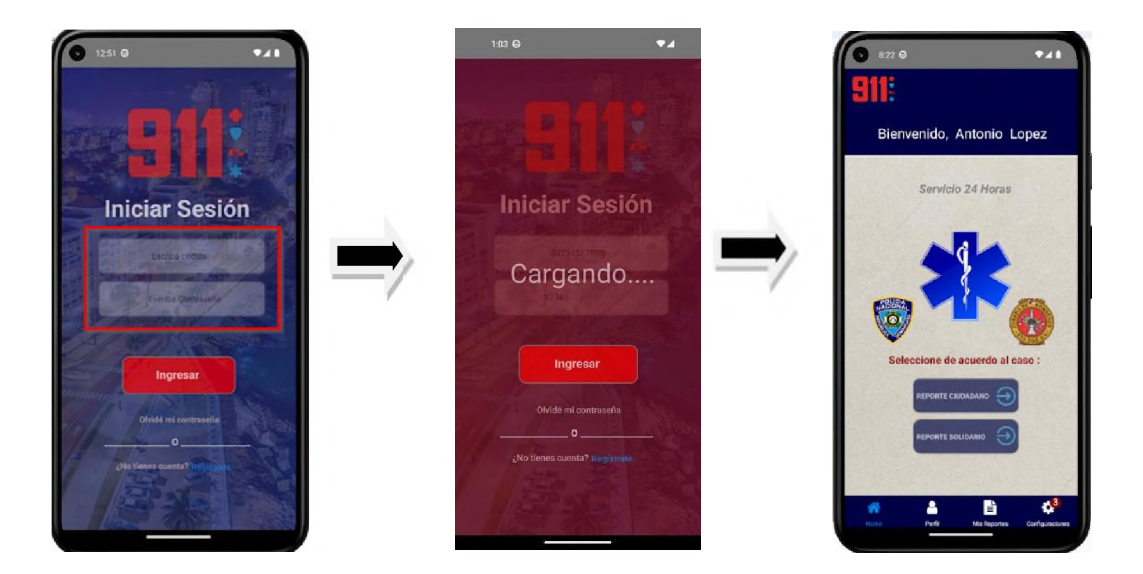

*Nota:* Si en alguno de los campos se ingresa un dato incorrecto, el mismo le mostrará un pop up con el mensaje "Datos Incorrectos, revise e intente de nuevo."

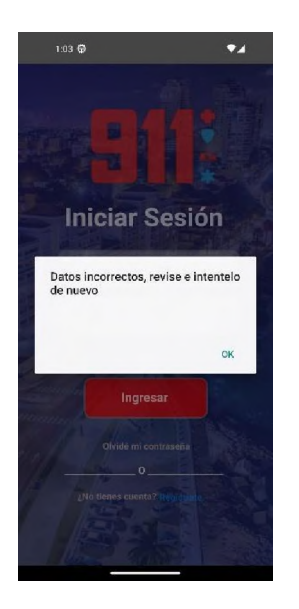

*10.3.1.4 Funcionalidades*

• *Alerta de No acceso a Internet*

Si el usuario no tiene acceso a internet, ya sea WI–FI o Datas Móviles, la aplicación le presenta un pop up dando la opción de comunicarse por teléfono al 9–1–1.

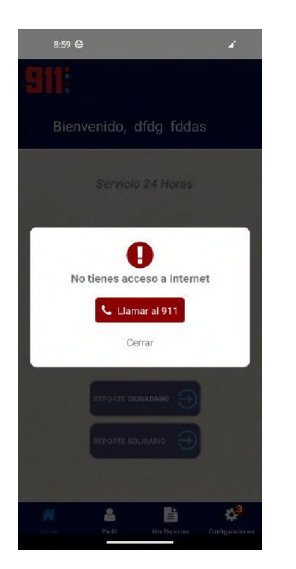

• *Perfil de Usuario*

La aplicación permite visualizar los datos del usuario y la foto de perfil, dando click dentro de la pantalla principal a la opción "Perfil".

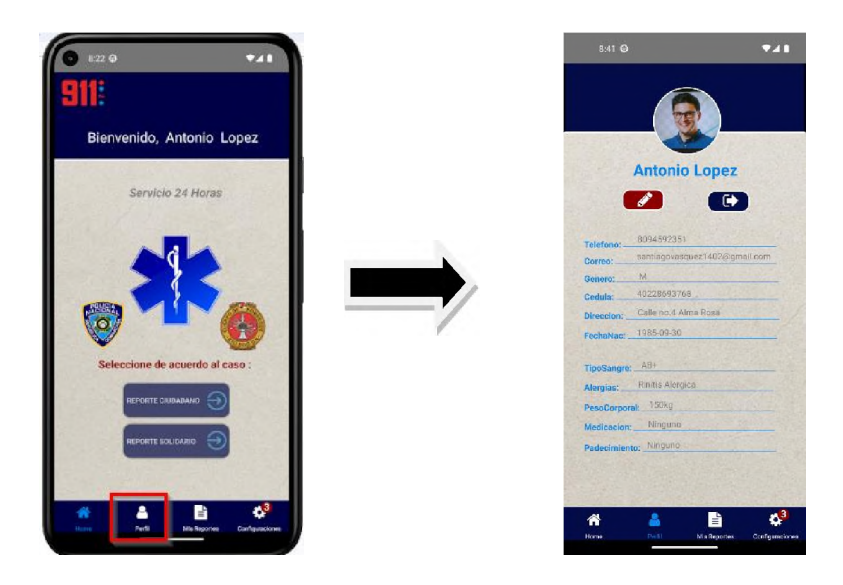

De igual forma, éste permite la edición o actualización de este, dando click en el "Lápiz" mostrado debajo del nombre del usuario.

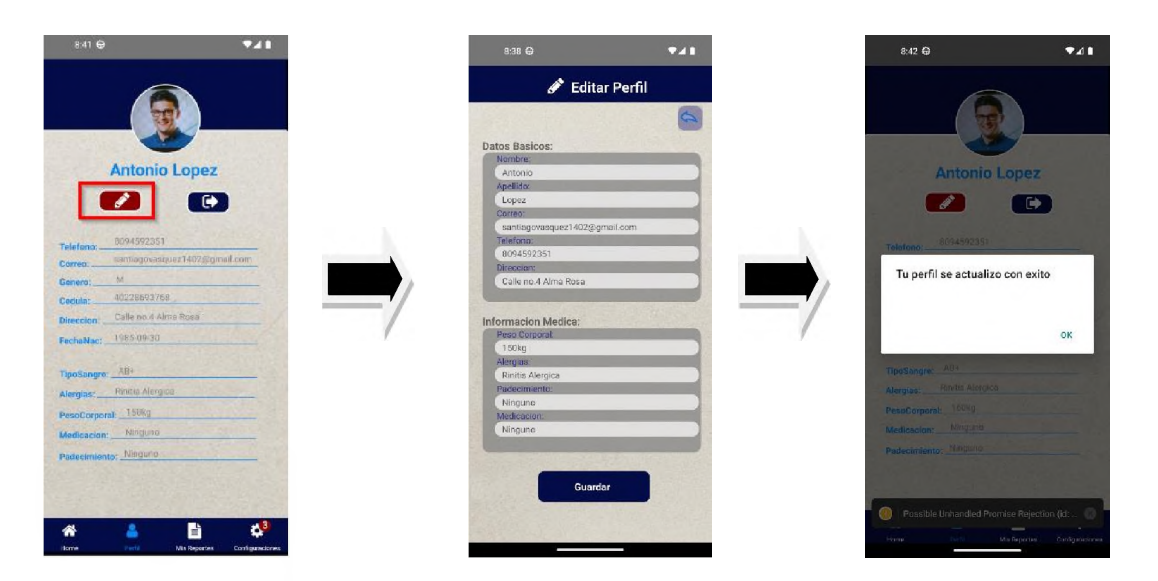

• *Mis Reportes*

En esta sección de la aplicación se puede visualizar un historial de reportes realizados por el usuario organizado desde la más reciente hasta la más antigua siendo la más reciente la primera en la lista. Para esto, es necesario dar click en la opción *"Mis Reportes"*

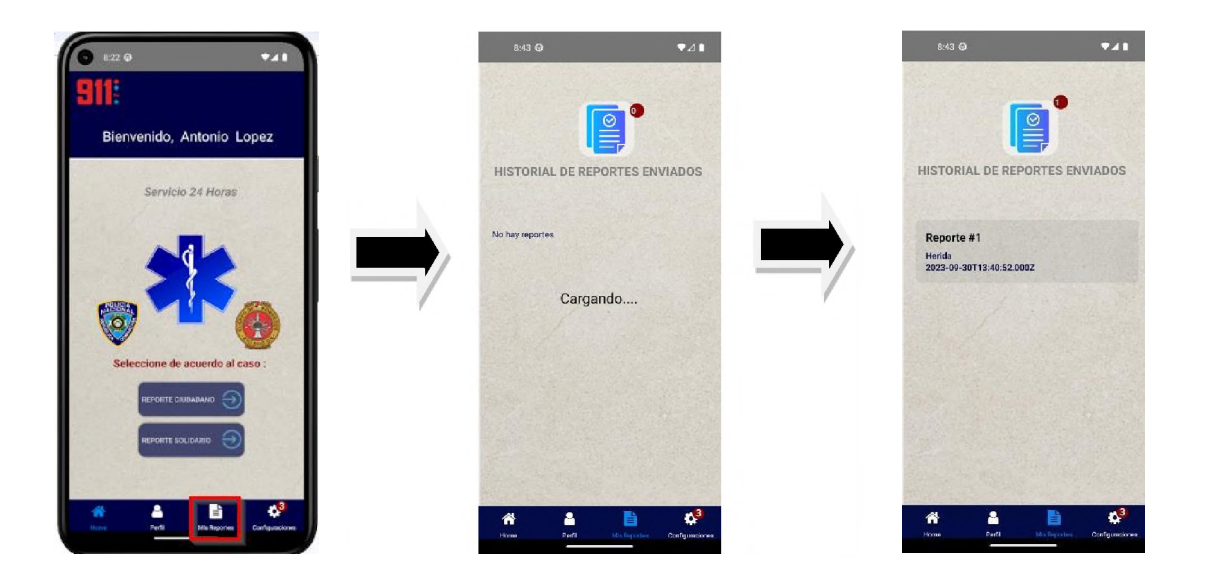

Al seleccionar el reporte, el mismo presenta los detalles del reporte seleccionado, así como también permite la interacción con el operador encargado de atender su reporte (Siempre y cuando este reporte continue activo o abierto).

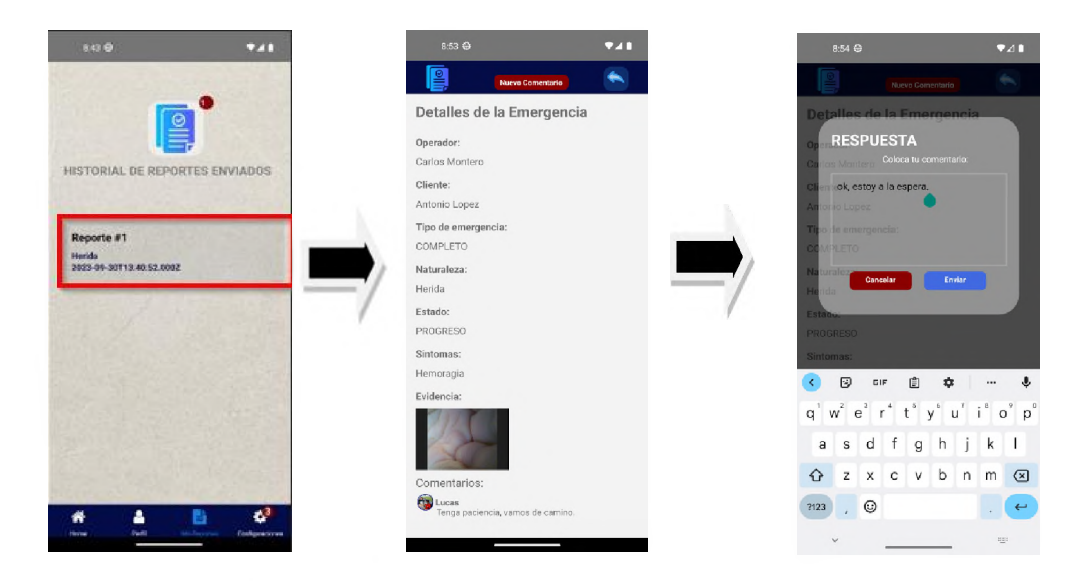

• *Configuraciones*

En esta área se encuentran las configuraciones de seguridad necesarias para el usuario, tales como:

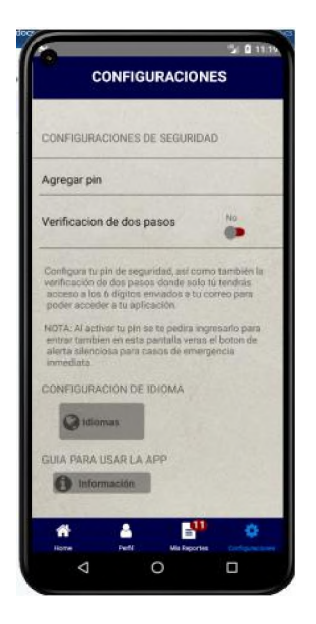

Agregar pin: Esta opción permite inserta un pin para el inicio de  $\blacksquare$ sesión, facilitando así, al usuario el no ingresar usuario y contraseña constantemente.

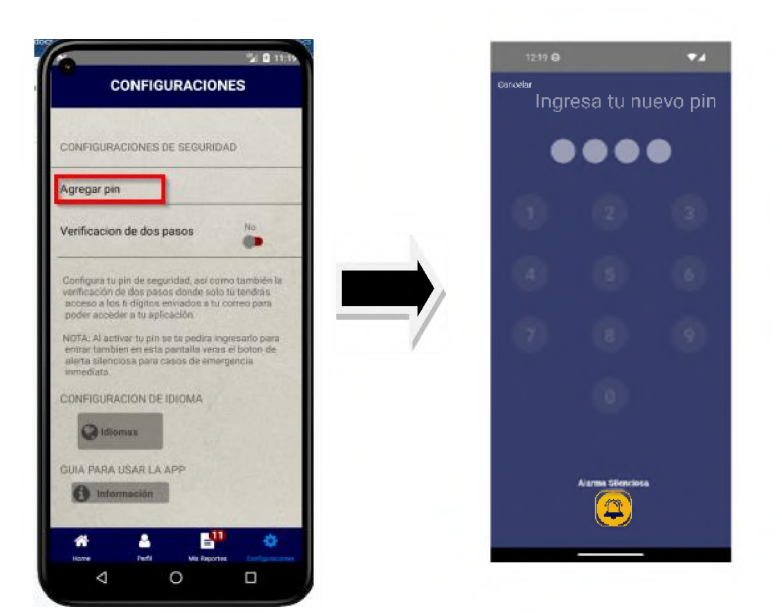

Verificación en dos pasos: Al activar esta opción, el usuario está  $\blacksquare$ tomando como medida al iniciar sesión una segunda verificación aparte del pin o del usuario y contraseña de este. Para la activación de este es necesario dar click en "Si" en el campo de Verificación de dos Pasos. Para este proceso es requerido la

colocación de un código de 6 dígitos suministrados al correo del usuario.

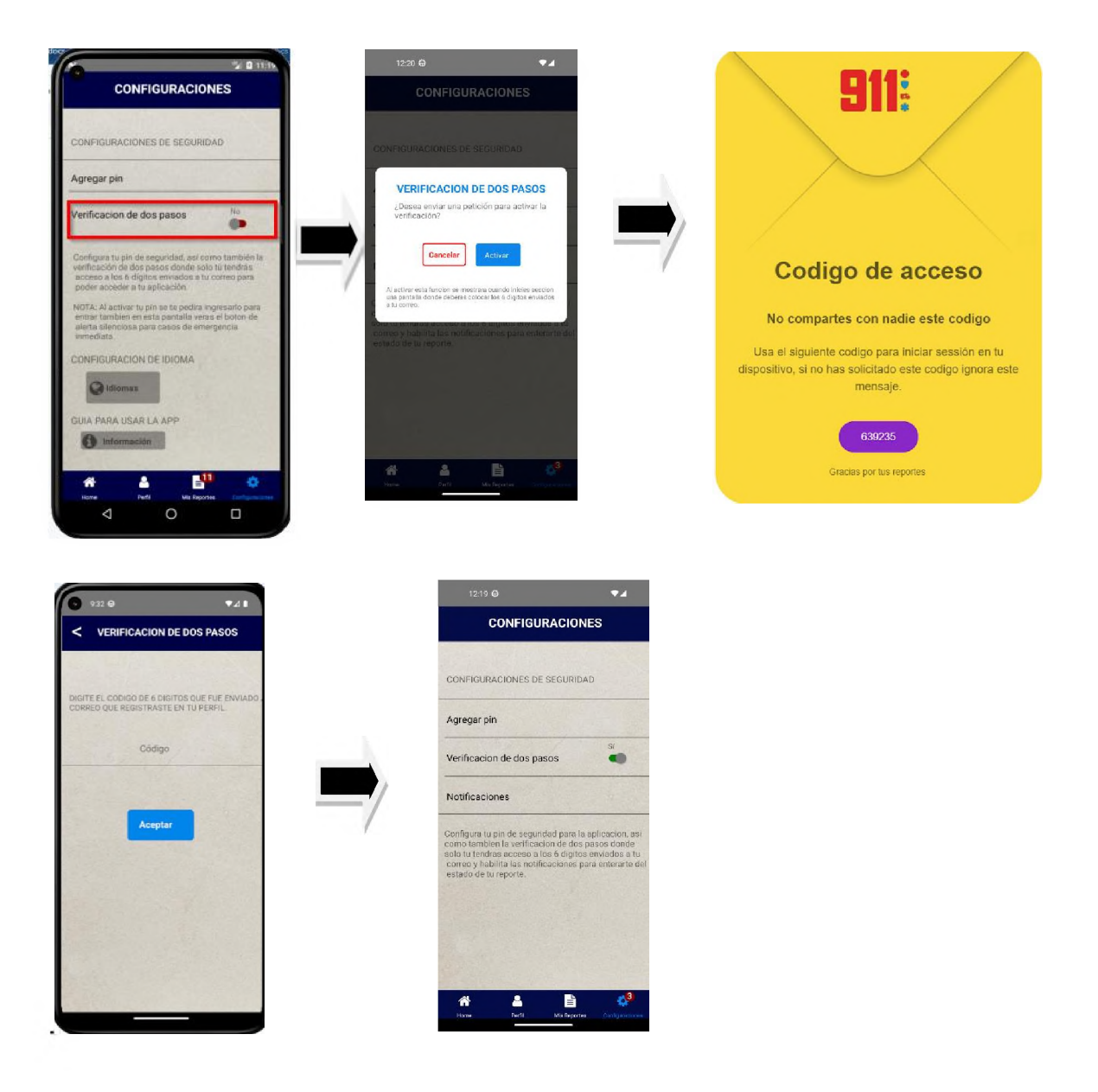

Configuración de Idioma: En esta opción permite el cambio de 3  $\blacksquare$ idiomas.

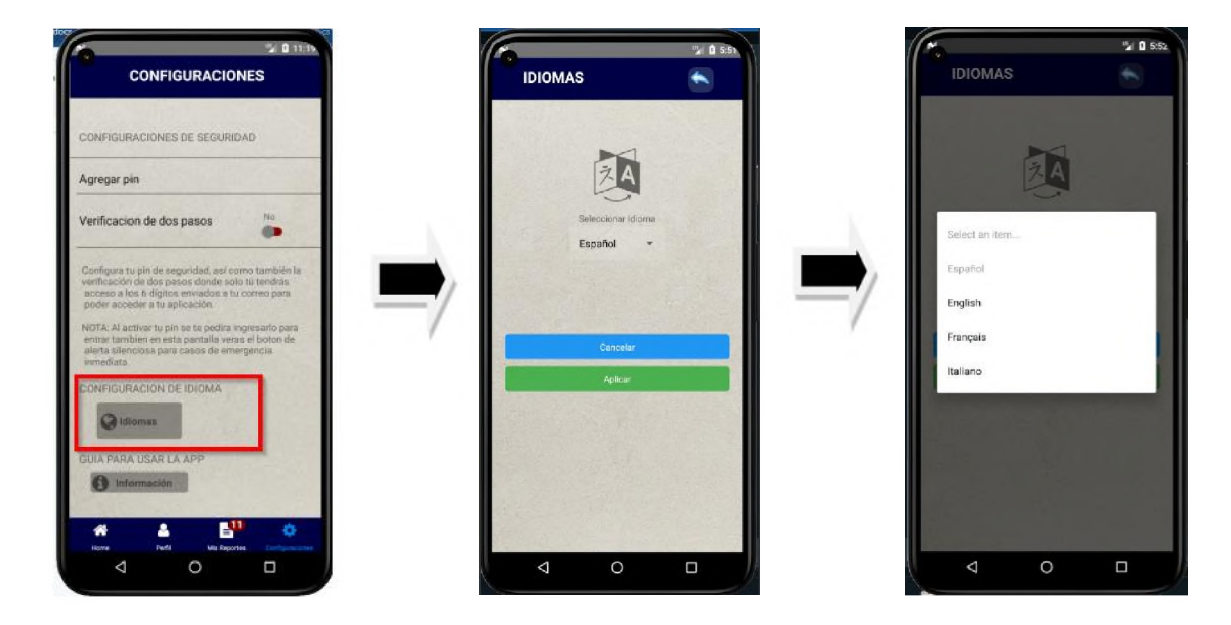

Guía para usar el App: En esta sección se mostrarán dos manuales  $\blacksquare$ de uso para conocimiento de la aplicación.

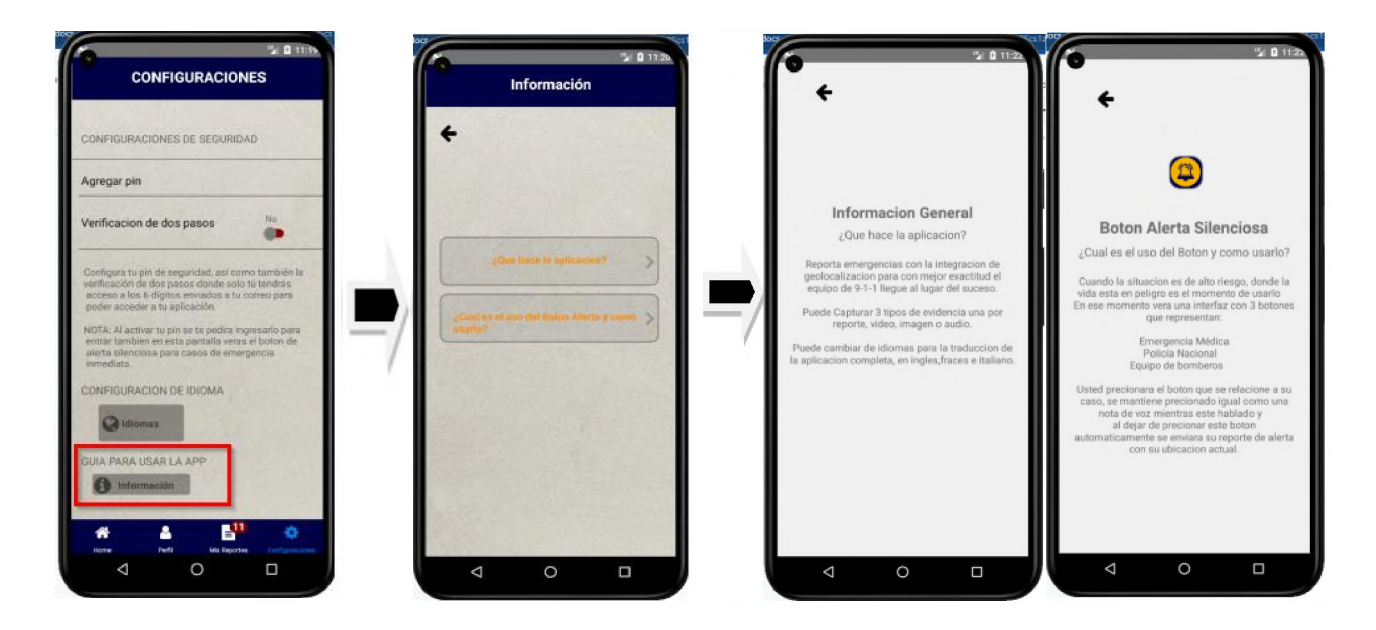

- Notificaciones: La aplicación envía notificaciones en 3 escenarios,  $\blacksquare$ tales como:
	- Cuando el reporte está siendo atendido por un operador.

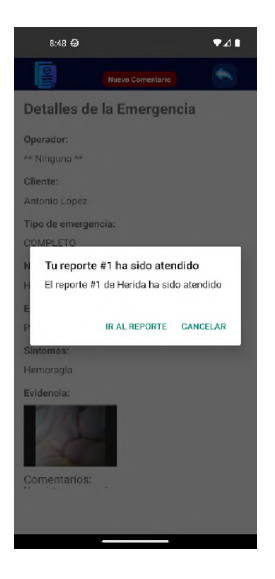

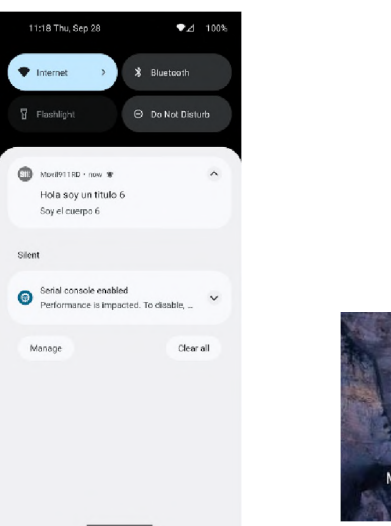

• Cuando el reporte ya fue completado y atendido.

911

ovil911RD

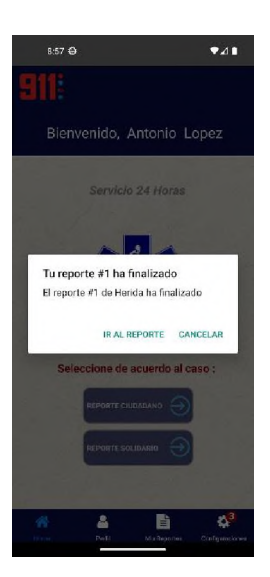

• Cuando el reporte es cancelado.

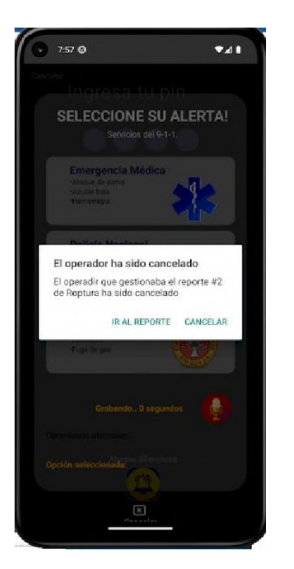

# • *Alerta Silenciosa*

Este es un reporte por si el usuario está en peligro y el dar a conocer que está contactando al 9-1-1 pueda poner su seguridad en riesgo. Este botón se encuentra alojado en la pantalla de ingresar tu pin para cuando se necesite usar, el usuario no tenga que iniciar sesión para poder hacer su reporte.

Captura la ubicación actual de forma automática y la fecha, pero al realizar el reporte se grabará un audio para evidenciar lo que pasa a modo discreción. Para solicitar la ayuda se mantiene presionado el botón que se acerque más a su caso de emergencia para que se active la nota de voz que marcará el progreso de la grabación en una barra de progreso, al soltar el botón se enviará el reporte. El audio se puede tomar más de un minuto, pero se recomienda que solo sea una duración de un minuto para que la evidencia no sea muy pesada y pueda subir sin problema a la nube de datos multimedia.

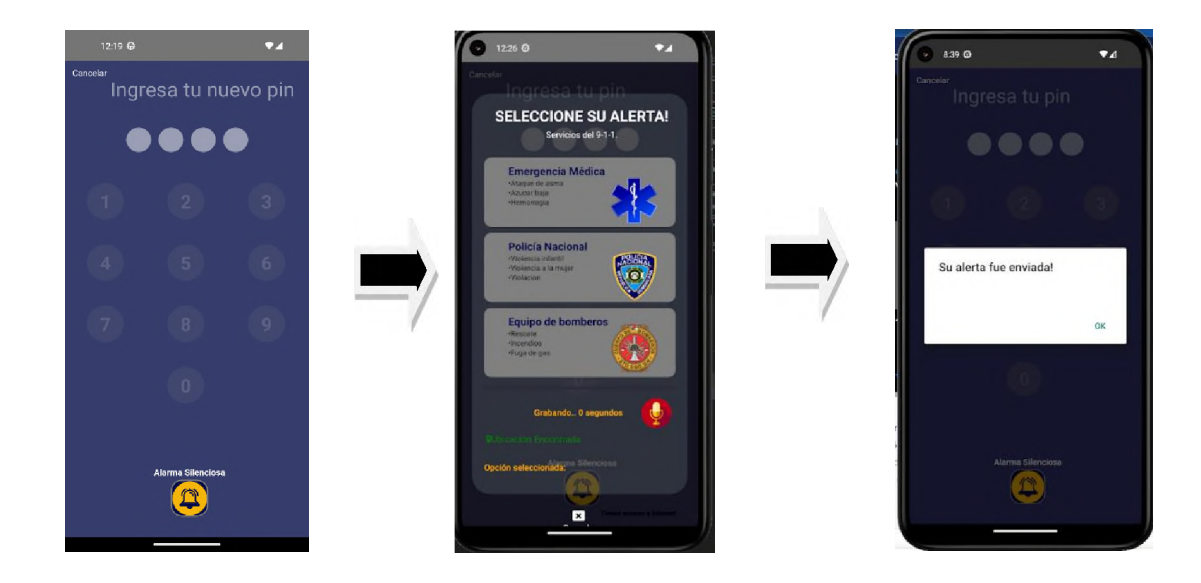

# *10.3.1.5 Creación de Reporte*

Para la creación del reporte, la aplicación brinda dos opciones al momento de realizar el mismo, estos son:

• Reporte Ciudadano: Este tipo de reporte permite realizar solicitud de servicios con los datos del usuario directamente. Primero seleccionas el reporte ciudadano y el servicio de atención que se requiere en el momento.

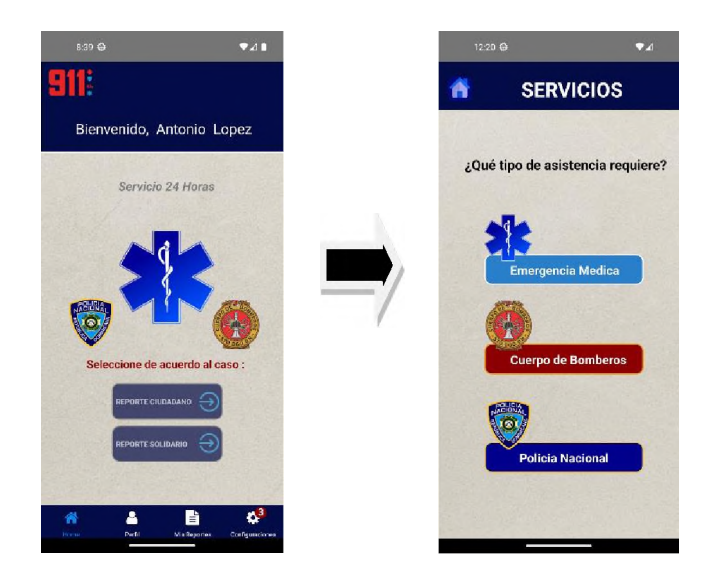

Al seleccionar entre los servicios, se pueden mostrar el reporte según la atención requerida en el momento.

o Atención a emergencias

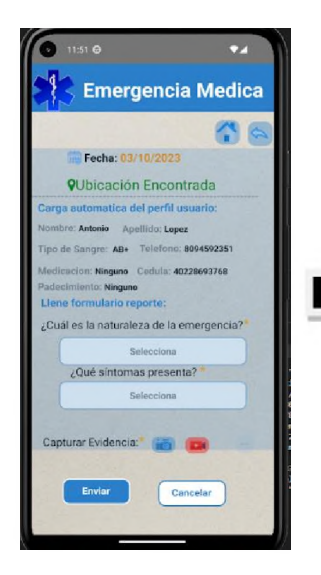

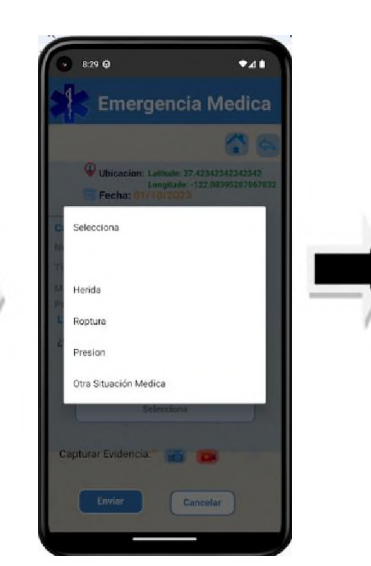

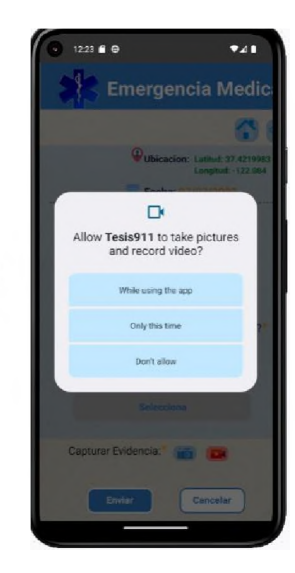

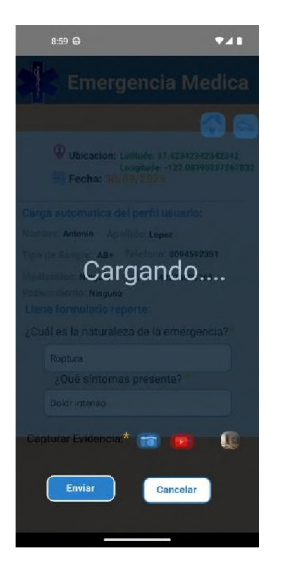

o Atención Policial

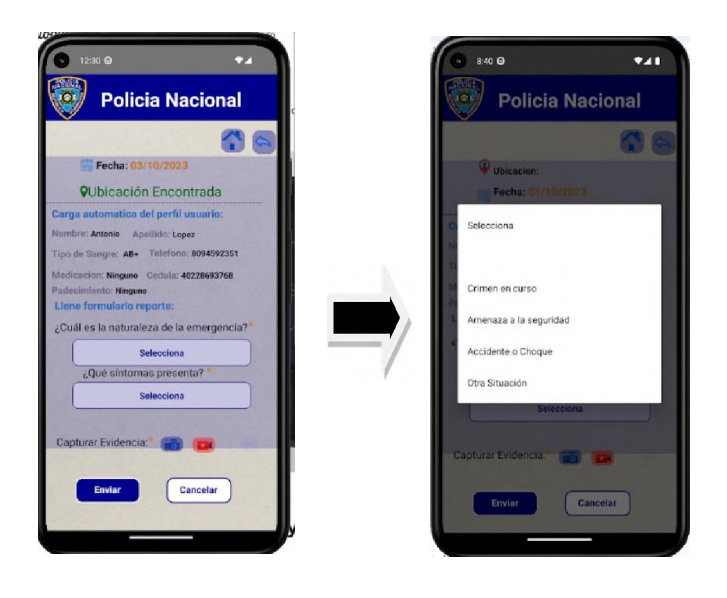

o Atención de Bomberos

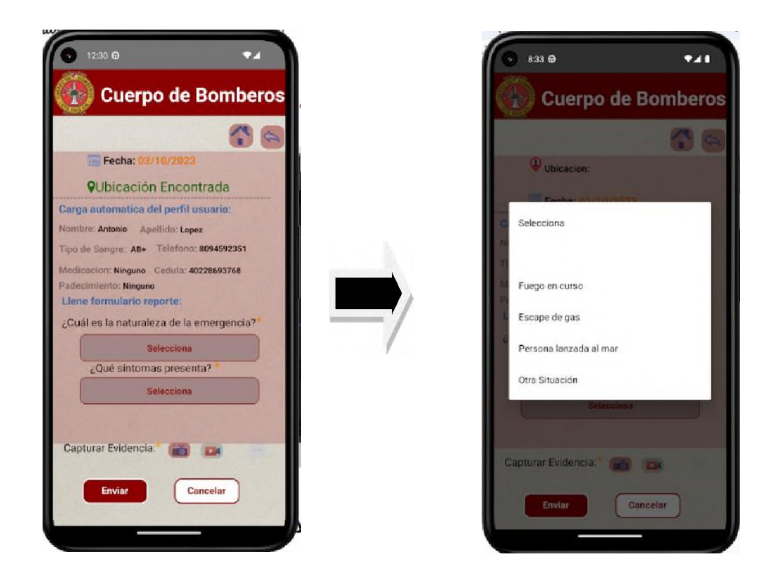

• Reporte Solidario: Este tipo de reporte permite realizar solicitud de servicios para personas externas, es decir, realizar un reporte a una persona que no esté en la capacidad para realizar un reporte. Primero seleccionas el reporte ciudadano y el servicio de atención que se requiere en el momento.

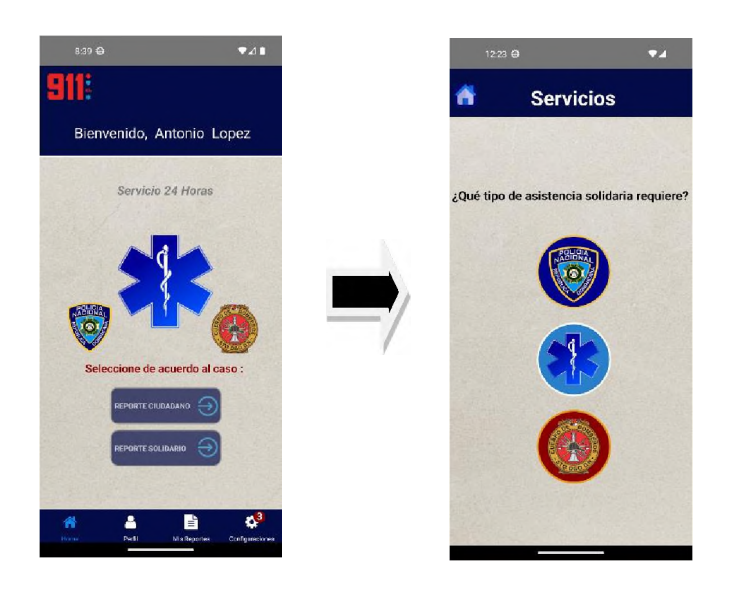

Al seleccionar entre los servicios, se pueden mostrar el reporte según la atención requerida en el momento.

o Atención a Emergencias

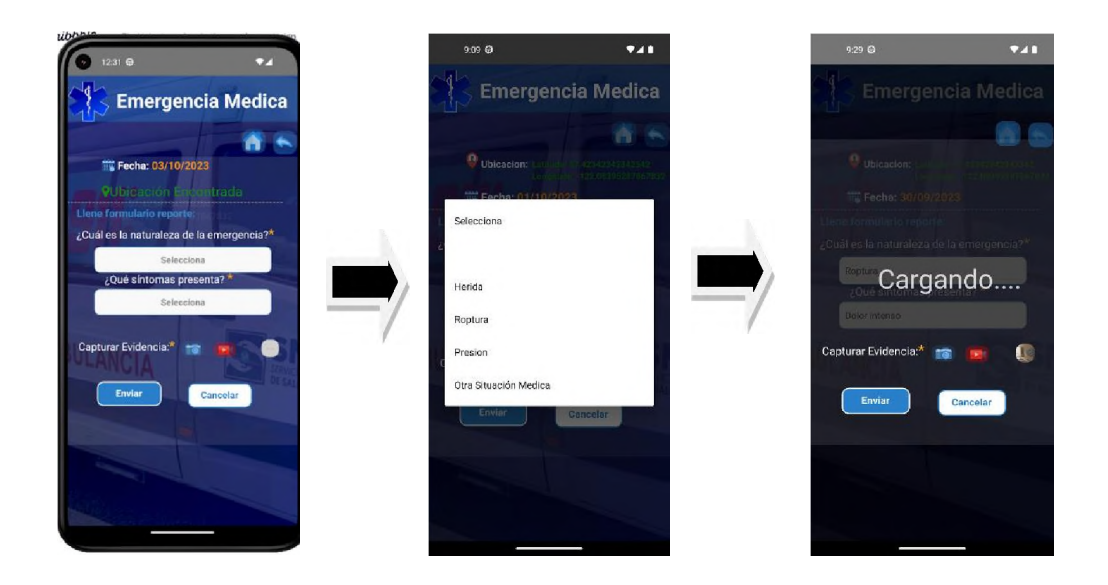

o Atención Policial

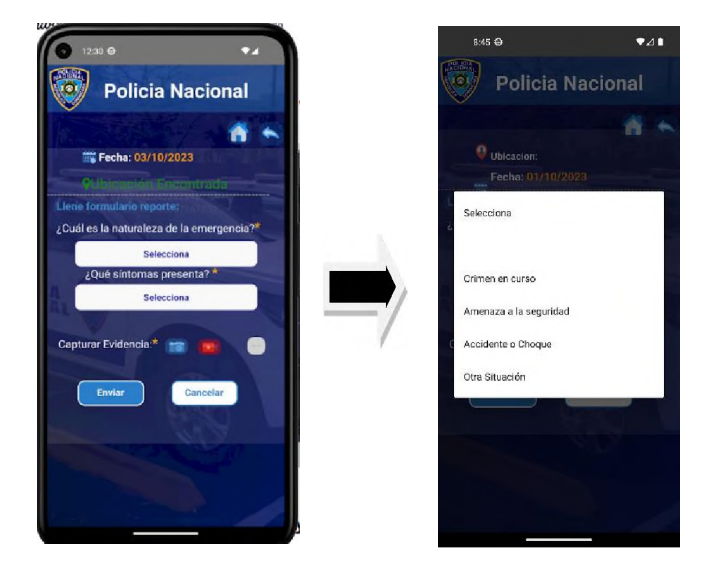

o Atención a Bomberos

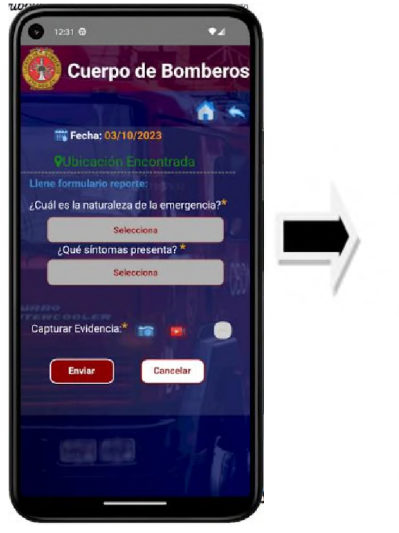

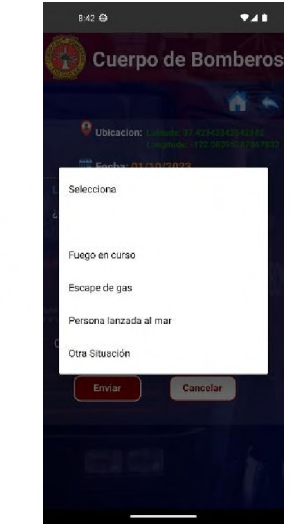

#### **10.3.2 Web**

La sección web de este proyecto va manejado para los operadores y administradores del sistema de atención del 9-1-1 ya que con este se pueden atender los reportes y solicitudes enviadas por el usuario a través de la aplicación.

#### *10.3.2.1 Accesos*

Para obtener los accesos se debe realizar la solicitud al usuario administrador, teniendo en cuenta que el usuario a crear sea empleado de la institución. Los requisitos para tener acceso como operador que se deben suministrar al administrador son:

- **Cédula**
- Nombre
- Apellido
- Email

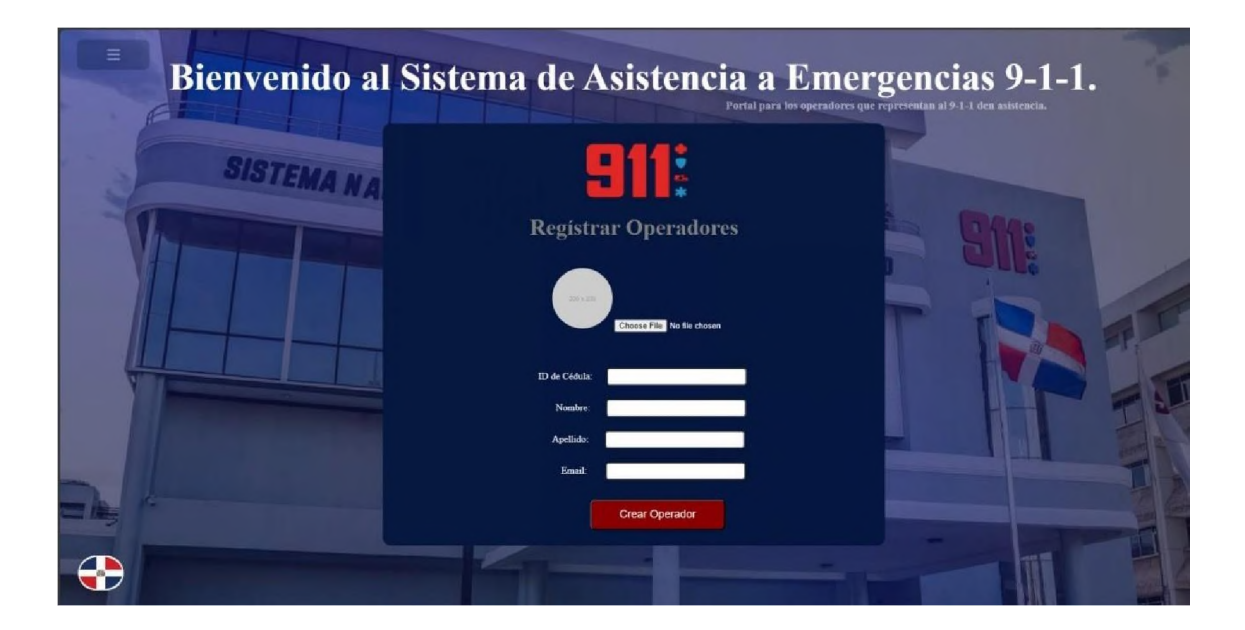

Luego de realizar la solicitud, el administrador recibe la misma con los datos del solicitante.

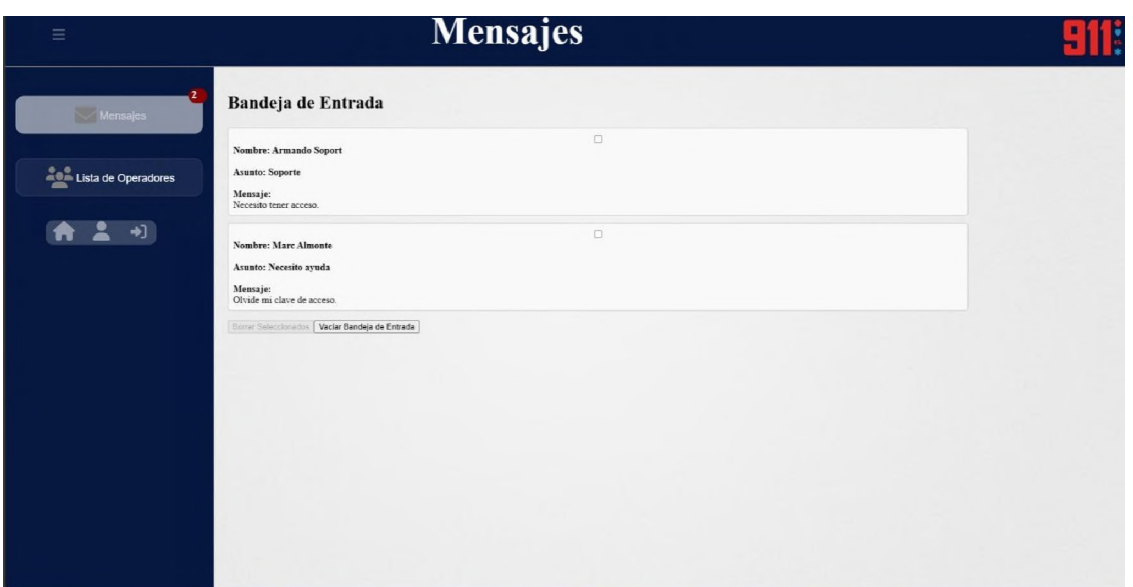

# Se crea en el listado de operadores

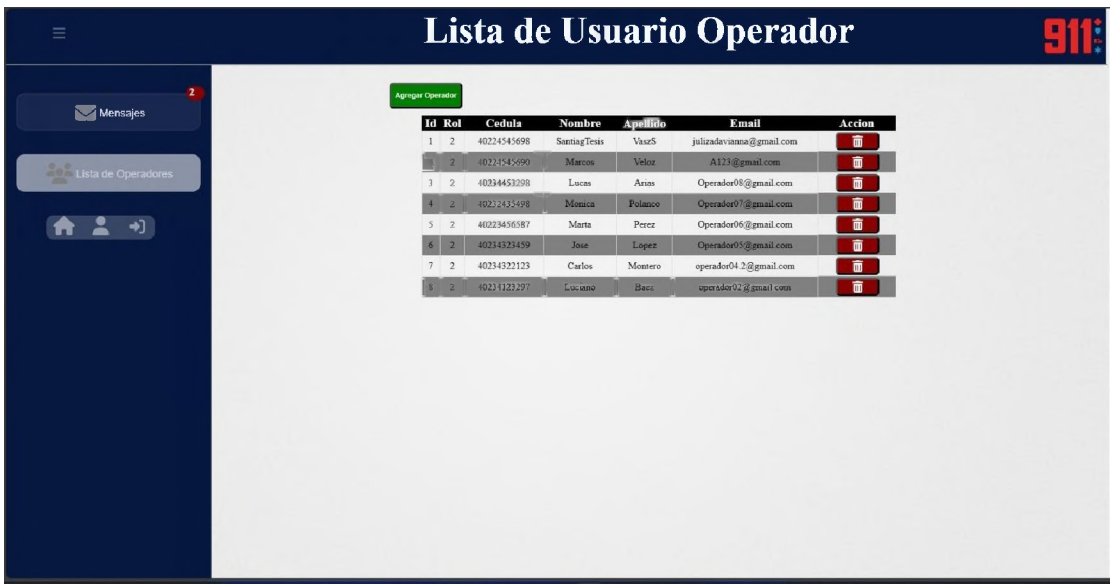

Luego de creado el usuario, el solicitante recibe un correo con los datos de su usuario.

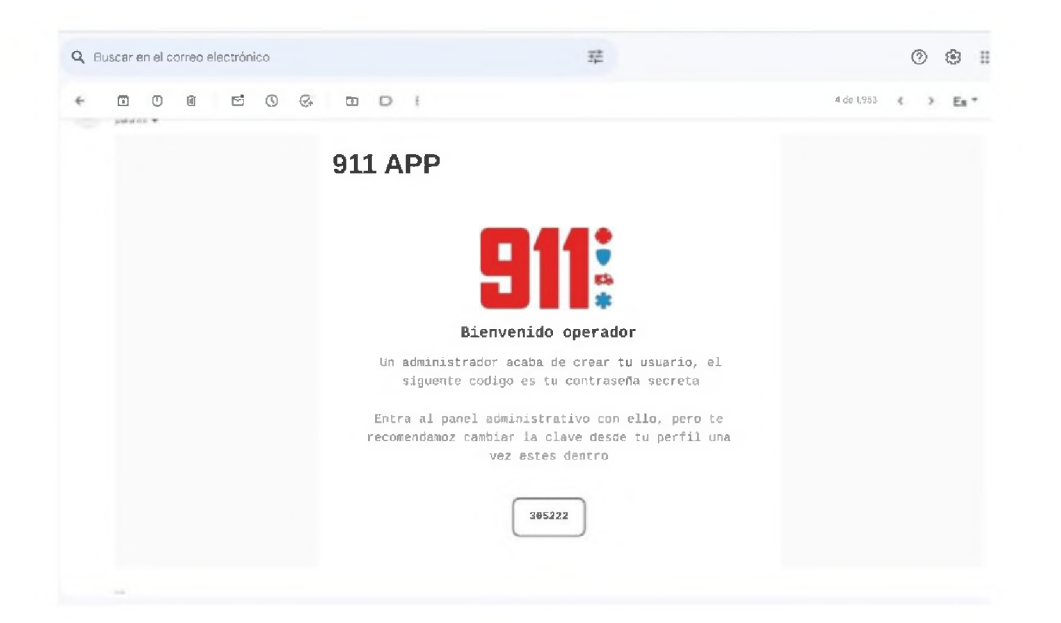

# *10.3.2.2 Inicio de Sesión*

Al recibir los datos de acceso vía correo electrónico, se ingresa a la página principal del operador, se ingresa el usuario y la contraseña suministrados.

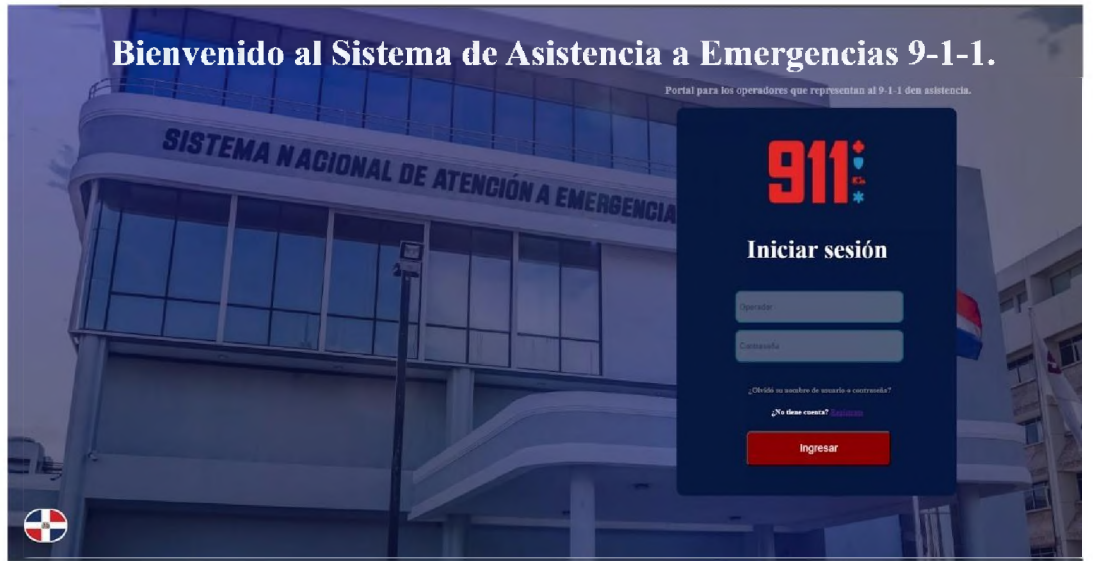

Al iniciar sesión, el operador verá como página principal un mapa con marcadores de emergencia que indican el tipo de asistencia que el usuario requiere, al dar click a uno de estos se mostrará un modal con los detalles del reporte que incluye:

- Naturaleza: Específica la emergencia que el usuario tiene.
- Síntomas: Especifica si el usuario está herido o se siente mal.
- Tipo: Se refiere si es un reporte COMPLETO o SILENCIOSO.
- Estado: Dice como se encuentra el reporte; PENDIENTE, PROCESO, FINALIZADO
- Fecha: Específica el día y hora del reporte
- Ubicación: Muestra la latitud y longitud del lugar de emergencia.
- Evidencia: Es la foto o video que el usuario captura para demostrar la emergencia que tiene.

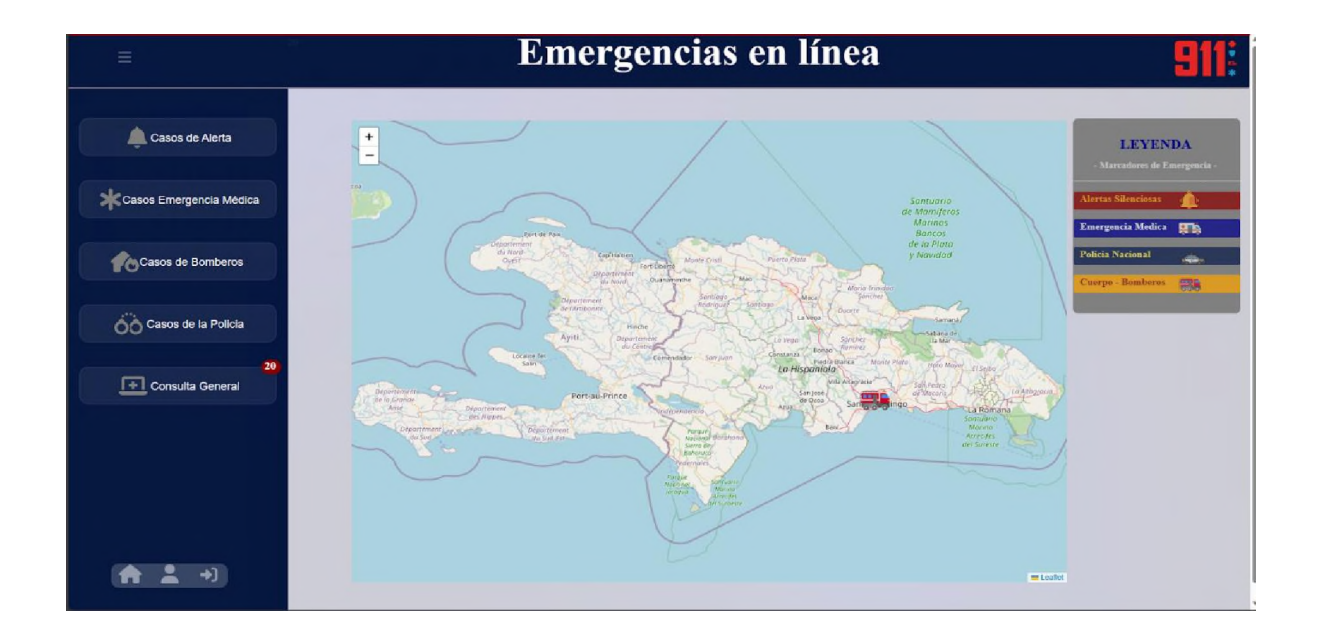

De igual forma, el mapa tiene un botón que habilita un Textarea para responder al usuario, al hacerlo el usuario recibirá una notificación y lo direcciona al reporte para hacerle un comentario al reporte del usuario que se le refleja en los detalles del reporte del usuario en la aplicación móvil.

En el lateral derecho el operador verá una leyenda que le explica cómo identificar los marcadores de emergencia que verá en el mapa.

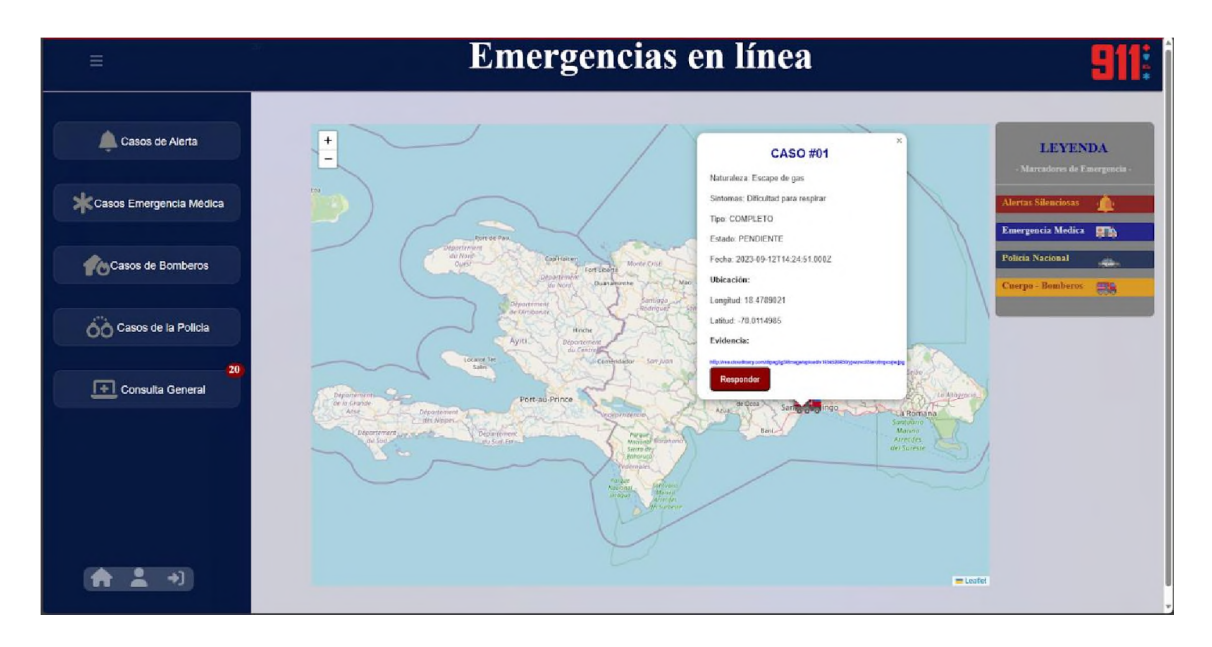

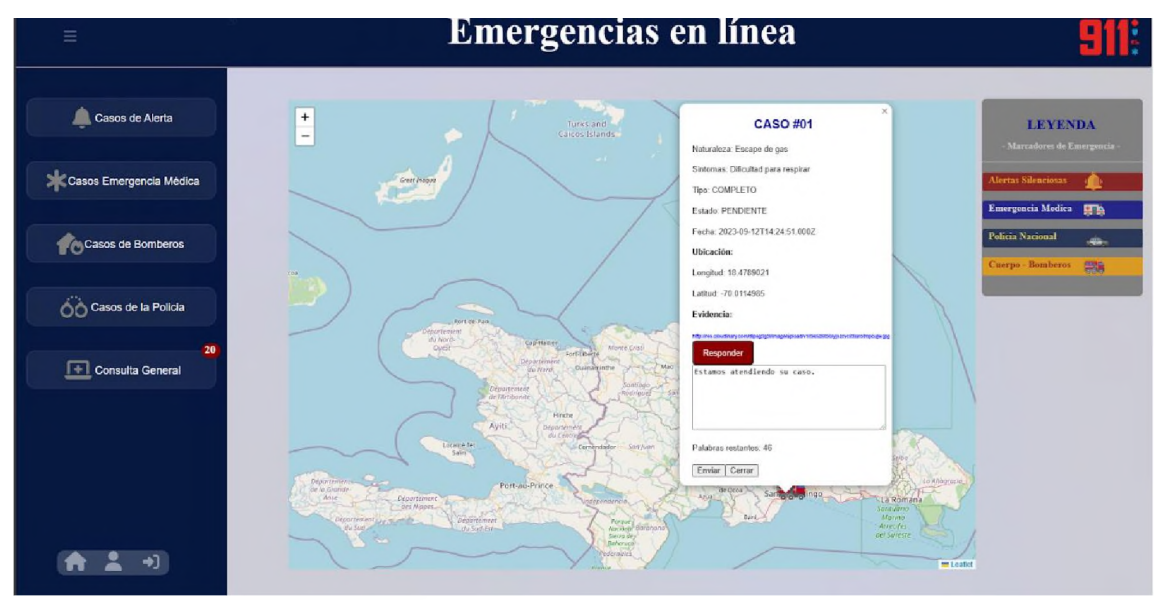

*10.3.2.3 Funcionalidades*

• *Perfil del operador*

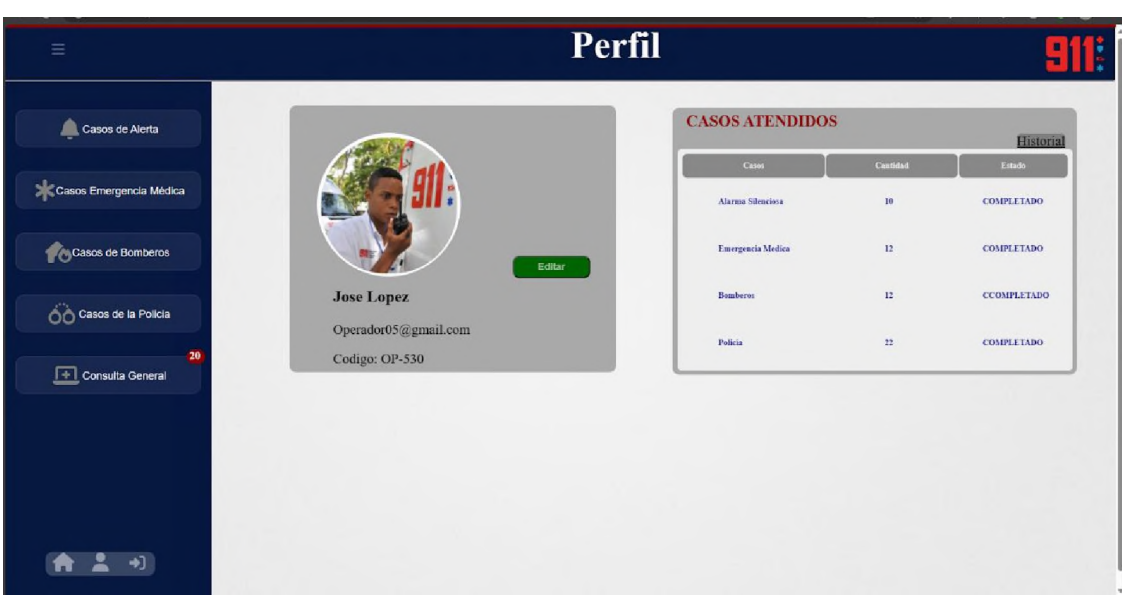

Aquí el operador verá su perfil con los datos que ingresó al registrar su cuenta, verá su foto, nombre, apellido, correo y un código que se genera automáticamente cuando inicia sección se coloca en su perfil. Tiene un botón de color verde para editar su perfil.

Al lado tiene una tabla que contiene el historial de los casos que atendió, con las columnas:

- Casos: Son los casos que ha atendido
- Cantidad: Se refiere a la cantidad de casos de un mismo tipo que ha atendido. Ejemplo: Bomberos 6, 6 casos de bomberos y así para cada caso.
- Estado: Dice si ha completado todo para finalizar el caso.

# o **Editar Perfil**

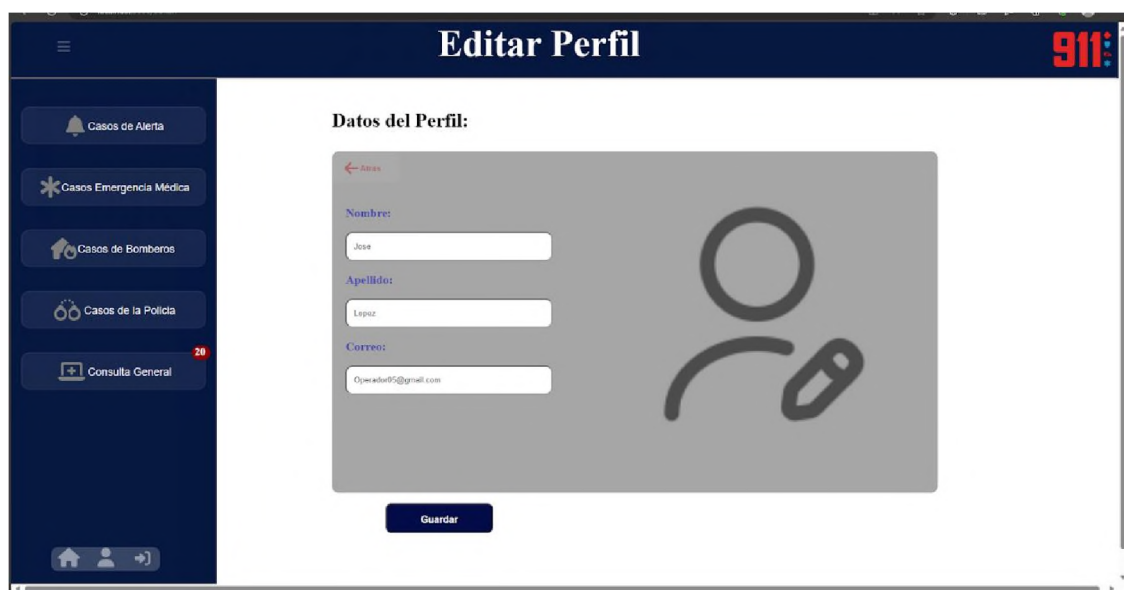

En esta parte el operador verá 3 campos editables para modificar los datos: Nombre, Apellido y Correo. También tiene un botón para guardar los cambios.

Dentro del recuadro gris en el extremo superior izquierdo el operador puede regresar atrás, que será el perfil donde estaba antes de dar click al botón editar.

# *10.3.2.4 ffRecepción de Reporte*

• *Consulta General*

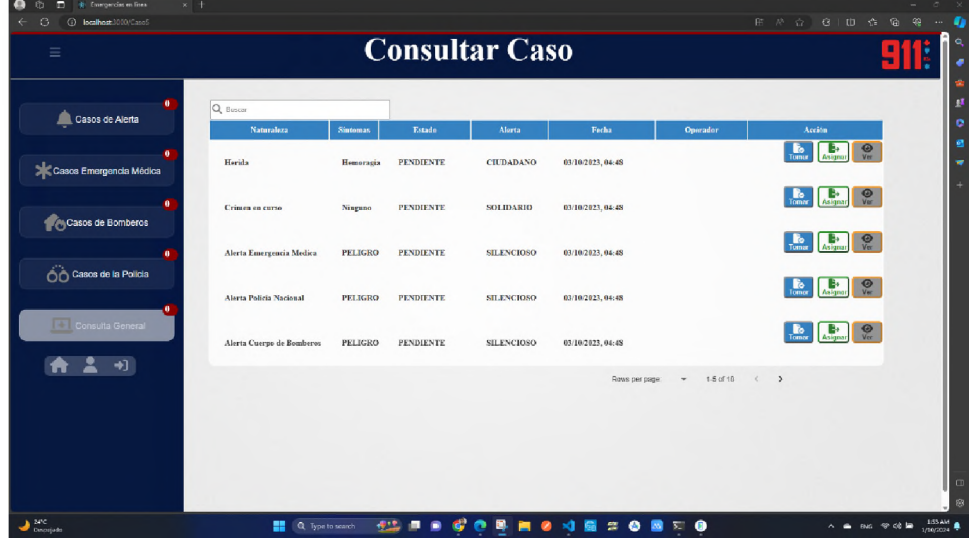

En esta parte está una tabla con todos los casos de emergencia y con las columnas: Naturaleza, Síntomas, Estado, Tipo, Operador, Acción.

Tiene 3 botones que cada uno tiene una función específica para actuar en la tabla, estos son:

- $\blacksquare$ El botón azul es para tomar el caso, cuando se trata del mismo operador que está activo en la sección.
- El botón verde es para asignar el caso a uno de los operadores que aparecen  $\blacksquare$ disponibles.

El botón gris es para ver el caso, ya sea sin haber sido tomado o cuando ya lo ha tomado un operador para ver el comentario tanto del usuario como del operador.

También tiene una paginación que organiza los registros de 5 en 5 por página, así como también un contador en el botón para ver desde fuera la cantidad de reportes que existen. También cuenta con un placeholder para buscar cualquier reporte especifico.

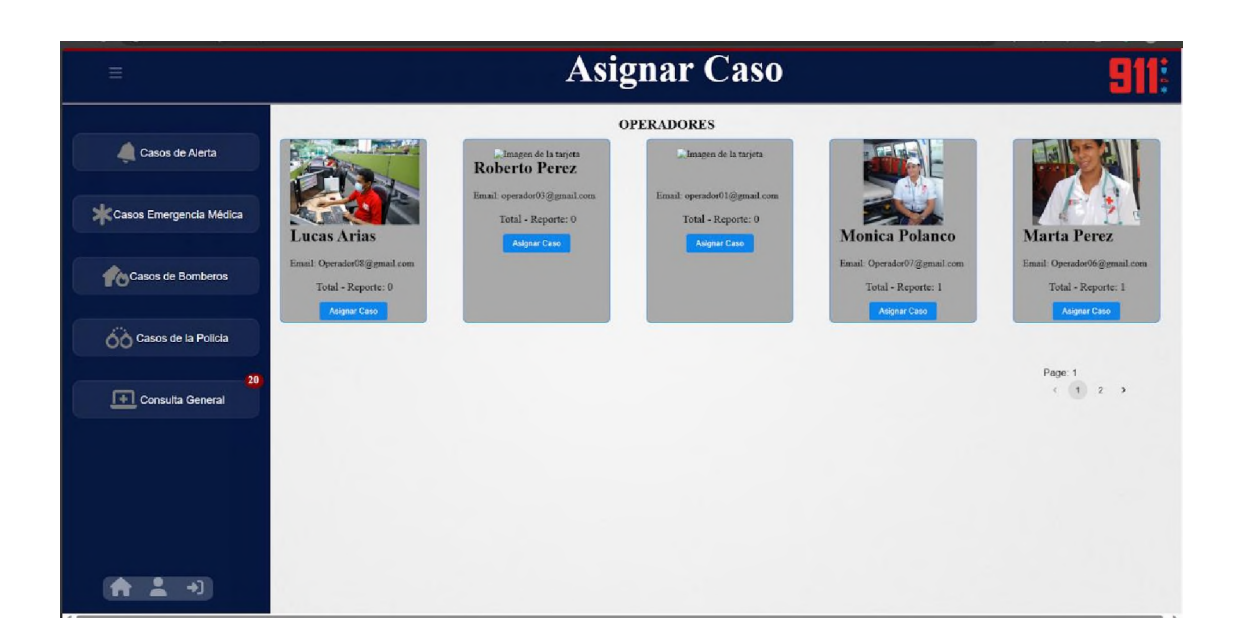

En asignar caso están todos los operadores que están activos en la plataforma atendiendo casos. También con una paginación para mantener organizadas las tarjetas, son dos páginas y están para paginar de 5 por página.

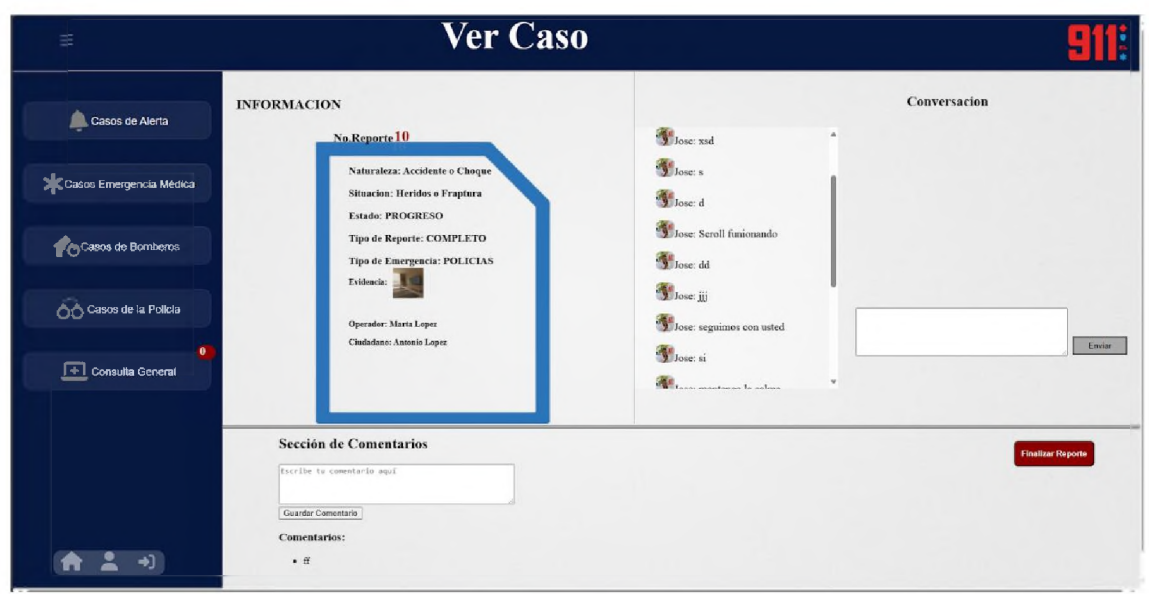

Aquí está un apartado llamado información con el reporte que se ha tomado, se puede ver el número de reporte que ha hecho un mismo usuario y en el cuerpo de la tarjeta reporte están los datos:

- Naturaleza: Muestra la emergencia que acontece
- Síntoma: Dice lo que tiene el usuario o cómo se siente.
- Estado: PENDIENTE, PROCESO, FINALIZADO
- Tipo de reporte: CIUDADANO, SOLIDARIO Y SILENCIOSO
- Tipo de emergencia: MEDICINA, POLICIA o BOMBEROS
- Evidencia: Muestra la foto de la emergencia, que al dar click en ella se maximiza para poder ver la evidencia con mejor claridad.

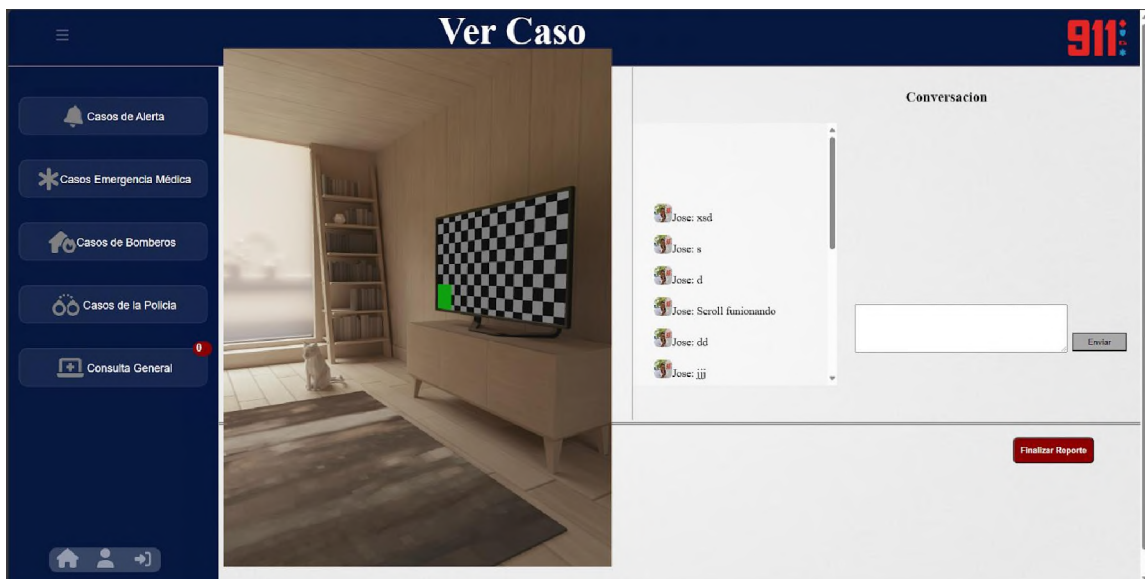

- Operador: Dice el nombre del operador que está tomando el caso.
- Usuario: Es el nombre del usuario dueño del reporte.

También está el apartado comentario que es la sección donde el operador puede escribirle un mensaje relacionados al reporte.

En la otra mitad de la pantalla se encuentra la sección de respuestas al usuario o chat con scroll, para que el usuario sepa que ya salieron atender su caso, así como también se muestra la respuesta del usuario ante el mensaje del operador, siendo así un chat bidimensional entre ambos entornos, como es el web y el móvil. y un botón rojo para finalizar todo el proceso una vez se haya atendido la emergencia.

• *Alerta Silenciosa*

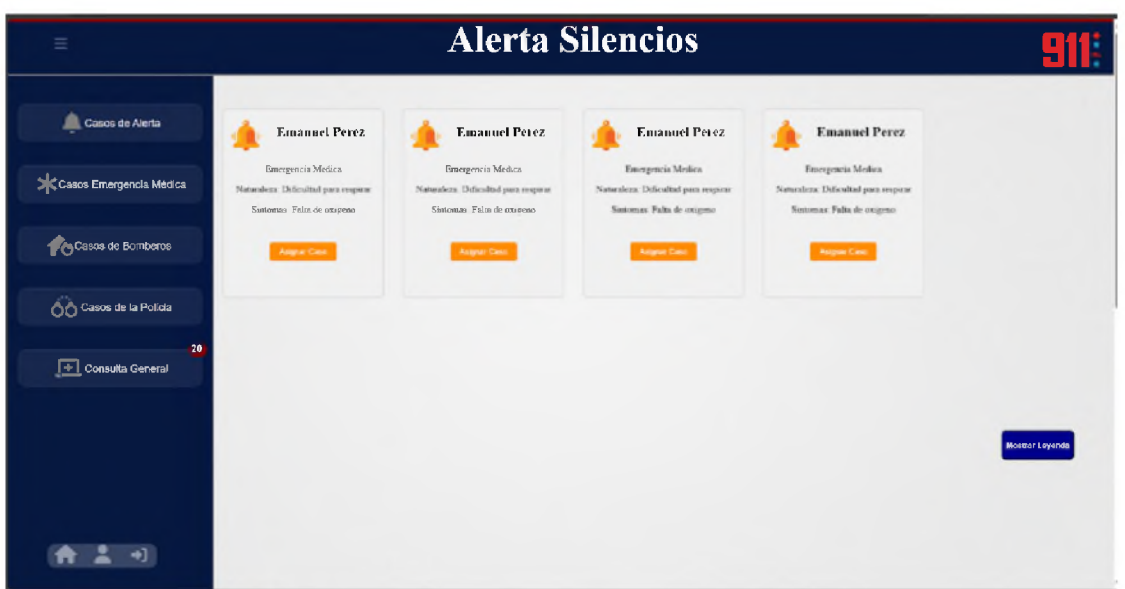

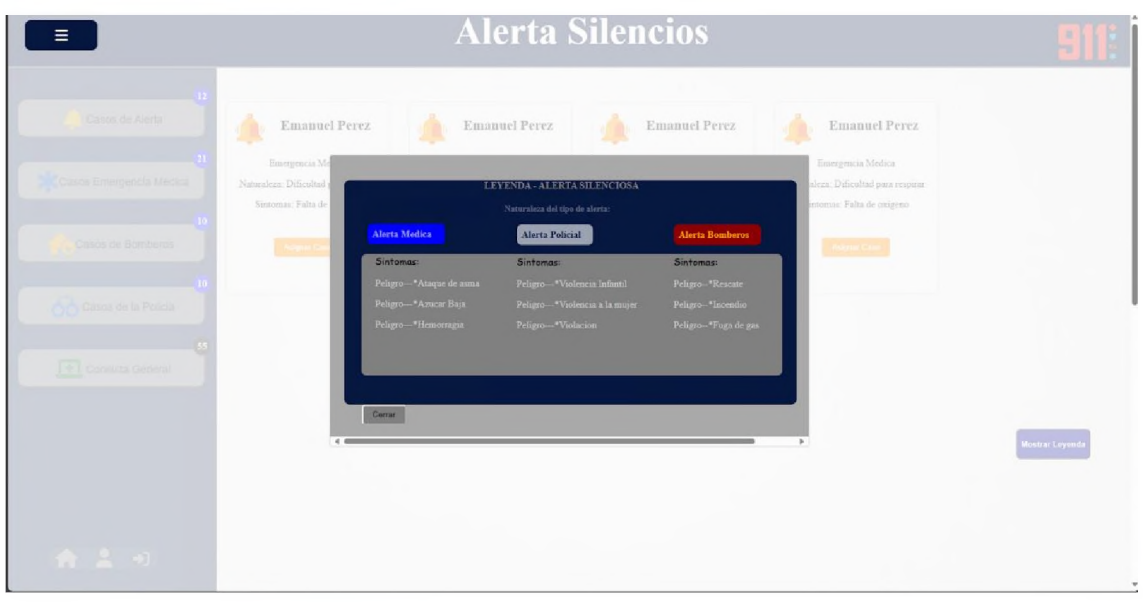

Aquí se encontrarán los casos Silenciosos, que son aquellos que el usuario realiza en momentos críticos y peligrosos para poder reportar lo acontecido. Contiene un botón para asignar el caso a otro operador que esté disponible.

También más abajo está un modal con las especificaciones de aquellas situaciones para realizar un reporte silencioso.

• *Sección de Atención de Emergencia*

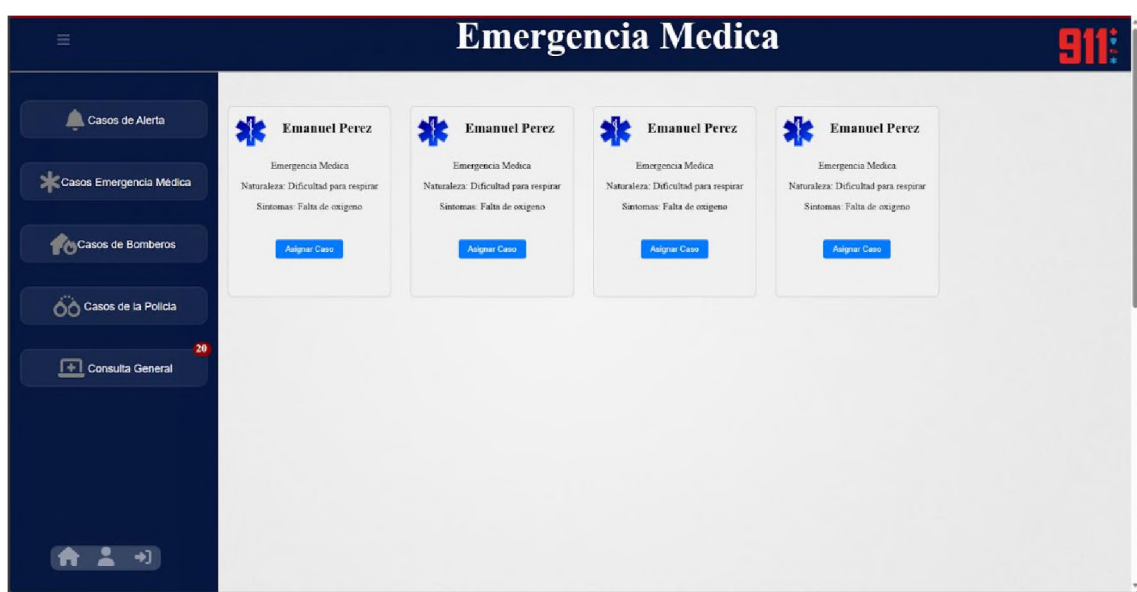

Aquí estarán los casos de emergencia médica.

• *Sección de Atención Policial*

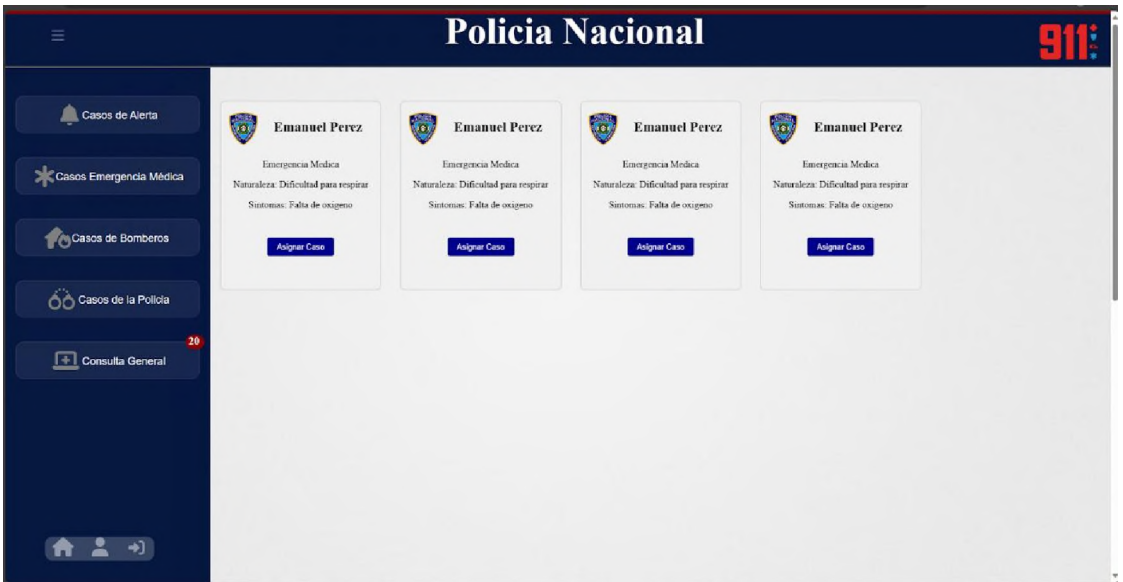

Aquí los casos para la policía nacional con un botón para asignar a un operador*.*

• *Sección de Atención de Bomberos*

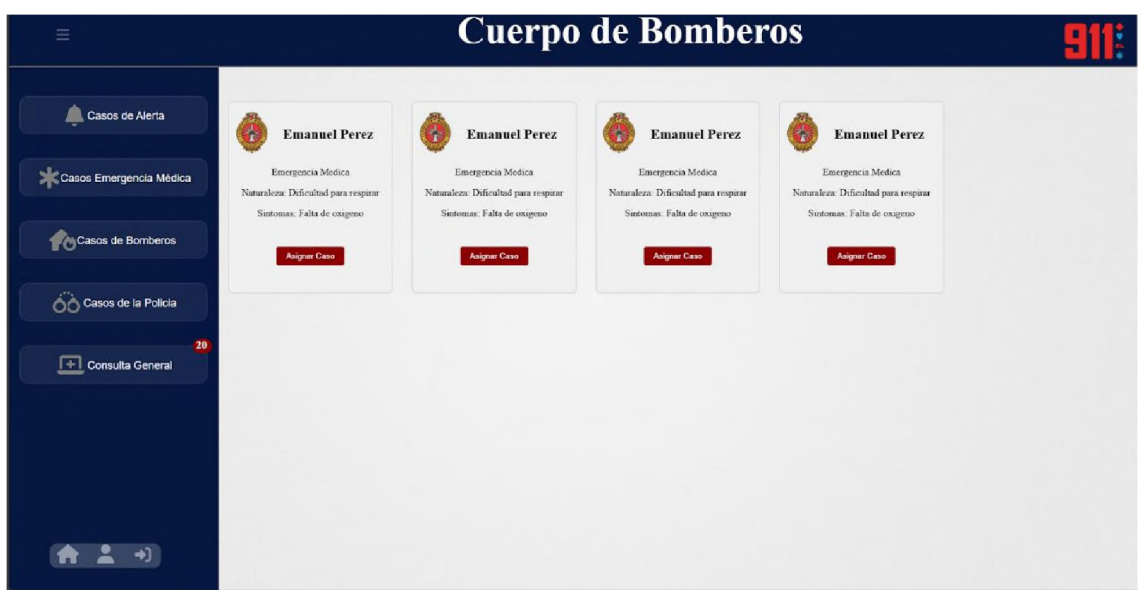

En este espacio se alojan los casos del cuerpo de bomberos. También un botón para asignar el caso a uno de los operadores.

# **Aplicación móvil para la automatización del Sistema de Atención a Emergencias 9-1-1**

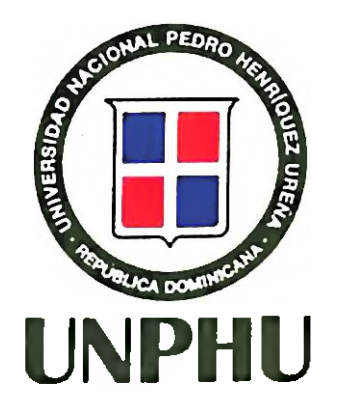

**Fatima Vasquez**

(Nombre y apellido) Sustentante 1

**Wendalis Frías**

(Nombre y apellido) Sustentante 2

**Ambiorix Liriano (9371)**

(Nombre y apellido) Asesor

**Yahina Mejía (10125)**

(Nombre y apellido) Miembro del jurado

#### **Raú Mejía (10204)**

(Nombre y apellido) Miembro del jurado

#### **Pantaleon Mueses (8037)**

(Nombre y apellido) Presidente del jurado.

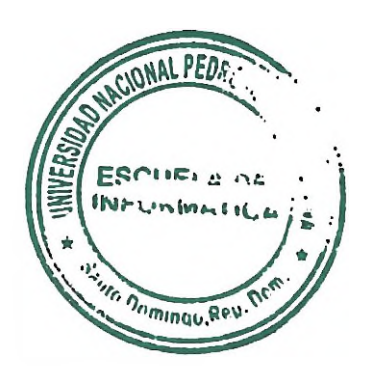

Héctor Santillan Director de la escuela de Informática

> Nombre del sustentante 2 Calificación Numérica: 92 Calificación Alfabética: A

Nombre del sustentante <sup>1</sup> Calificación Numérica: 93 Calificación Alfabética: A